**Česká zemědělská univerzita v Praze**

**Provozně ekonomická fakulta**

**Katedra informačního inženýrství**

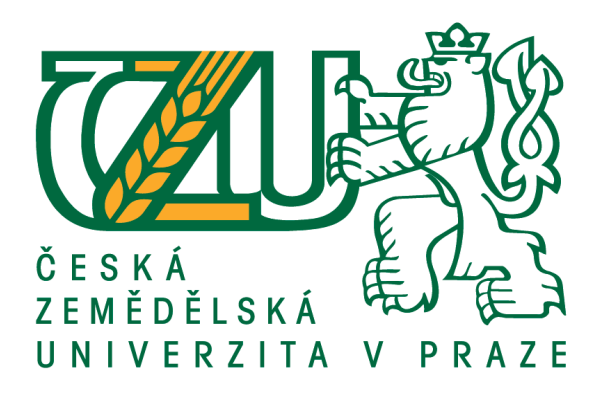

## **Bakalářská práce**

## **UI specifikace aplikace pro společnost zaměstnávající pracovníky s hodinovou mzdou**

**Gabriela Cimoradská**

**© 2018 ČZU v Praze**

## ČESKÁ ZEMĚDĚLSKÁ UNIVERZITA V PRAZE

Provozně ekonomická fakulta

# ZADÁNÍ BAKALÁŘSKÉ PRÁCE

## Gabriela Cimoradská

Informatika

Název práce

UI Specifikace aplikace pro společnost zaměstnávající pracovníky s hodinovou mzdou

Název anglicky

UI Specification of application for the company employing workers with an hourly wage

#### Cíle práce

Cílem práce je navrhnout uživatelsky přívětivé aplikační rozhraní pro společnosti zaměstnávající pracovníky s hodinovou mzdou. Rozhraní aplikace bude umožňovat vedoucím pracovníkům společnosti evidenci odpracovaných hodin svých zaměstnanců a přípravu podkladů pro mzdové oddělení. Výsledkem práce bude specifikace nového rozhraní a jeho papírový prototyp. Prototyp bude podroben kvalitativnímu testování a na základě výsledků testu bude UI specifikace opravena.

#### **Metodika**

Rešeršní část BP bude založena na analýze současného systému používaného v konkrétní retailové společnosti a následně budou získané poznatky systematicky využity v návrhové části.

Zhodnoťte současnou situaci z hlediska funkčnosti a efektivnosti existujícího systému a popište problémy, které vznikají v souvislosti s jeho používáním.

Navrhněte UI specifikaci pro novou aplikaci, která by adresovala problémy stávajícího systému. Návrh nechte otestovat na vybraném vzorku uživatelů a závěry kriticky zhodnoťte. Na základě výzkumu vylepšete vaši práci.

#### Doporučený rozsah práce

40 str

#### Klíčová slova

UI Specifikace, Papírový prototyp, Sledovování pracovních hodin

#### Doporučené zdroje informací

Alan Cooper and Robert Reimann: About Face 2.0: The Essentials of Interaction Design (Mar 17, 2003), ISBN-13: 978-0764526411

Jakob Nielsen's Alertbox, April 14, 2003: Paper Prototyping

Kim Goodwin (Author), Alan Cooper (Foreword): Designing for the Digital Age: How to Create Human-Centered Products and Services, ISBN-13: 978-0470229101

Předběžný termín obhajoby 2017/18 ZS - PEF (únor 2018)

Vedoucí práce Ing. Josef Pavlíček, Ph.D.

Garantující pracoviště Katedra informačního inženýrství

Elektronicky schváleno dne 1. 11. 2016

Ing. Martin Pelikán, Ph.D. Vedoucí katedry

Elektronicky schváleno dne 1. 11. 2016

Ing. Martin Pelikán, Ph.D.

Děkan

V Praze dne 10.02.2018

#### Čestné prohlášení

Prohlašuji, že svou bakalářskou práci "UI specifikace aplikace pro společnost zaměstnávající pracovníky s hodinovou mzdou" jsem vypracovala samostatně pod vedením vedoucího bakalářské práce a s použitím odborné literatury a dalších informačních zdrojů, které jsou citovány v práci a uvedeny v seznamu použitých zdrojů na konci práce. Jako autorka uvedené bakalářské práce dále prohlašuji, že jsem v souvislosti s jejím vytvořením neporušil autorská práva třetích osob.

V Praze dne 27. 2. 2018

Poděkování

Ráda bych touto cestou poděkovala panu Ing. Josefu Pavlíčkovi, Ph.D. za odborné konzultace a vedení během této bakalářské práce. Dále bych ráda poděkovala všem, kteří se podíleli na testování prototypu aplikace a za užitečné rady k jeho zlepšení.

## **UI specifikace aplikace pro společnost zaměstnávající pracovníky s hodinovou mzdou**

#### **Souhrn**

Tato bakalářská práce si klade za cíl navrhnout specifikaci uživatelského rozhraní aplikace, která vychází z v současnosti používané aplikace ve společnosti Marks & Spencer. Jde o součást podnikového informačního systému HELIOS vyvíjeného společností Asseco, resp. jeho modul pro Personalistiku a Mzdy. Primárním cílem práce je přepracování uživatelského rozhraní té části modulu, která slouží k přípravě rozpisu pracovní doby a k evidenci pracovní doby zaměstnanců. Mimo jiné si návrh také klade za cíl snížit riziko finančních ztrát z důvodu nutnosti platit fiktivní přesčasy, které vznikají kvůli nepřesné evidenci příchodů a odchodů zaměstnanců při načítání vstupních zaměstnaneckých karet, což je jeden z nedostatků stávající implementace. Nové rozhraní by mělo dále umožnit manažérům efektivnější práci a rychlejší přístup k informacím o zaměstnancích oproti původní verzi. Práce klade celkově důraz na uživatelskou přívětivost návrhu, který by měl být jednoduchý, přehledný a funkční.

Práce je rozdělena na teoretickou a praktickou část. V teoretické části jsou vysvětleny základní pojmy z oblasti interakčního designu. Je zde také rozebrána problematika evidence pracovní doby. Nedílnou součástí je i popis podnikového informačního systému HELIOS a jeho následná analýza.

Praktická část pak obsahuje návrh specifikace uživatelského rozhraní, který řeší problémy stávajícího systému. Její důležitou součástí je také kvalitativní testování papírového prototypu aplikace. Na základě výsledku testů a doporučení respondentů jsou následně navrhnuty dodatečné úpravy a vylepšení.

**Klíčová slova:** UI specifikace, Papírový prototyp, Evidence pracovní doby

## **UI Specification of application for the company employing workers with an hourly wage**

#### **Summary**

This bachelor thesis aims to design the user interface specification of new application, which is currently being used at Marks & Spencer. This application is a part of Human Resources module which is a component of HELIOS enterprise resource planning system developed by Asseco Company. The primary goal is a user interface redesign of the application inside this module, which is used to plan working time schedules and register actual employee working time. In addition to that, the design aims to minimize the risk of excessive financial losses for the employer due to reporting fictive overtimes, which is usually caused by employee's check-in and check-out time when scanning a badge, and seems to be apparently a limitation in the current implementation. Furthermore, the new user interface will allow managers more efficient work and faster access to employee information when compared to legacy implementation. Special attention is paid to designing the user friendly interface, which will be intuitive, simple and functional.

The thesis is divided into a theoretical and practical part. The theoretical part explains the basic concepts of interactive design. It also deals with the issue of working time registration. Besides that, there is also the description of the HELIOS enterprise resource planning system including its detailed analysis.

The practical part contains the user interface specification that addresses the mentioned bottlenecks of the legacy system. The significant part deals also with the qualitative testing of the user interface paper prototype. Based on the respondents' feedback from the tests, an additional improvements and modifications have been suggested and incorporated eventually.

**Keywords**: UI Specification, Paper Prototype, Working Time Records

## Obsah

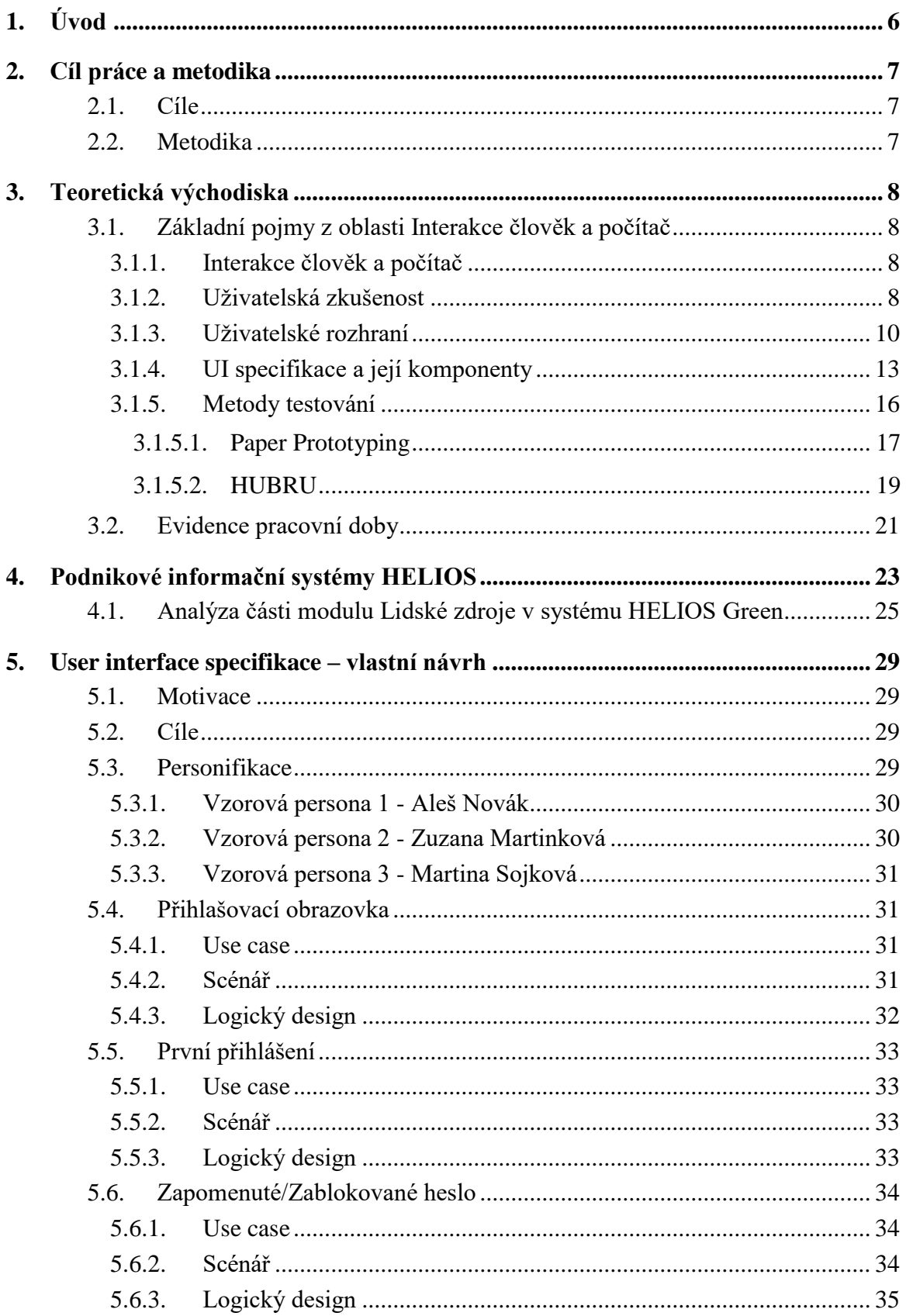

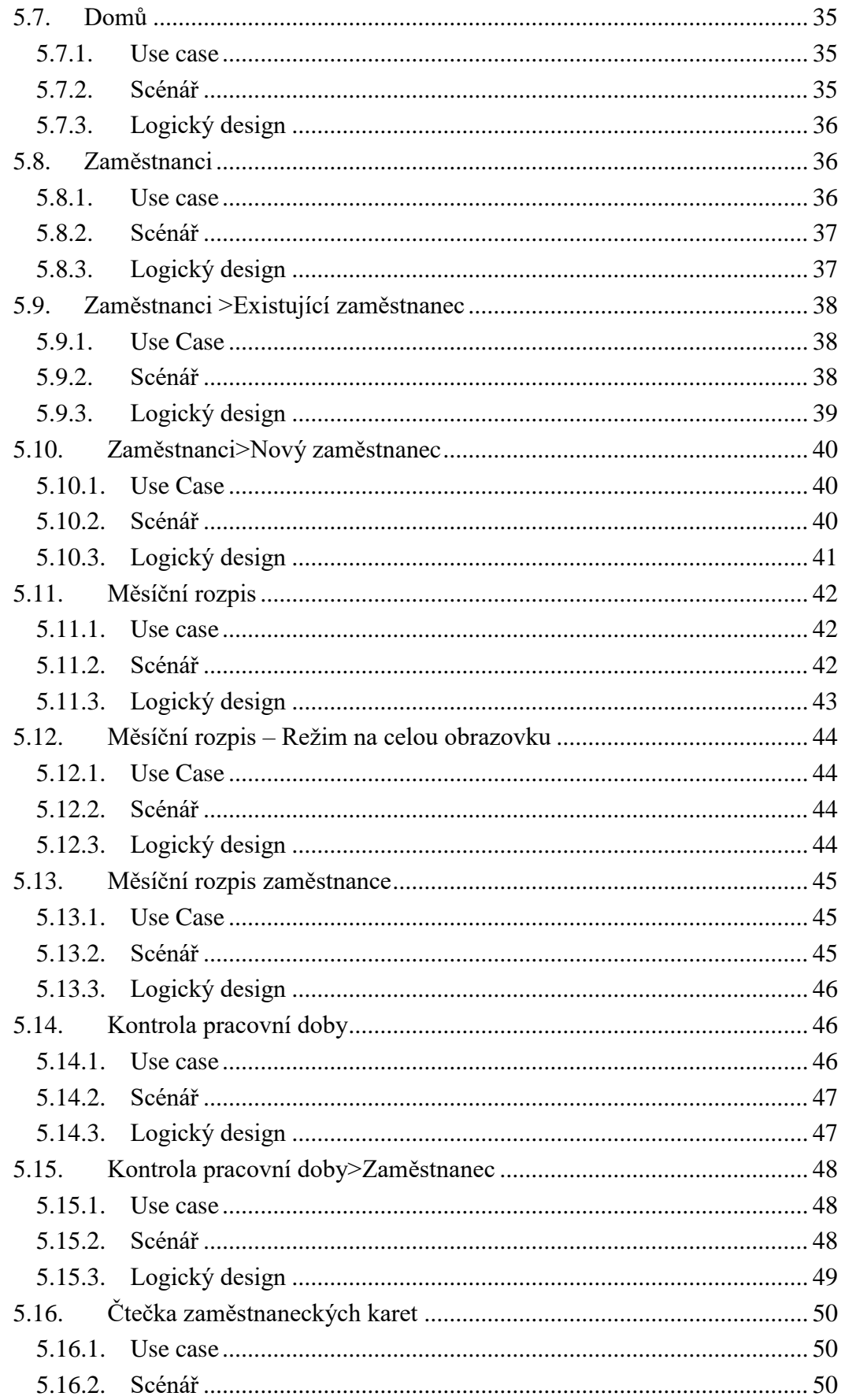

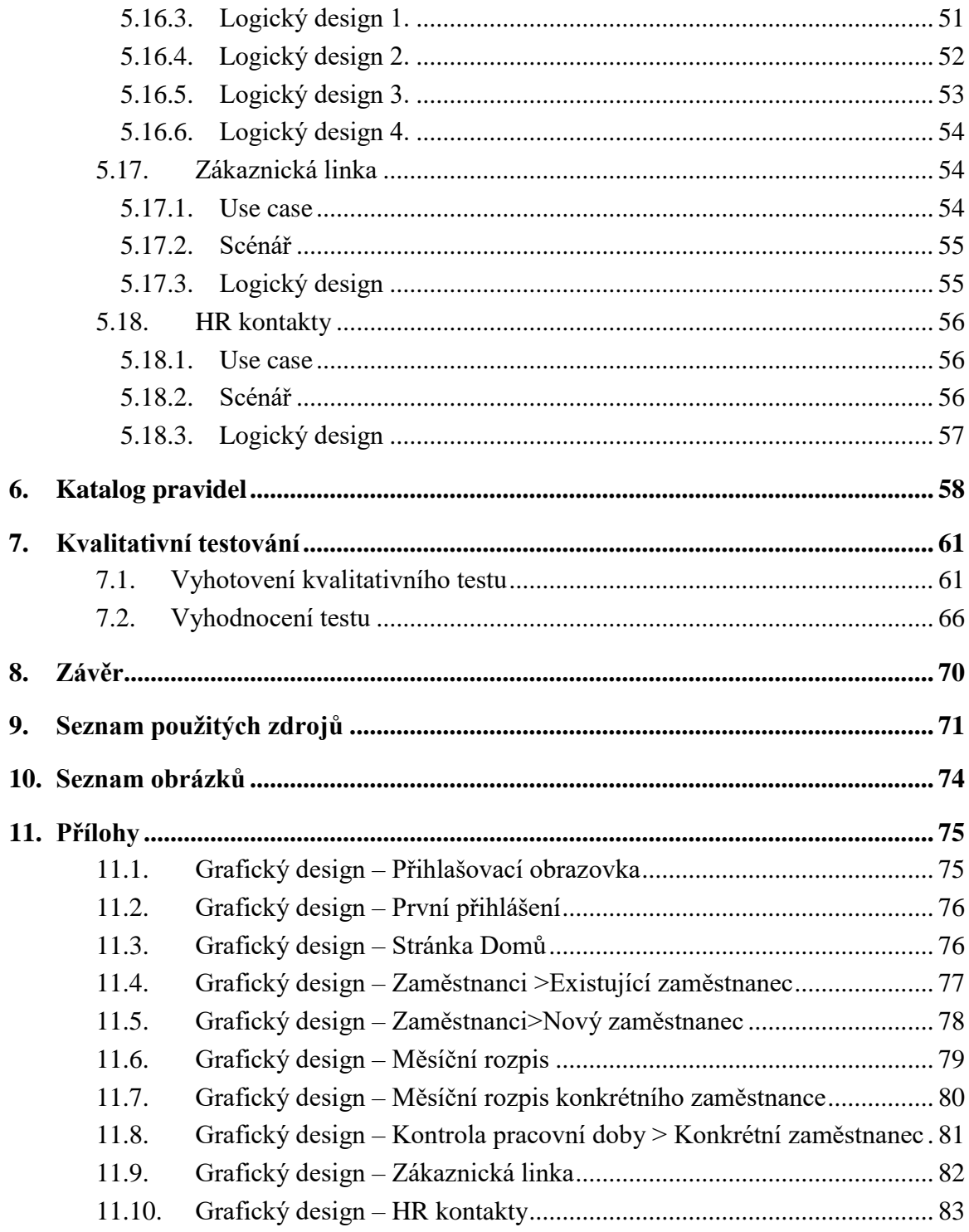

## **1. Úvod**

Evidence pracovní doby je důležitou součástí práce každého manažera, který působí ve společnosti se směnným provozem, nebo ve společnosti, která odměňuje práci zaměstnanců podle počtu odpracovaných hodin. Její evidence je zákonnou povinností každého zaměstnavatele. Formu vedení evidence si každý může nastavit sám podle svých vlastních požadavků a prostředků. V současné době firmy využívají různé formy, počínaje ručním vedením evidence, přes menší desktopové aplikace, až po moderní podnikové informační systémy provozované v privátním nebo veřejném cloudu.

Tato bakalářská práce vychází z existujícího řešení podnikového informačního (ERP z anglického Enterprise Resource Planning) systému HELIOS, konkrétně modulu pro Personalistiku a mzdy, resp. jeho aplikace přístupné vedoucím pracovníkům, jenž slouží k evidenci a kontrole docházky zaměstnanců. Práce poukazuje na problémy spojené s používáním dílčí aplikace tohoto modulu v praxi a obsahuje návrh specifikace nového přívětivějšího webového uživatelského rozhraní (UI) budoucí verze aplikace, která by tyto problémy adresovala. Jde tedy zejména o přepracování vlastního UI podle moderních zásad a také návrh funkčních vylepšení, která by vedla k omezení vzniku fiktivních přesčasů zaměstnanců. Ty v současném systému chybně vznikají při načítání vstupních zaměstnaneckých karet. Výstup z této aplikace pak slouží mj. pro přípravu podkladů pro mzdové oddělení.

Je třeba zmínit, že práce si neklade za cíl navrhnout zcela novou aplikaci ani vytvořit UI specifikaci pro celý modul Personalistika a Mzdy ERP systému, a to hlavně z důvodu rozsahu takového modulu, jenž je součástí plnohodnotného podnikového informačního systému vyvíjeného po mnoho let.

Důvodem pro výběr tohoto tématu bakalářské práce byla snaha autorky o vylepšení uživatelského rozhrání aplikace, která se používá v každodenní praxi. Autorka navrhuje nové rozhraní, které nebude způsobovat frustraci uživatele při práci s počítačem. Právě naopak, zabezpečí mu uživatelsky přívětivou aplikaci, která bude jednoduchá, přehledná a splní všechny funkční požadavky, které jsou potřebné pro práci manažera při plánování směn, měsíčních rozpisů a kontrolu pracovní doby svých zaměstnanců.

### **2. Cíl práce a metodika**

#### **2.1. Cíle**

Cílem práce je navrhnout uživatelsky přívětivé aplikační rozhraní pro společnosti zaměstnávající pracovníky s hodinovou mzdou. Rozhraní aplikace by mělo umožňovat vedoucím pracovníkům společnosti evidenci odpracovaných hodin svých zaměstnanců a přípravu podkladů pro mzdové oddělení. Výsledkem práce by měla být specifikace nového rozhraní a jeho papírový prototyp. Prototyp by měl být podroben kvalitativnímu testování a na základě výsledků testu by měl být následně upraven.

#### **2.2. Metodika**

Rešeršní část bakalářské práce je založena na analýze systému používaného ve společnosti Marks & Spencer. Existující systém je vyhodnocen z hlediska jeho funkčnosti a efektivnosti. Značná pozornost je také věnována uživatelskému rozhraní existujícího systému. Získané poznatky jsou následně využity v návrhové části. Navrhnutá UI specifikace nové aplikace adresuje problémy stávajícího systému. Návrh je pak otestován na vybraném vzorku uživatelů. Na základě výzkumu je pak cílový návrh ještě vylepšen.

### **3. Teoretická východiska**

#### **3.1. Základní pojmy z oblasti Interakce člověk a počítač**

#### **3.1.1. Interakce člověk a počítač**

Interakce člověk-počítač (human-computer interaction - HCI) představuje oblast výzkumu a praxe, která se zrodila na začátku 80. let 20. století, původně jako specializace v rámci počítačové vědy zahrnující kognitivní vědu a ergonomii. Zkoumání interakce člověka s počítačem se rychle rozrostlo mimo původní rámec a tato expanze pokračuje již tři desetiletí, kdy přitahuje pozornost odborníků z řady jiných disciplín a integruje do sebe širokou škálu konceptů a přístupů. V současnosti představuje oblast HCI do značné míry konglomerát autonomních oblastí výzkumu a praxe v rámci informatiky zaměřené na člověka. [9]

Jedním z nejdůležitějších faktorů HCI je, že interakce různých uživatelů se liší a mají různé způsoby učení a udržování znalostí a dovedností. Kromě toho hrají roli kulturní a národní rozdíly. Dalším faktorem pří studiu nebo projektování HCI je, že technologie uživatelského rozhraní se rychle mění, nabízejí se nové možnosti interakce, na které se nemusí vztahovat předchozí výzkumná zjištění. [10]

Značný počet významných korporací a akademických institucí nyní studuje HCI. Napříč tomu mnoho uživatelů dnes tvrdí, že výrobci počítačů stále nevěnují dostatečnou pozornost tomu, aby jejich výrobky byly uživatelsky přívětivé. [10]

#### **3.1.2. Uživatelská zkušenost**

Uživatelská zkušenost (User eXperience - UX) definuje, jaký má uživatel pocit, když něco (jakýkoliv produkt) používá. V rámci UX jde hlavně o to, aby se uživateli s produktem dobře pracovalo, aby to dělal rád, aby se k tomu rád vracel, aby z toho měl příjemný pocit a hlavně, aby byl spokojený.[11]

UX odpovídá na otázku jak udělat web, aby dělal to, co má. Je to sada technik a metod, které lze použít pro návrh nějakého konkrétního uživatelského rozhraní webové stránky nebo aplikace. [12]

Uživatelská zkušenost stojí na čtyřech pilířích:

- 1. Uživatelský výzkum (co by lidé na webu chtěli, očekávali apod.)
- 2. Interakční design (drátěné modely, návrh konkrétních stránek)
- 3. Informační architektura (informační struktura webu co se kde nachází)
- 4. Vizuální design (vlastní design) [12]

Podle Petra Morvilla existuje 7 faktorů, které ovlivňují uživatelskou zkušenost:

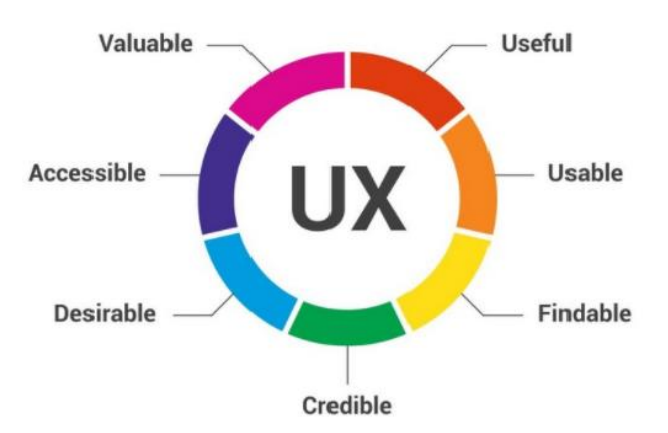

**Obrázek 1 - 7 faktorů ovlivňujících UX design [13]**

1. Užitečný

Pokud produkt není pro někoho užitečný, nemá smysl ho přivést na trh. Je nepravděpodobné, že bude schopen soutěžit o pozornost spolu s trhem plným účelných a užitečných produktů. V oku pozorovatele je produkt užitečný, jestliže přináší praktické výhody.

2. Použitelný

Použitelnost se zabývá tím, že uživatelům umožňuje dosáhnout svého cíle.

3. Snadno k nalezení

V případě digitálních a informačních produktů musí být jejich obsah i samotný produkt nalezen bez větších potíží.

4. Důvěryhodný

Důvěryhodnost se týká schopnosti uživatele důvěřovat produktu, který byl poskytnut. Není to jen to, že dělá práci, kterou má dělat, ale důležitá je také životnost produktu. Informace, které jsou produktem poskytovány, musí být přesné a účelné.

5. Žádoucí

Požadavek je přenášen v designu prostřednictvím značky, image, identity, estetiky a emocionálního designu. Čím je produkt víc žádoucí, tím více je pravděpodobné, že se uživatel, který ho má, bude chlubit a vytvoří touhu u ostatních uživatelů.

6. Dostupný

Dostupnost spočívá v poskytování zkušeností, ke kterým mohou přistupovat uživatelé s celou řadou schopností. To zahrnuje i ty, kteří jsou z nějakého hlediska znevýhodněni, např. ztrátou sluchu, poruchou vidění, zhoršením pohybu nebo zhoršením učení.

7. Cenný

Produkt musí přinést hodnotu podniku, který jej vytvoří a uživateli, který ho kupuje nebo používá. Bez hodnoty je pravděpodobné, že jakýkoliv počáteční úspěch produktu bude nakonec podkopán.

[13]

#### **3.1.3. Uživatelské rozhraní**

Uživatelské rozhraní je souhrn způsobů, jakými uživatelé ovlivňují chování strojů, zařízení, počítačových programů či komplexních systémů. Uživatelské rozhraní zpracovává vstupy od uživatele, kterými se prostředí ovládá a výstupy, které prezentují výsledky uživatelových vstupů. [14]

Uživatelské rozhraní v kontextu HCI přestavuje součást počítačového systému, se kterou provádí uživatel interakce s cílem vykonat určitý úkol a která mu umožňuje dosáhnout jeho cílů. [1]

Dělení uživatelských rozhraní podle typu interakce:

1. Příkazová řádka

Rozhraní příkazové řádky slouží k přímému udělování příkazů systému. Uživatel zadává kombinaci znaků pomocí klávesnice a potvrzuje je. Zadávány jsou obvykle příkazy ve formě slov nebo zkratek, dále mohou být modifikovány parametry. V některých prostředích je možné zadávat příkazy pomocí kombinace kláves či speciálních kláves, které mají samy o sobě funkci příkazu (například PrintScreen). [2]

2. Menu

Rozhraní typu menu umožňuje uživateli volit z několika vypsaných možností. Uživatel z nich volí nejčastěji pomocí alfanumerických kláves, případně také pomocí navigačních kláves a myši. Menu může existovat čistě textové, grafické, nebo jako součást grafického uživatelského rozhraní. [2]

3. Formulář

Interaktivní formuláře slouží k rychlému a efektivnímu vkládání většího množství dat a fungují jako metafora papírového formuláře. Podle potřeby mohou být pole vypsána na jediné stránce, nebo rozdělena mezi více stran. Formulář by měl nabízet jednoznačnou identifikaci všech polí, případnou kontextovou nápovědu, označení povinných a volitelných polí a zpětnou vazbu v případě zadání neočekávaných dat. [1]

4. Přímá manipulace

Uživatelská rozhraní, která jsou založena na tzv. přímé manipulaci, umožňují uživateli přímou interakci s prvky rozhraní, často pomocí počítačové myši. Prvky systému jsou reprezentovány vizuálně a sjednoceným způsobem napříč systémem. Uživatel postupuje v krocích, které jsou vratné a jejich efekt je okamžitě zřejmý. [1]

5. Přirozený jazyk (antropomorfní rozhraní)

Komunikace s uživatelem probíhá ve strukturách jeho přirozeného jazyka. Uživatelské vstupy mohou být psané na klávesnici, ručně nebo zadávané hlasem. Omezením těchto rozhraní je nejednoznačnost přirozeného jazyka (například homonyma) a omezená možnost rozeznávat dotazy vágně položené nebo gramaticky špatně zapsané. [1]

Uživatelská rozhraní se smíšenými typy interakce:

1. Textové uživatelské rozhraní

Podobně jako vývojově mladší grafické uživatelské rozhraní obsahují textová uživatelská rozhraní kombinaci už zmíněných prvků interakce. Textové uživatelské rozhraní zabírá určitou plochu obrazovku pevným rastrem sloupců a řádků, na každé pozici je možné zobrazit maximálně jeden znak z dané znakové sady. [3]

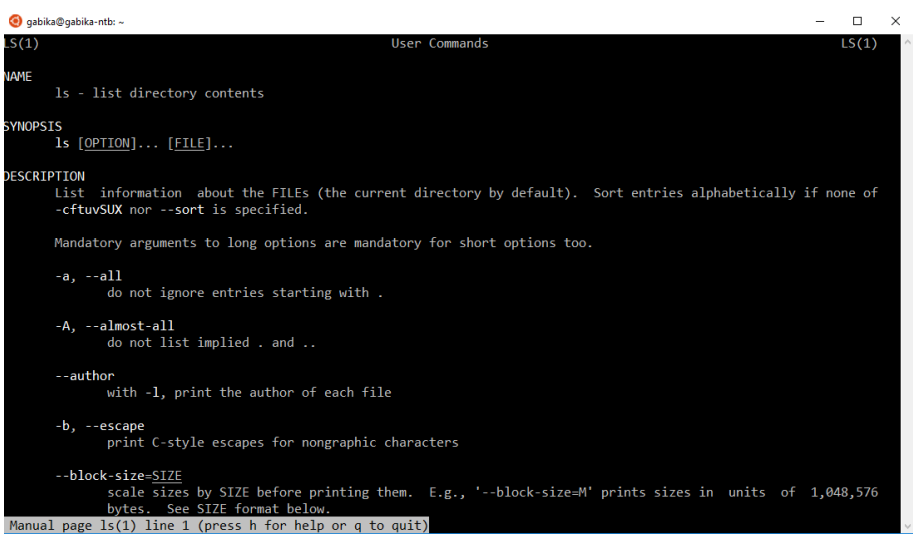

**Obrázek 2 - ukázka textového UI**

2. Grafické uživatelské rozhraní

Grafické prvky do jisté míry používají kromě příkazové řádky všechna zmíněná uživatelská rozhraní, avšak označení grafické uživatelské rozhraní (userinterface - GUI) se používá pro typy rozhraní založená na paradigmatu WIMP, tedy Windows (okna), Icons (ikony), Menus (menu) a Pointing device (polohovací zařízení). [3]

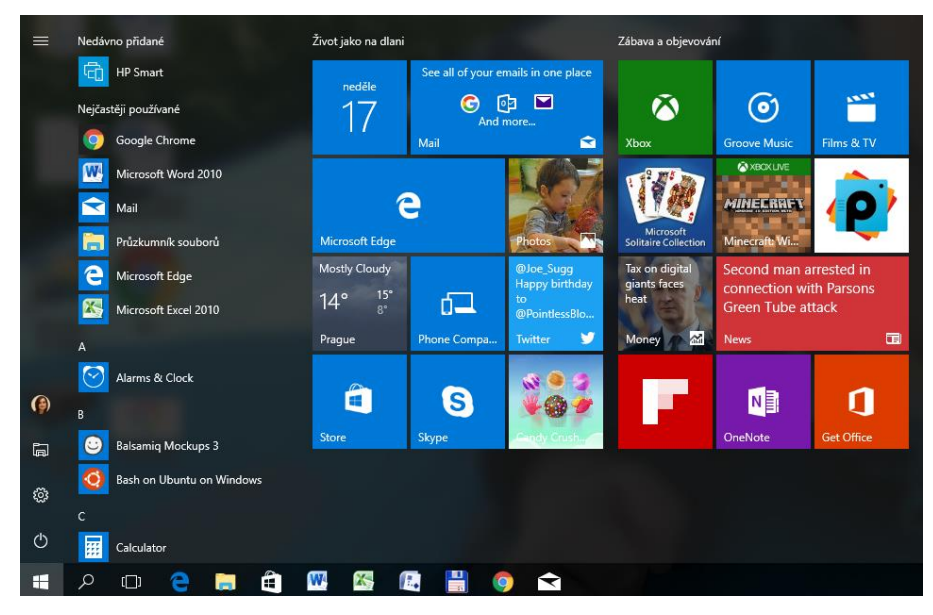

**Obrázek 3 - ukázka GUI**

#### **3.1.4. UI specifikace a její komponenty**

UI specifikace je formalizovaný postup popisu chování a vzhledu grafického uživatelského rozhraní. Z hlediska interakce člověka s počítačem autor řeší ergonomii jednotlivých obrazovek, uživatelskou přívětivost, dodržení uživatelské zkušenosti, interakci uživatelského rozhraní směrem k uživateli a komfort práce. [8]

V praxi to znamená, že uživatelský cíl musí být dosažen pokud možno minimálním počtem kliků, či pohybů myší. Barevné formy musí být voleny tak, aby neunavovaly uživatele. Jednotlivé dílčí formuláře musí být snadno čitelné, aby byly dílčí akce lehko rozpoznatelné. Důležité je také jednotné umístnění aktivních ovládacích prvků, tj. tlačítek, seznamů, ikon, na všech formulářích. Aplikace nesmí uživatele přivádět do situace, kdy se cítí hloupě. [8]

Komponenty UI specifikace:

1. Sběr požadavků – katalog

V této fázi se vytváří základní představa o budované aplikaci. Zdrojem informací jsou především rozhovory se zákazníkem. Velice užitečné mohou být již existující dokumenty nejrůznějšího typu. Při sběru požadavků je potřebné se soustředit na následující typy informací:

- Funkční požadavky: Tvoří základní kámen specifikace. Jedná se o funkce, které musí systém realizovat.
- Identifikace uživatelů: Nezbytné je identifikovat jednotlivé typy uživatelů, kteří s aplikací budou pracovat a rozeznat skupiny uživatelů.
- Požadavky na personalizaci: Je důležité si ujasnit, zda obsah a služby aplikace budou pro všechny uživatele totožné, nebo je požadována personalizace aplikace.
- Požadavky na data: Musí být zřejmé, jaká data mají být aplikací zpracovávána a prezentována.
- Ostatní požadavky: Jedná se především o klasické charakteristiky jakosti informačních systémů, např. použitelnost, výkonnost, dostupnost, škálovatelnost, bezpečnost, rozšiřitelnost.

[16]

2. Analýza požadavků

Pokud je ukončen sběr požadavků, tyto často nepřehledné a v různých formách posbírané fragmenty se musí nějakým způsobem sjednotit a formalizovat. Specifikace požadavků musí mít srozumitelné a přehledné výstupy, jak pro obchodníky, tak pro vývojáře. [16]

3. Skupiny uživatelů

Za uživatele je nutné považovat všechny osoby, které budou s dotyčným systémem určitým způsobem v interakci a které očekávají, že je systém podpoří v jejich práci. [8]

Je potřebné identifikovat potenciální uživatele a roztřídit je do skupin. Pro každou skupiny by se měly sepsat následující údaje:

- Jednoduchý slovní popis skupiny.
- Informace, které se mají o uživatelích této skupiny ukládat.
- Nadřízená a podřízená skupina, pokud existuje hierarchie mezi skupinami uživatelů.
- Relevantní případy užití.
- Data, ke kterým bude mít uživatel přístup na čtení a data, která bude moci uživatel dané skupiny spravovat. [16]
- 4. Motivace

Motivace je stručný popis důvodu a účel vzniku UI specifikace. [8]

5. Cíl

Cíl popisuje primární zaměření UI specifikace. Kromě hlavního cíle může mít UI specifikace řadu dílčích subcílů. [8]

6. Vzorové persony

Persony jsou archetypálními uživateli navrhovaného řešení. Každá persona má své jméno, věk, pohlaví, koníčky, typický den a stručnou historii. [8]

Počet vytvářených person závisí od počtu typů potenciálních uživatelů. V praxi se vytvářejí čtyři základní typy person. Prvním typem je tzv. primární persona, tedy persona, která je pro designéry nejpodstatnější a na kterou je brán největší ohled. Primární persona reprezentuje hlavní část uživatelů, pro které by měl být výsledný produkt určen. Sekundární persona má stále ještě značnou důležitost a velmi často designéři používají právě personu primární a sekundární a hledají kompromis mezi

nimi. Dále může existovat ještě tzv. doplňková persona, ale také persona negativní, která symbolizuje uživatele, pro kterého produkt učen určitě není. [7]

7. Definice případů užití a scénářů

Případ užití v UI specifikaci je cíl uživatele, který chce vykonat co nejsnadněji a s co nejmenším množstvím vydané energie. Je psán z pohledu uživatele. Scénář (Scénář) je pak psán z pohledu systému. [8]

8. Logický design

Logický design navrhuje jednoduché rozvržení stránky aplikace a především jejích majoritních částí. Nejsou v něm obsaženy žádné grafické prvky. Pomocí čar je vymezena základní struktura aplikace. Znázorňuje lokaci funkčních prvků aplikace. Ke každé části logického designu je přidaný popis. [4]

9. Grafický design

Grafický design kromě rozvržení stránky také obsahuje rozložení obrázků, jako ikony, loga a kontrasty barev apod. Tato úloha převážně spočívá na graficích, kteří se starají o vzhled systému a jeho přístupnosti. Grafický design je velice důležitý, jelikož člověk nekomunikuje pouze prostými příkazy a textovými poli, ale i vnímáním barev.[5]

Požadavky na grafický design jsou někdy stanoveny zákazníkem. Především u větších firem se musí brát ohled na "corporate identity", kterou má daná společnost často již vytvořenou a jejíž součástí je provedení základních grafických prvků, barevná schémata, logo a další. Nemusí to být pravidlem, ale ve všech případech musí být shromážděny požadavky na následující fragmenty grafického uživatelského rozhraní:

- Layout prezentace
- Logo a umístnění loga
- Menu, typ menu, umístnění menu, úrovně zanoření menu
- Barevné schéma
- Fonty pro nadpisy a běžné texty
- Styly zobrazování seznamů, tabulek a dalších objektů [5]

#### **3.1.5. Metody testování**

Uživatelské testování je jednou z nejdůležitějších a nejčastěji používaných metod při testování použitelnosti v rámci vývoje počítačových aplikací. Její princip spočívá v tom, že tato metoda pozoruje chování samotných uživatelů, čímž může odhalit chyby, které zůstaly vývojářům skryté. Toto testování je vhodné aplikovat již při vývoji aplikace, čímž může vývojářům poskytnout cenné informace, se kterými snáze eliminují další problémy. Uživatelské testování tak může určovat správný směr při vývoji samotné aplikace a předcházet tak vznikajícím problémům. Podle Steva Kruga tak můžeme uživatelské testování přirovnat k návštěvě cizinců ve městě. Když je budou domácí provádět po vlastním městě, nevyhnutně uvidí věci, kterých si obvykle nevšímali, protože na ně byli zvyklí. A současně si uvědomí, že spousta věcí, které jim připadala jasná, nemusí být zřejmá všem. [6]

Kompletní metodika testování použitelnosti popisuje oblasti, na které je důležité se v průběhu testování zaměřit. Testuje se zejména funkčnost, navigace a vizuální jazyk. Tyto prvky často způsobují problémy a snižují použitelnost studovaného elementu (webu, UI, objektu). Metody použité pro testování se liší v závislosti na fázi vývoje a zaměření na řešení jednotlivých problémů. [7]

Základem metodiky testování je přesný postup pro provedení testování, včetně definování jednotlivých person, metod a počtu účastníků v jednotlivých krocích.[7]

Existuje 10 pravidel pro testování použitelnosti podle Nielsena a Molicha:

- 1. Viditelný stav systému systém by měl vždy uživatele informovat pomocí vhodné zpětné vazby v přiměřeném čase.
- 2. Soulad mezi systémem a skutečným světem systém by měl používat jazyk známý uživateli a také by měl zobrazovat informace v přirozeném a logickém pořadí.
- 3. Kontrola uživatele uživatel často vybere funkci systému omylem a potřebuje rychle opustit tento stav nebo se vrátit bez nutnosti zdlouhavého hledání. Proto by měl systém podporovat funkce vpřed a zpět.
- 4. Konzistence stejná slova, situace a akce by měli vždy znamenat stejnou věc.
- 5. Předcházení chybám lepší než dobrá zpráva o chybě je navrhnout design tak, aby uživatel chybám předcházel. Je důležité upravit všechna místa, kde může k chybám

docházet a odstranit je, případně na ně upozornit uživatele dříve, než vykonají akci, která k chybě povede.

- 6. Rozpoznávání raději než vzpomínání minimalizovat množství věcí, které si uživatel musí zapamatovat. Toho je možné dosáhnout zviditelněním objektů, akcí a možností, které by si uživatel jinak musel pamatovat. Instrukce jak používat systém by měly také být viditelné nebo jednoduše dosažitelné v případě potřeby.
- 7. Pružnost a efektivnost použití je vhodné poskytnout služby pro zkušené i nezkušené uživatele. Klávesové zkratky, které jsou neviditelné nezkušeným uživatelům, mohou často urychlit práci pokročilému uživateli.
- 8. Estetický a minimalistický design neměly by být zobrazeny nepodstatné informace, které jsou zřídka použity. Zbytečně odvádějí pozornost uživatele a snižují viditelnost podstatných informací.
- 9. Pomoc uživateli rozpoznat a zotavit se z chyb chybové hlášení by mělo být vyjádřeno v běžném jazyce srozumitelném každému uživateli. Jasně by měl být popsán problém a jeho navrhnuté řešení.
- 10. Nápověda a dokumentace ideální je systém, který je možné použít bez dokumentace, ale vždy je vhodné vytvořit nápovědu a dokumentaci, kterou uživatel v případě potřeby může použít. Dokumentace by měla být přehledná a zaměřená na úkoly, které se uživatel snaží splnit. Nápověda by měla obsahovat seznam konkrétních kroků, které musí uživatel provést.
	- [7]

#### **3.1.5.1. Paper Prototyping**

Papírový prototyp slouží na testování použitelnosti, kde zástupci uživatelů provádějí skutečné úkoly interakcí pomocí papírové verze rozhraní. Podle Jakoba Nielsena by mělo na testování stačit 5-6 uživatelů. Odhalí se tak totiž 80 % chyb. Cílem testování je ověření, zda uživatelé používají web nebo aplikaci tak, jak bylo zamýšleno. [15]

Vzhledem k tomu, že Paper Prototyping, existuje již mnoho let, vyvinulo se více forem testování použitelností. V jejich provádění existují poměrně malé rozdíly. Obecně řečeno, různé obrazovky jsou načrtnuty před testováním. Pak se vytvářejí typické případy užití a uživatelé jsou vyzváni, aby je vyzkoušeli a provedli interakci s prototypem. Na základě jejich interakcí se upravují jednotlivé obrazovky nebo jejích části v závislosti na tom, jak má systém reagovat. [17]

Aby bylo možné použít metodu papírového prototypu, musí se vytvořit tým pro organizaci testu:

Reální uživatelé

Jedná se o skupinu lidí, kteří budou pracovat s papírovým prototypem a plnit úkoly testu.

Observers (Dohlížející)

Je to skupina dohlížejících, kteří sledují, zaznamenávají a interpretují interakci uživatelů s prototypem aplikace.

- Lidský počítač

Je to osoba, která dokonale ovládá aplikaci. Manipuluje s jednotlivými částmi papírového prototypu v reakci na chování uživatele. Uživatelům ke splnění jejich úkolů nepomáhá.

**Moderátor** 

Je odpovědný za koordinaci průběhu testu. Po skončení testu provádí interview s participanty. Zabezpečuje komunikaci mezi reálným uživatelem a vývojářským týmem.

[17]

Hlavní důvody pro použití papírového prototypu:

- Zapojení uživatelů v počáteční fázi: Umožňuje zapojení vývojářů, návrhářů, uživatelů a dalších zúčastněných stran velmi brzy do procesu návrhu, a to ještě předtím, než byla provedena jakákoli konstrukce nebo kódování. Vzhledem k tomu, že rozhraní je vybudováno krok za krokem, obvykle splňuje očekávání všech členů týmu. Nákladově efektivní: Implementace a otestování papírového prototypu je mnohem levnější, než zapojení návrháře k vytvoření modelu uživatelského rozhraní, nebo vývojáře pro kódování prototypu. Dále je papír levnější než software, který by měl být použit k vytvoření návrhových maket. Papírový prototyp je také dlouhodobě nákladově efektivní, protože identifikuje problémy před zahájením jakéhokoli návrhu nebo vývoje.
- Podněcuje kreativitu a sdílení myšlenek v rámci multidisciplinárního týmu, který by jinak měl při tom velké potíže.
- Není potřeba žádné konstrukční nebo kódovací dovednosti. Prototypy nejsou kódovány, protože jsou jednoduše ručně kresleny na papíře, čímž se eliminuje nutnost kresby grafickým návrhářem.
- Jsou méně náročné na zdroje: Vytvoření a testování použitelnosti pomocí prototypů papíru vyžaduje méně lidských a finančních zdrojů než jiné prototypové testovací techniky.
- Rychlé vyhodnocení a testování: Uživatelské rozhraní lze rychle prototypovat a testovat. Také usnadňují rychlé zavedení úprav a zdokonalení potřebných k řešení případných identifikovaných problémů.
- Pomáhá při dokumentaci: Anotace mohou být napsány na lepivých poznámkách a přiloženy k prototypům. Ty pomohou návrhářům a vývojářům pří vytváření skutečného systému.

 $[17]$ 

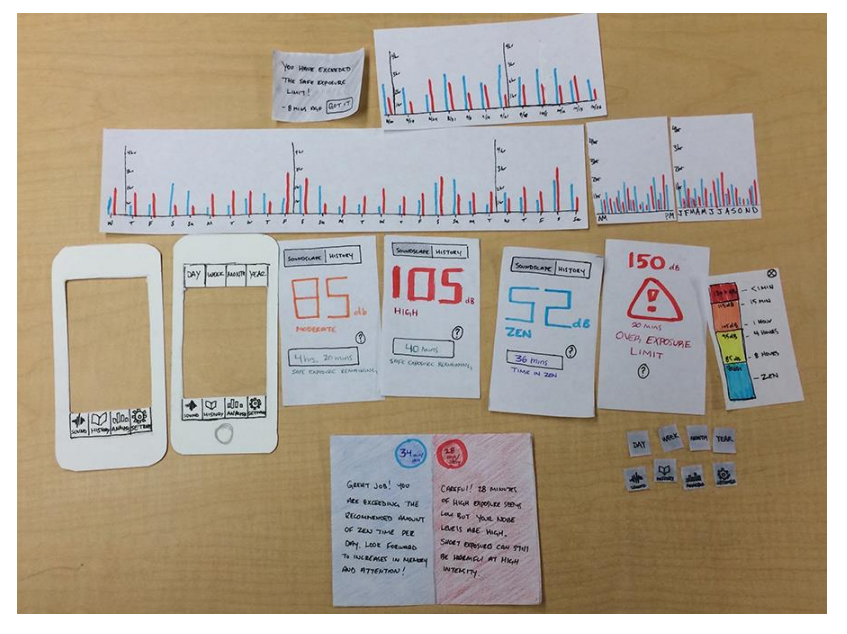

**Obrázek 4 - ukázka papírového prototypu [15]**

#### **3.1.5.2. HUBRU**

Další možností pro testování použitelnosti aplikace jsou testy prováděné v laboratořích určených tomuto účelu tzv. HUBRU (Human Behaviour Research Unit / Laboratoře pro studium lidského chování). Unikátní pracoviště HUBRU bylo zřízené při PEF ČZU v Praze.

Jedná se o spojení laboratoře pro výzkum použitelnosti (Usability lab) a laboratoře pro práci s virtuální realitou. Obě laboratoře jsou podpořeny možností využívat vybavení biometriky. [18]

Testovací místnost laboratoře je vybavená špičkovou technikou, která zahrnuje monitory vybavené webkamerou, velkoplošnými obrazovkami na stěnách, bezdrátovými sluchátky s mikrofonem, zařízeni Eye Tracking sledující zrak a přenosnou videokameru. Celá místnost je monitorovaná pomocí kamer, které snímají obraz a zvuk. [18]

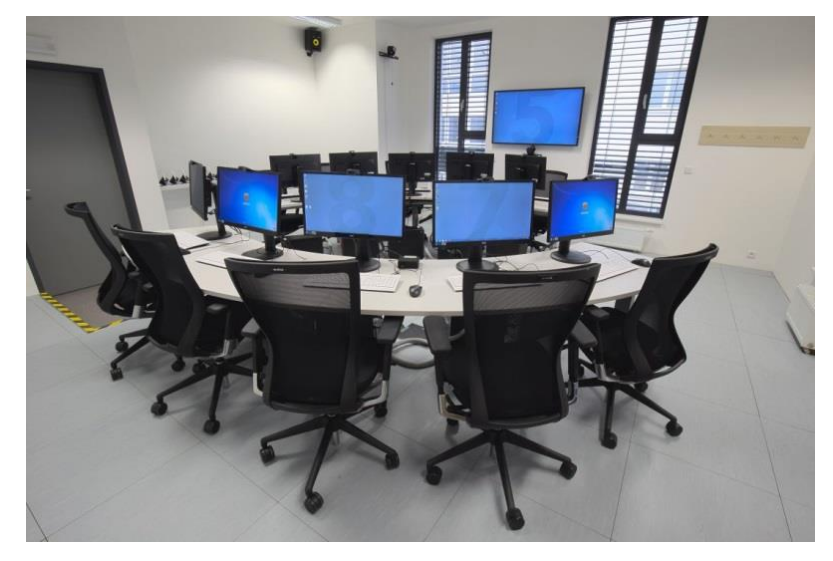

**Obrázek 5 - Testovací místnost HUBRU [21]**

Moderátor sedí v pozorovací místnosti, má možnost moderovat studii přímo v místnosti participantů, komunikuje s účastníky v testovací místnosti pomocí reproduktorů nebo bezdrátových sluchátek s mikrofonem. [18]

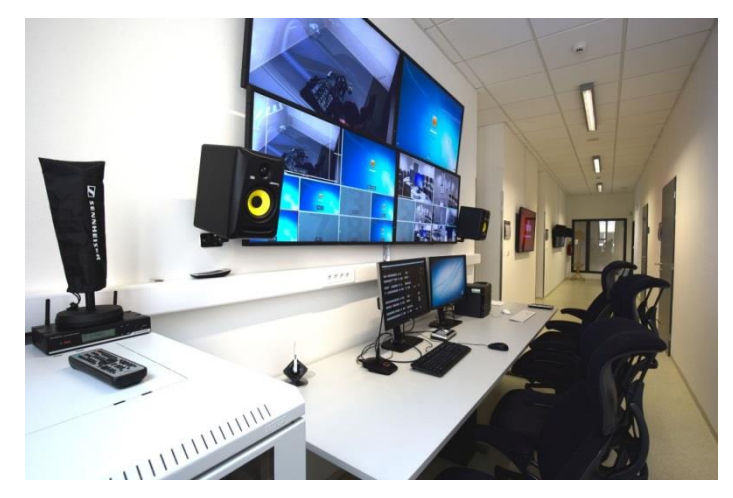

**Obrázek 6 - Pozorovací místnost HUBRU [21]**

Moderátor a pozorovatelé mají k dispozici kromě audio a HD video přenosu i systém pro ukládání záznamů a obsluhu sdílení obrazu a zvuku. Záznamy se pak mohou použít jako podklady pro následný návrh řešení úpravy webu či aplikace. Zároveň je možné studii vzdáleně přenášet v reálném čase formou internetového vysílání. [18]

HUBRU při PEF ČZU v Praze bylo navrženo pro nový způsob tzv. kolaborativního testování. Tento druh testování je nový unikátní princip navržený Josefem Pavlíčkem a Rudolfem Bockem. Je specifické v tom, že zadaný úkol plní všichni účastníci testování najednou a zároveň je každý sledován a měřen jednotlivě. Současně jsou všichni účastníci součástí týmu, který se může i nemusí vzájemně ovlivňovat. [18]

V rámci testování je standardně pozorována např. práce s testovacím scénářem, mimika obličeje, verbální projevy, ale nově i případné rozhovory účastníků. V kolaborativním testování mohou být přínosem právě i sociální vazby, protože je možné sledovat až 10 různých účastníků najednou. [18]

Po samotném testu následuje skupinová diskuze, při které se diskutují obecné problémy, které nastaly během testování a uživatelská očekávání, a interview s každým participantem. V rámci interview se zjišťuje, co se uživateli líbilo (hlavní LIKE), co se mu nelíbilo (hlavní DISLIKE), co bylo hezké a jaká má další doporučení. [8]

#### **3.2. Evidence pracovní doby**

Evidencí pracovní doby se zabývá zákon č. [262/2006 Sb.,](http://www.danarionline.cz/document/enactment?no=262/2006%20Sb.&effect=6.6.2011) zákoník práce, ve znění pozdějších předpisů, a to ve svém ustanovení [§ 96.](http://www.danarionline.cz/document/enactment?no=262/2006%20Sb.h96&effect=6.6.2011) Rozumí jí evidenci:

- zaměstnancem odpracované
	- pracovní doby,
	- práce přesčas,
	- další dohodnuté práce přesčas (ve zdravotnictví),
	- noční práce, a
	- doby v době pracovní pohotovosti (doby výkonu práce); a
- pracovní pohotovosti, kterou zaměstnanec držel (doby "čekání na práci"). [20]

Evidence pracovní doby slouží především zaměstnavateli jako podklad pro výpočet mzdy nebo platu, ke sledování čerpání dovolené, přesčasové práce, apod. Je zároveň dokladem pro kontrolu dodržování příslušných ustanovení zákoníku práce týkajících se pracovní doby a doby odpočinku, a to pro kontrolu jak ze strany zaměstnavatele, tak vnějších kontrolních orgánů (zejména inspekce práce), případně samotného zaměstnance.

To ostatně vyplývá i z důvodové zprávy k novele zákoníku práce č. [155/2000 Sb.,](http://www.danarionline.cz/document/enactment?no=155/2000%20Sb.&effect=6.6.2011) která oproti právní úpravě účinné do 31. 12. 2000 zavedla výslovnou povinnost zaměstnavatele vést právě evidenci pracovní doby. [20]

Formu vedení evidence pracovní doby zákoník práce ani žádný jiný právní předpis nestanoví. Protože povinnost vést evidenci pracovní doby je zákoníkem práce uložena zaměstnavateli, je tedy pouze na něm, jaký způsob evidence pracovní doby zvolí (od jednoduchých písemných až po sofistikované elektronické metody). Zvolený způsob musí odpovídat účelu vedení evidence pracovní doby. Proto by z ní mělo být patrné, kolik hodin zaměstnanec odpracoval za den, za týden, za měsíc, za vyrovnávací období, kolik z toho připadlo na práci přesčas, případně noční práci, zvlášť je pak nutné vést hodiny pracovní pohotovosti, která součástí pracovní doby není. Základními požadavky na evidenci pracovní doby je její průkaznost, tedy že odpovídá skutečnosti, a přehlednost. [21]

### **4. Podnikové informační systémy HELIOS**

Tato práce vychází z podnikového informačního systému HELIOS Green, který je používán ve společnosti Marks & Spencer Česká Republika.

HELIOS Green je jeden z produktů rodiny podnikových informačních systémů HELIOS, jenž jsou vyvíjené společností Asseco Solutions.

K dnešnímu dni, zahrnuje mj. portfolio informačních systémů HELIOS tyto stěžejní produkty:

**HELIOS Red:** Ekonomický a účetní systém pro malé firmy a podnikatele pro správu fakturace, účetnictví, mezd, skladů a objednávek s možností integrace na internetový obchod.

**HELIOS Fenix:** Informační systém pro příspěvkové organizace státní správy a samosprávy, např. obce, magistráty, kraje, divadla, muzea, které mají výrazně odlišnou informační agendu než komerční sektor.

**HELIOS Orange:** Informační a ekonomický systém uřčený pro malé a střední podniky. Jeho klíčové moduly jsou Finance, Lidské zdroje, Řízení společnosti, Obchod a Marketing, Servis a služby, a Výroba. V ČR je to nejrozšířenější systém pro malé firmy a má přes 4000 instalací.

**HELIOS Green:** podobně jako u produktu Orange, jedná se ERP systém, který je však určen pro středně velké a velké podniky se základní sadou modulů a dále širokou nabídkou specifických modulů pro jednotlivá odvětví průmyslu a služeb. Základní sada obsahuje především moduly Finance a ekonomika, Lidské zdroje, Řízení společnosti, Obchod a Marketing, Výroba, Logistika a Sklady, které jsou dále doplněný o moduly podle potřeb zákazníka. [22]

Produkty HELIOS jsou primárně určeny pro operační systémy Microsoft Windows a fungují ve verzích Windows XP, Vista, 7, 10, resp. ve výjimečných případech i na starších verzích. Řešení je postaveno na dvouvrstvé architektuře klient/server. Celý systém je možné přizpůsobit uživatelům dle jejich rolí a funkcí a je možné ho využít k automatizaci rutinních operací [23]

Technologické limity aplikace se odvíjí od kombinace těchto tří faktorů:

- množství současně pracujících uživatelů

- hardwarového vybavení
- provozního modelu, resp. charakteru činnosti [23]

HELIOS podporuje obvyklé základní formáty pro přenos dat. Nativní integrace s MS Office umožňuje snadné doplňování dat do předpřipravených formulářů (např. v MS Excel) v případě potřeby jakýchkoliv změn v systému. Data se však aktualizují pouze tehdy, pokud jsou naimportována do databáze, která udržuje primární datovou repliku. Podporovány jsou verze MS Office XP a vyšší. Data je možné také exportovat pro sadu kancelářských aplikací OpenOffice, do PDF souborů i grafických formátů typu JPG nebo BMP. V případě PDF je možné využít také elektronického podpisu. Integrace s MS Outlook umožňuje také posílat emaily přímo z platformy HELIOS. [23]

Systém HELIOS umožňuje práci jak v online tak offline režimu. Součástí je podpora terminálového provozu. Instalace je umístněná na serveru a uživatelé se připojují v rámci lokální sítě. Samostatné instalace celé systému HELIOS na PC nebo notebooku se využívá pouze ve výjimečných případech, kdy uživatel potřebuje pracovat se systémem v místě, kde nemá připojení. Jedná se o tzv. offline přístup a vybrané tabulky nebo číselníky se pak synchronizují pomocí komunikace na bázi XML s primární datovou replikou. K synchronizaci všech tabulek a číselníků najednou se používají různé pomocné nástroje. [23]

Pro každého uživatele systému lze definovat práva, která řídí jeho přístup do jednotlivých modulů a oprávnění v rámci konkrétního modulu. Nastavení práv je možné určit jak pro jednotlivé uživatele, tak pro celé skupiny – tzv. role (skladníci, účetní, ředitelé, apod.)[23]

Systém také zahrnuje funkce pro automatické zálohování, resp. export, hlavních datových struktur jako jsou databáze, konfigurace, apod.

Nastavení v oblasti exportu umožňuje výběr ze dvou možností:

- Exportovaný dokument lze nasměrovat do zvoleného adresáře na serveru, kde se vše zálohuje
- Všechny dokumenty je možné ukládat přímo do databáze. [23]

Ovládání HELIOS vychází ze standardních možností prostředí Microsoft Windows. Většina akcí je podporována více než jedním způsobem ovládání, tak jak je v prostředí Windows obvyklé.

Systém HELIOS je postaven na samostatných modulech, které využívají základní číselníky, centralizované na jednom místě v systému. Moduly sdílí společné jádro (HELIOS Core), kolem něhož se buduje další funkcionalita. Všechny moduly jsou provázány na účetnictví, z něhož pak lze pořizovat veškeré výstupy. Pomocí jádra lze definovat vlastní tabulky, přehledy, vazby, externí akce a atributy, databázové triggery i uložené procedury. Systém obsahuje 33 základních modulů. Kromě základních modulů disponuje HELIOS také moduly rozšířenými. Jejich seznam a charakteristika je součástí tzv. Katalogu řešení. [23]

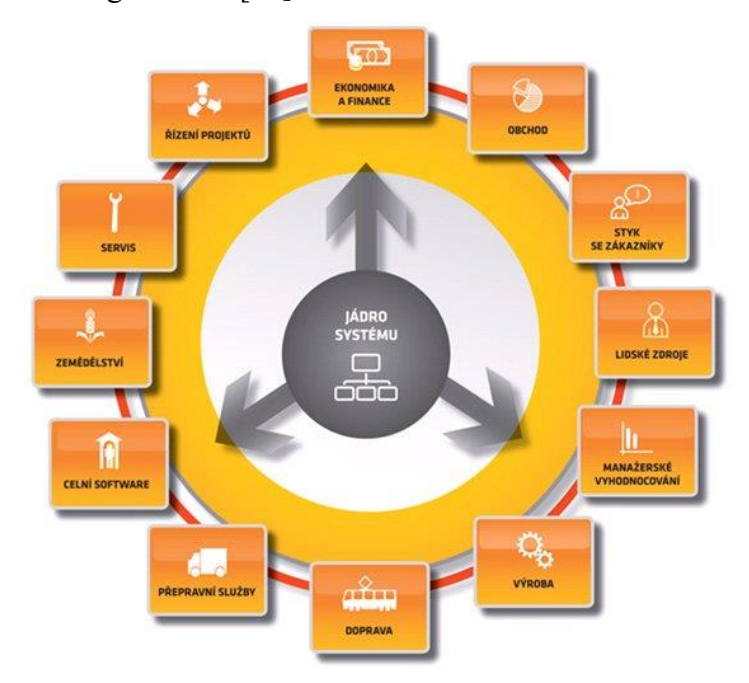

**Obrázek 7 - modulární uspořádání systému HELIOS Orange [25]**

Nejrozšířenějším a nejpoužívanějším je HELIOS Orange, který se používá v podnicích od 10 do 1000 zaměstnanců. Opírá se o celou řadu oborových řešení v oblasti strojírenství, dopravy a spedice, bezpečnostních agentur apod. Společnost Marks & Spencer používá HELIOS Green ve verzi 44.10.40., jehož součástí je i modul pro Lidské zdroje, z něhož vychází tato práce.

## **4.1. Analýza části modulu Lidské zdroje v systému HELIOS Green**

Tato analýza se zaměřuje na modul Lidské zdroje systému HELIOS Green, který je přístupný manažerům společnosti Marks & Spencer, a seznamuje s jeho hlavními uživatelskými nedostatky.

Jedna z aplikací tohoto modulu slouží ke kontrole odpracovaných hodin zaměstnanců, časů nástupů a odchodů podřízených zaměstnanců z pracoviště, zadávaní dovolených a pracovních neschopností. Zkontrolovaná a potvrzená data se pak odesílají na HR oddělení, z nichž se následně počítají mzdy zaměstnanců. Zaměstnanci jsou placeni v tomto případě podle počtu odpracovaných hodin.

Časy nástupu a odchodu jsou zaznamenány prostřednictvím čtečky zaměstnaneckých karet. Každý zaměstnanec společnosti je povinen načíst svou zaměstnaneckou kartu před nástupem na pracoviště a při odchodu z pracoviště. Aby byly odpracované hodiny evidovány v systému korektně, zaměstnanec si nesmí svou kartu načíst dříve než 15 minut před začátkem pracovní doby a později než 15 minut po skončení pracovní doby. Pokud toto není dodrženo, zaznamenají se mu také hodiny, které neodpracoval, a následně při nedostatečné kontrole nebo pochybení na straně kontrolujícího manažera se tyto hodiny proplácí jako přesčas. V praxi k těmto situacím dochází bohužel poměrně často, což představuje nepřesnosti ve vyplácení mezd. Důvodem je, že ve stávajícím systému neexistuje možnost zadání pracovní doby zaměstnance, a když si zaměstnanec načte svou kartu dřív, nebo později než by měl, systém to nerozpozná.

Jedním z uživatelských problémů je složitá a zdlouhavá práce s touto aplikací. Při potvrzování je potřebné potvrzení každého provedeného kroku. Příkladem je oprava záznamů o příchodu zaměstnance u několika dnů. Oprava se musí provádět po dnech, každý den se musí dvakrát potvrdit a potvrzený den se přepočítá. Až potom se může pokračovat s potvrzením dalšího dne. Nedostatkem tedy je, že není možné potvrdit všechny změny najednou po dokončení veškeré práce v této aplikaci HELIOSu, čímž by se ušetřilo mnoho času a snížilo by se také riziko lidských chyb při kontrole.

Aplikace má nedostatek dále v tom, že pokud si zaměstnanec zapomene načíst kartu při příchodu nebo odchodu z práce, což systém vyhodnotí jako nepřítomnost v práci. Pokud se tak stane, je nutné manuálně upravit údaj o příchodu nebo odchodu a vybrat "ANO" pro volbu dodatečného započtení hodin, jelikož "NE" je vybráno ve výchozím stavu. Přitom je zřejmé, že když si někdo načetl příchod nebo odchod z práce, tak musel být v práci.

Jiný nedostatek spočívá v evidenci pracovní doby, pokud si zaměstnanec na začátku pracovní doby načte omylem odchod místo příchodu a na konci pracovní doby si

opakovaně načte odchod. Aplikace nedokáže rozeznat duplicitní záznam a vyhodnotí to jako chybu, kterou nedokáže automaticky opravit.

Zbytečnou komplikací při práci s aplikací jsou rovněž předem nadefinované kalendáře, které globálně vytváří HR oddělení pro celou organizaci. Způsobuje to velké problémy při zadávání dovolených ve dnech, kdy má zaměstnanec v systému zadané volno, ale on ve skutečnosti v práci byl.

Uživatelsky velice složité je také nastavení pro tisk evidence docházky na konci měsíce pro kontrolu odpracovaných hodin zaměstnancem, které vyžaduje mnoho rutinních a opakujících se operací v grafickém rozhraní aplikace.

Z pohledu manažera a jeho potřeb při práci je tato aplikace modulu Lidské zdroje systému HELIOS Green funkčně nepřiměřená. Obsahuje totiž funkce a informace, které pro svou práci nepotřebuje, a tím se pro něj stává zbytečně složitá. Obsahuje mnoho tlačítek, ikon a údajů, viz [Obrázek 8,](#page-32-0) které uživatel při práci nevyužívá, a které způsobují nepřehlednost a složitost jednotlivých obrazovek. Je to způsobeno jednak nízkou mírou provedených úprav systému během jeho nasazení do provozu na míru potřeb Marks & Spencer, a také je to cena, za universálnost celé platformy HELIOS, kdy se moduly systému vyvíjí pro široké použití mnoha různými zákazníky, a proto musejí pokrývat celou řadu scénářů. Systém je tedy sice v praxi použitelný, ale pro koncového uživatele není příliš srozumitelný. Jeho obsluha je složitá, vyžaduje školení zaměstnanců a často také další dozor nad správným používáním systému.

Z hlediska uživatelské přívětivosti není systém atraktivní a působí zastarale ve srovnání s jinými moderními platformami. Neplní také požadavky pro správnou ergonomii jednotlivých obrazovek, tzn., že pro naplnění uživatelského cíle je nutné zbytečné klikání a potvrzovaní formulářů, čímž se zhoršuje celkový komfort práce uživatele.

| → HELTOS Green - MSCR_ostra -                                |                                                                                                    |  | $-16$         |
|--------------------------------------------------------------|----------------------------------------------------------------------------------------------------|--|---------------|
| e.<br>$\frac{1}{2}$   12 $\frac{1}{2}$ 2016<br><b>HELIOS</b> | <b>CONSCR_ostra</b><br>H                                                                                                    |  | R             |
|                                                              | * Měsíční výkaz docházky:<br>2016-2, Ds.2.:102808                                                                                                    |  | $-101 \times$ |
| Cobbené @ Nedávné <b>W Základní</b>                          | Editoce Vately Funkce                                                                                                    |  |               |
| 国<br><b>図×9</b>                                              | $\Rightarrow$<br><b>XECOL</b><br>$\circ$ and $\circ$ $\circ$<br>$\overline{\mathbb{F}_2}$                                                            |  |               |
| Docházka                                                     | Náhradní volno<br>Dovolená                                                                                                    |  |               |
| $\rightarrow$ $\frac{1}{\sqrt{2}}$ Greinky                   | 14:15 14:25<br>138<br>Mn:<br><b>Hin</b><br>$\overline{z}$<br>Odpracováno:<br>$\overline{20}$<br>$\overline{z}$<br>-NV ukládání<br>$\star k$<br>$+/-$ |  |               |
| $\overline{\mathbf{v}}$ Doklady<br>Misiční výkaz docházky    | 42<br>NV výběr<br>Propk<br>Nový.                                                                                                    |  |               |
| $\blacktriangleright$ - $\blacksquare$ Strava                | $-7.45 - -7.75$<br>Přesčas:<br>Novic<br>Lonská                                                                                                    |  |               |
| > Subjekty                                                   | Nepropil<br>Korek.ce:                                                                                                    |  |               |
|                                                              | 160 Plán:<br>168<br>Do prac fondu:<br>160 Saldo                                                                                                    |  |               |
|                                                              | k tomu plán:<br>Odesláno mzdy. Ne Uzevřeno: Ne Dyba: Ano Změna mz Ne                                                                                 |  |               |
|                                                              | Rolc 2016 Mésic<br>UZ dochádka:                                                                                                    |  |               |
|                                                              | 102909<br>Zaměstnanec:                                                                                                    |  |               |
|                                                              | $016-2$<br>741143-2016-2<br>Dollad:                                                                                                    |  |               |
|                                                              | <b>Útvar</b><br>10007<br>Melantrich Praha<br>Kalendář: 420139<br>Prodevač 8 hod. Melantrich                                                          |  |               |
|                                                              | Dat. uzav. zak.<br>Uzavřel:                                                                                                    |  |               |
|                                                              |                                                                                                    |  |               |
|                                                              |                                                                                                    |  |               |
|                                                              |                                                                                                    |  |               |
|                                                              |                                                                                                    |  |               |
|                                                              |                                                                                                    |  |               |
|                                                              |                                                                                                    |  |               |
|                                                              | $\bullet$<br>展<br>$\times$<br>$\mathbf{x}$<br>G<br>$\vert \overline{G} \vert$<br>田<br>$\Omega$<br>ó                                                  |  |               |
|                                                              | Denní výkaz docházky pro «<br>$2016 - 2*1 - 29/29$                                                                                                   |  |               |
|                                                              | NV Přes. Připlatek Záskok<br>Chyba Změna Uzav. Nepř. Sea Den Datum SM DFPD<br>Rozdil<br>Zap.<br>Nez.                                                 |  | E             |
|                                                              | $A^2$ $A Z$<br>固定固定<br>$\mathbb{R}$<br>$=$ 5<br>$= S$<br>$= S_{-}$<br>A Z<br>×<br>A Z<br><b>Section</b><br>$= S$<br>$= S$<br>$=$ S<br>$= S$          |  |               |
|                                                              | N<br>10T<br>16.2<br>$\overline{M}$<br>$\Omega$<br>8                                                                                                  |  |               |
|                                                              | 17.2<br>$0.$ ST<br>$\overline{a}$<br>N<br>$\mathcal{A}$<br>N                                                                                         |  |               |
|                                                              | 1 ČT<br>182<br>N<br>N<br><b>A</b><br>0 PA<br>19.2<br>$\mathbf{a}$<br>N<br>$\mathbf{M}$<br>8                                                          |  |               |
| <b>Big</b> Dochádka                                          | 0S<br>20.2<br>$_{\rm M}$<br>$_{\rm M}$                                                                                                    |  |               |
| Fakturace vydaná                                             | $0$ NE<br>21.2<br>$\mathbf{M}$<br>$_{\rm M}$                                                                                                    |  |               |
|                                                              | 1 PO<br>22.2<br>N<br>D<br>×<br>1 <sup>0</sup><br>$\mathbf{M}$<br>23.2<br>$\circ$<br>8                                                                |  |               |
| Kursovní listek                                              | 1ST<br>24.2<br>$\overline{0}$<br>N                                                                                                    |  |               |
| Mzdy                                                         | 0 CT<br>25.2<br>$\mathcal{R}$<br>N<br>N                                                                                                    |  |               |
| Obecné dokumenty                                             | 26.2<br>$1$ PA<br>M.<br>N<br>M<br>1S0<br>27.2<br>$_{\rm M}$<br>$_{\rm M}$<br>N                                                                       |  |               |
| Paramety vlastníka                                           | 28.2<br>$0$ NE<br>M.<br>$\overline{M}$<br><b>N</b><br>$\theta$<br>$\Omega$                                                                           |  |               |
|                                                              | 0 PO<br>29.2<br>$\mathbf{M}$<br>$\alpha$<br>$\mathbf{M}$                                                                                             |  |               |
| 自動量「血」                                                       | 1. formskil Denni výkaz docházky                                                                                                    |  |               |
| 44.11.40 SMSCR_coha (sqlMSCR) 2                              |                                                                                                    |  |               |
|                                                              | 650                                                                                                    |  | CS & 14:04    |

<span id="page-32-0"></span>Obrázek 8 - PrintScreen systému HELIOS Green

#### **5. User interface specifikace – vlastní návrh**

Při tvorbě UI specifikace byly použity poznatky z odborné literatury a vlastní praktické zkušenosti autorky s prací se systémem HELIOS Green 44.10.40.

#### **5.1. Motivace**

Motivací je vytvořit takový návrh aplikace, který by umožňoval elektronickou evidenci odpracovaných hodin zaměstnanců ve všech společnostech, které vyplácejí svým zaměstnancům hodinové mzdy. Navržena aplikace by měla ulehčit a zefektivnit práci vedoucích pracovníků, manažerů, a pracovníků HR oddělení, zkvalitnit kontrolu docházky a přípravu mzdových podkladů a tak ušetřit finanční prostředky společnosti.

#### **5.2. Cíle**

Cílem vytvořeného návrhu aplikace je poskytnout uživateli seznam zaměstnanců společnosti podle zadaných kritérií, přehled základních informací o zaměstnancích, jejich odpracovaných hodinách a měsíčních rozpisech. Aplikace by měla umožňovat editaci vložených dat a uložení informací o nových zaměstnancích.

Z vložených dat o směnách zaměstnance by měl systém automaticky vygenerovat měsíční rozpis zaměstnanců podle zadaných kritérií, který by bylo možné upravit podle potřeb společnosti a následně vytisknout.

Součástí aplikace by měla být také kontrola odpracovaných hodin. Kontrola by byla zabezpečená tím, že zaměstnanci by si nemohli načíst svou zaměstnaneckou kartu dříve než 10 minut před začátkem a nejpozději 10 minut po skončení pracovní doby. Při pokusu o nekorektní načtení zaměstnanecké karty by se v systému objevilo chybové hlášení.

V případě vzniku problémů při práci s aplikací by bylo možné využít zákaznické linky.

Přístup do systému by byl umožněn vybraným zaměstnancům po zadání jejich uživatelského jména a hesla a tím by se zvýšilo zabezpečení ochrany dat.

Aplikace by měla být jednoduchá, přehledná a uživatelsky přívětivá.

#### **5.3. Personifikace**

Aplikace je zaměřena na uživatele, kteří:

jsou zodpovědní za kontrolu odpracovaných hodin zaměstnanců

- pracují na personálním nebo mzdovém oddělení společnosti

#### **5.3.1. Vzorová persona 1 - Aleš Novák**

Věk: 28

Stav: svobodný

Vzdělání: střední škola s maturitou

Zájmy: sport, film, pes, tanec

Historie:

Aleš se narodil v Liberci, kde vystudoval základní školu a místní Obchodní akademii. Po maturitě se přestěhoval do Prahy, kde se zaměstnal v retailové společnosti jako vedoucí oddělení. V Praze žije se svými kamarády v pronajatém byte. V budoucnu by si rád založil rodinu se svou přítelkyní.

Typický den:

Aleš vstává v 6:00. Poté si chodí zaběhat. Po ranní rutině odchází do práce. Jeho pracovní doba je od 9:00 do 17:30. Po práci chodí domů nebo tráví čas se svou přítelkyní. Ve volné dny hodně sportuje a navštěvuje svou rodinu v Liberci. Večer se chodí projít se svým psem a okolo 22:00 chodí spát.

#### **5.3.2. Vzorová persona 2 - Zuzana Martinková**

Věk: 40

Stav: vdaná

Vzdělání: vysoká škola ekonomická

Zájmy: rodina, cestování, literatura

Historie:

Zuzana se narodila v Bratislavě. Střední školu vystudovala na Slovensku a poté se přestěhovala do Prahy, kde vystudovala VŠE. Začala pracovat na personálním oddělení v nadnárodní společnosti, kde se postupně vypracovala na pozici HR manažera. V Praze potkala svého manžela, se kterým má 2 děti ve věku 10 a 6 let. V současné době tráví veškerý volný čas s rodinou.

Typický den:

Zuzana vstává v 6:30, připraví snídani pro celou rodinu a v 7:00 odváží děti do školy. Potom jede do práce. Pracuje do 17:00. Po cestě z práce nakoupí, doma uvaří večeři a

pomáhá dětem s učením. Večer se věnuje studiu informatiky nebo tráví čas se svým manželem. Spát chodí okolo 23:00.

#### **5.3.3. Vzorová persona 3 - Martina Sojková**

Věk: 56

Stav: rozvedená

Vzdělání: střední škola s maturitou

Zájmy: kultura, literatura, turistika

Historie:

Martina se narodila v Praze, kde vystudovala ekonomickou střední školu. Po maturitě se vdala, ale s manželem nemohli mít děti a rozvedli se. Poté se věnovala výlučně své kariéře. Nyní pracuje jako vedoucí mzdové účtárny. Ve volném čase chodí do kina nebo do divadla s kamarádkami. Po večerech navštěvuje kurz angličtiny.

Typický den:

Martina vstává v 7:00. Po snídani a ranní rutině odchází do práce. V práci tráví většinu dne. Po práci chodí na angličtinu. Večer si zkontroluje pracovní e-maily, případně dodělá nedokončenou práci a okolo půlnoci chodí spát.

#### **5.4. Přihlašovací obrazovka**

#### **5.4.1. Use case**

- Uživatel očekává zobrazení jednoduché a přehledné obrazovky s možností přihlášení po zadání uživatelského jména a hesla.
- Uživatel očekává možnost výběru jazykové verze aplikace.
- Uživatel požaduje zablokování přístupu při opakovaném zadání nesprávných údajů.

#### **5.4.2. Scénář**

- Systém zobrazí přihlašovací obrazovku.
- Systém reaguje na kliknutí na tlačítko pro volbu jazykové verze aplikace.
- Systém očekává zadání uživatelského jména a hesla uživatele.
- Systém reaguje na kliknutí na tlačítko *Přihlásit*.
- Systém vyhodnotí zadané údaje a spustí aplikaci. Při zadání nesprávných údajů očekává opětovné zadání uživatelského jména a hesla. Po třetím zadání nesprávných údajů systém zablokuje uživatelské heslo.
- Systém čeká.

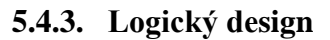

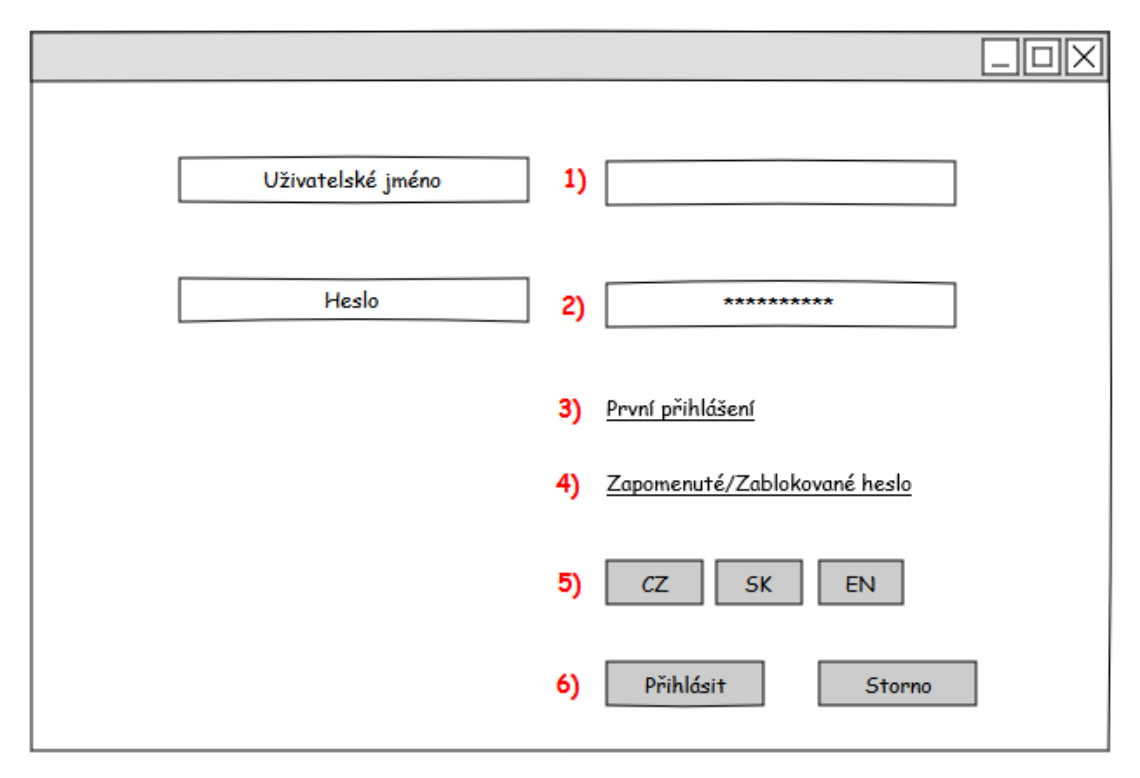

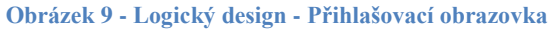

- 1) textové pole pro zadání uživatelského jména, viz katalog pravidel 1
- 2) textové pole pro zadání hesla uživatele, viz katalog pravidel 2
- 3) link pro první přihlášení, viz katalog pravidel 3
- 4) link pro zapomenuté/zablokované heslo, viz katalog pravidel 4
- 5) menu pro výběr jazykové verze aplikace, viz katalog pravidel 5
- 6) tlačítko *Přihlásit*, tlačítko *Storno*, viz katalog pravidel 6

# **5.5. První přihlášení**

### **5.5.1. Use case**

- Uživatel očekává zobrazení přehledné a jednoduché obrazovky s přihlašovacím formulářem s možností přihlášení do aplikace po zadání uživatelského jména a bezpečnostního kódu pro první přihlášení.
- Uživatel požaduje zablokování přístupu při opakovaném zadání nesprávných údajů.

## **5.5.2. Scénář**

- Systém zobrazí obrazovku pro první přihlášení.
- Systém reaguje na zadání uživatelského jména, bezpečnostního kódu a kliknutí na tlačítko *Přihlásit.*
- Systém vyhodnotí zadané údaje a spustí aplikaci. Při zadání nesprávných údajů očekává opětovné zadání uživatelského jména a bezpečnostního kódu. Po třetím zadání nesprávných údajů systém zablokuje přístup uživatele.
- Systém čeká.

## **5.5.3. Logický design**

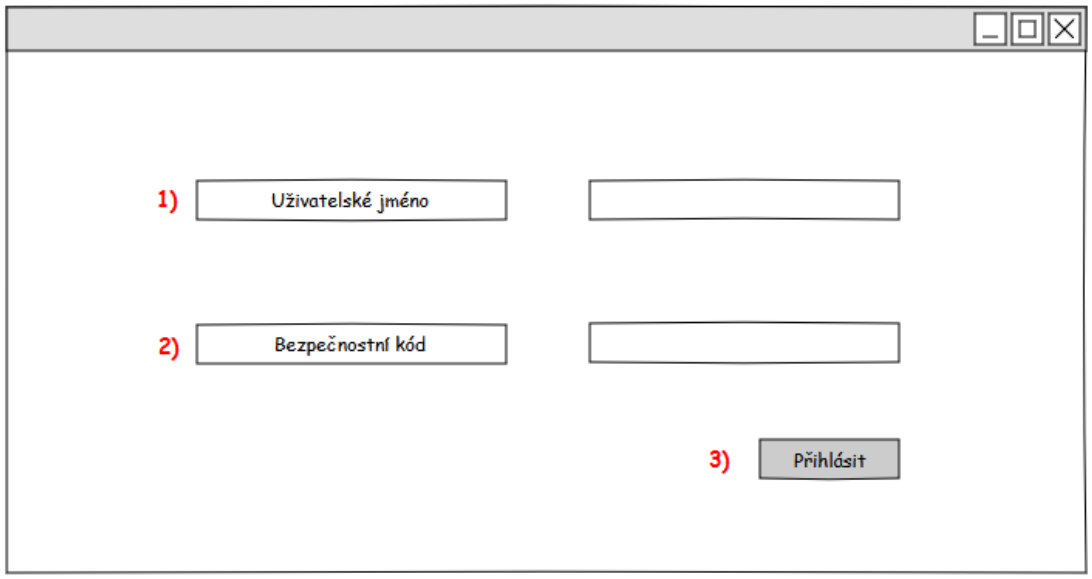

#### **Obrázek 10 - Logický design - První přihlášení**

- 1) textové pole pro zadání uživatelského jména, viz katalog pravidel 7
- 2) textové pole pro zadání bezpečnostního kódu, viz katalog pravidel 8
- 3) tlačítko *Přihlásit*, viz katalog pravidel 9

# **5.6. Zapomenuté/Zablokované heslo**

## **5.6.1. Use case**

- Uživatel očekává zobrazení přehledné a jednoduché obrazovky s přihlašovacím formulářem pro uživatele se zapomenutým nebo zablokovaným heslem.
- Uživatel očekává možnost přihlášení do aplikace po zadání uživatelského jména a bezpečnostního kódu pro zapomenuté nebo zablokované heslo.
- Uživatel požaduje zablokování přístupu při opakovaném zadání nesprávných údajů.

## **5.6.2. Scénář**

- Systém zobrazí stránku *Zapomenuté/zablokované heslo*.
- Systém reaguje na zadání uživatelského jména, bezpečnostního kódu a kliknutí na tlačítko *Přihlásit*.
- Systém vyhodnotí zadané údaje a spustí aplikaci. Při zadání nesprávných údajů očekává opětovné zadání uživatelského jména a bezpečnostního kódu.
- Systém čeká.

#### **5.6.3. Logický design**

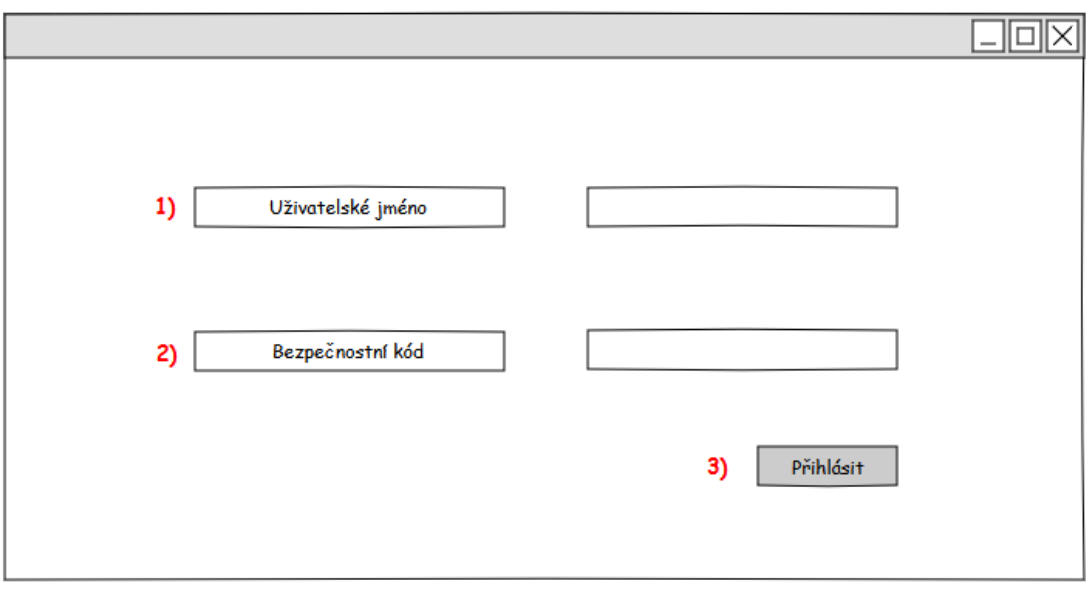

**Obrázek 11 - Logický design - Zapomenuté/Zablokované heslo**

- 1) textové pole pro zadání uživatelského jména, viz katalog pravidel 7
- 2) textové pole pro zadání bezpečnostního kódu, viz katalog pravidel 8
- 3) tlačítko *Přihlásit*, viz katalog pravidel 9

## **5.7. Domů**

### **5.7.1. Use case**

- Uživatel požaduje jednoduchou a přehlednou stránku *Domů* s reklamou na aktuální promoční akci.
- V horní části aplikace uživatel očekává zobrazení navigačního menu.
- V pravém dolním rohu uživatel požaduje zobrazení loga společnosti.

#### **5.7.2. Scénář**

- Systém zobrazí stránku *Domů*.
- Systém zobrazí navigační menu a vyznačí aktuální umístnění.
- Systém zobrazí reklamu aktuální promoční akce.
- Kliknutím na křížek v pravém horném rohu systém ukončí aplikaci a automaticky odhlásí uživatele.
- Systém čeká.

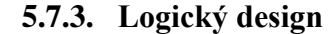

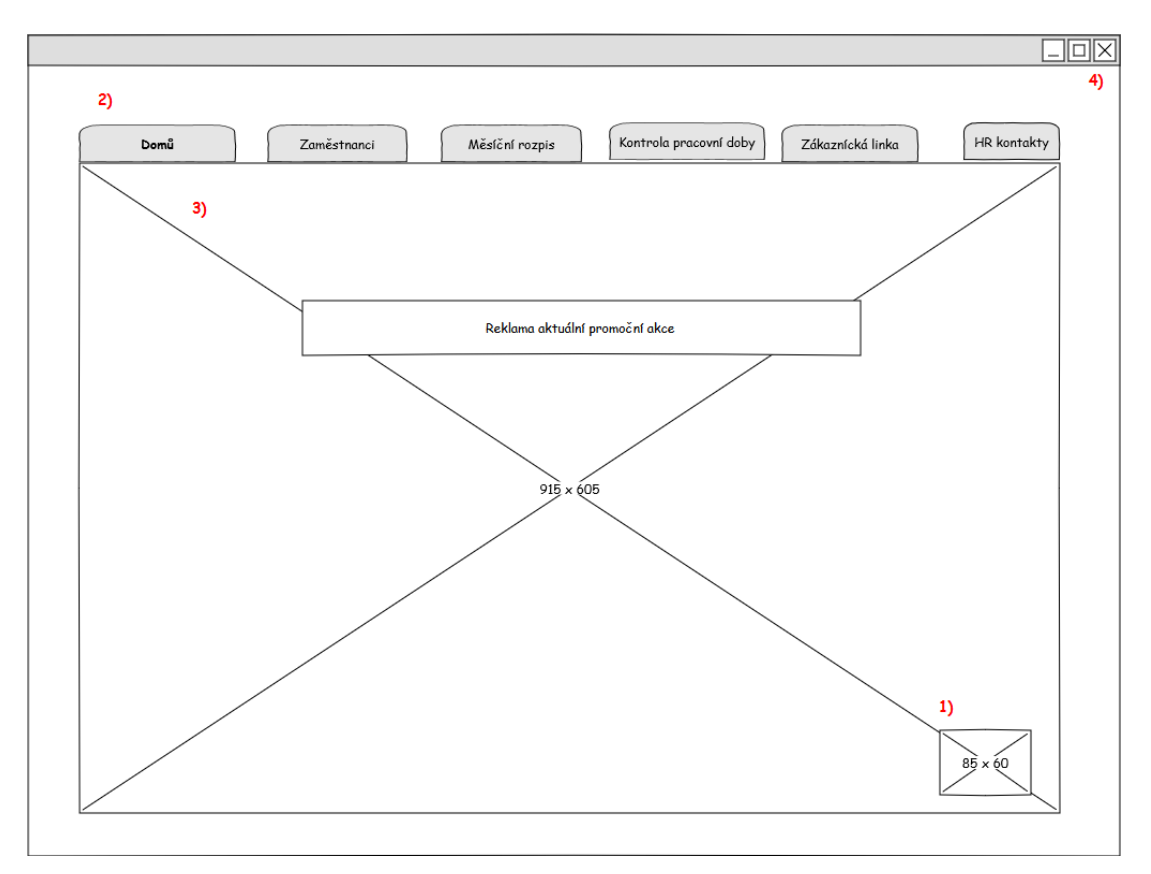

**Obrázek 12 - Logický design - Domů**

- 1) obrázek loga, viz katalog pravidel 10
- 2) navigační menu s vyznačeným aktuálním umístněním, viz katalog pravidel 11, 12, 13
- 3) obrázek s reklamou aktuální promoční akce, viz katalog pravidel 14
- 4) tlačítko *Zavřít*, viz katalog pravidel 15

# **5.8. Zaměstnanci**

#### **5.8.1. Use case**

- Uživatel očekává zobrazení stránky *Zaměstnanci*, jejíž součástí je kompletní a přehledný seznam všech zaměstnanců společnosti seřazený podle abecedy.
- V horní části obrazovky očekává zobrazení navigačního menu.
- Po kliknutí na konkrétní jméno v seznamu, uživatel požaduje zobrazení informací o vybraném zaměstnanci.
- Dále uživatel očekává možnost filtrování seznamu zaměstnanců podle prodejny, pracovní pozice a vyhledávaní zaměstnance podle jména.
- Zároveň uživatel očekává možnost zadání informací o novém zaměstnanci společnosti.

### **5.8.2. Scénář**

- Systém zobrazí stránku *Zaměstnanci*.
- Systém zobrazí navigační menu a vyznačí aktuální umístnění.
- Systém zobrazí seznam všech zaměstnanců.
- Systém očekává výběr prodejny, pracovní pozice, popřípadě jména zaměstnance uživatelem.
- Systém zobrazí seznam zaměstnanců podle zadaných kritérií.
- Systém čeká.

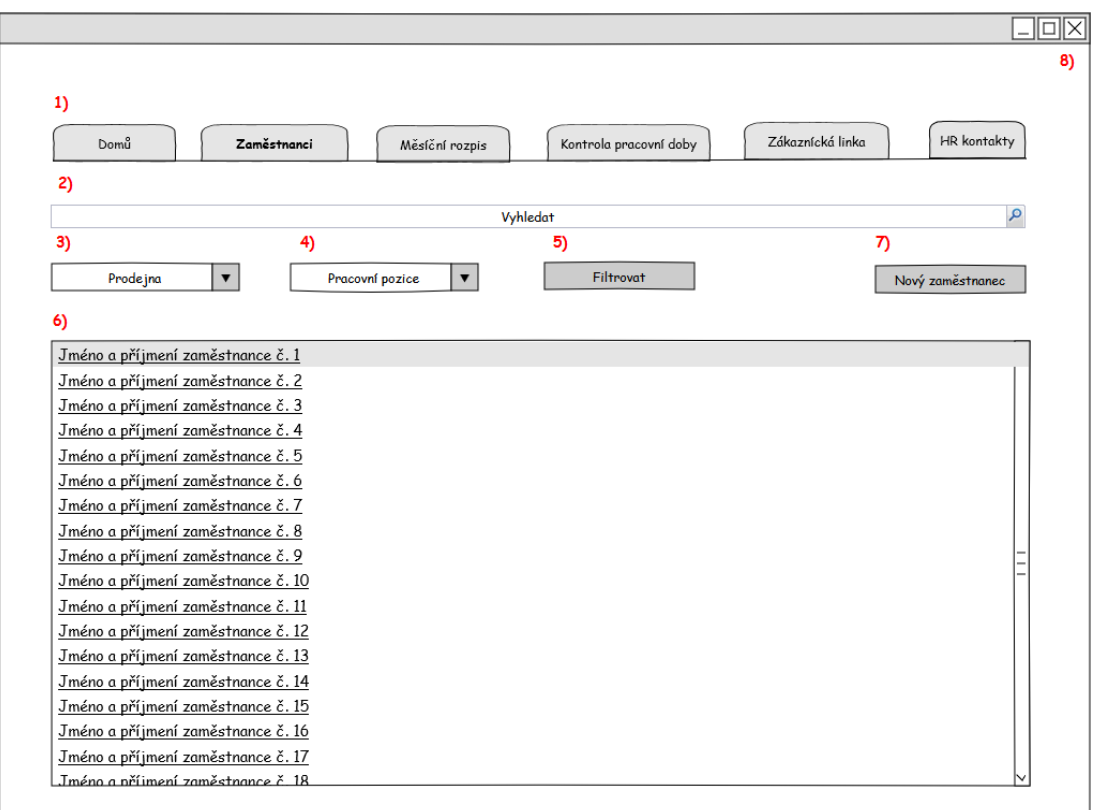

## **5.8.3. Logický design**

**Obrázek 13 - Logický design - Zaměstnanci**

- 1) navigační menu s vyznačeným aktuálním umístněním, viz katalog pravidel 11, 12, 13
- 2) pole pro vyhledávání dle jména, viz katalog pravidel 16
- 3) rozbalovací seznam pro výběr prodejny, viz katalog pravidel 17
- 4) rozbalovací seznam pro výběr pracovní pozice, viz katalog pravidel 18
- 5) tlačítko *Filtrovat*, viz katalog pravidel 19
- 6) tabulka se seznamem zaměstnanců, viz katalog pravidel 20, 21
- 7) tlačítko *Nový zaměstnanec*, viz katalog pravidel 22
- 8) tlačítko *Zavřít*, viz katalog pravidel 15

# **5.9. Zaměstnanci >Existující zaměstnanec**

## **5.9.1. Use Case**

- Uživatel očekává zobrazení všech uložených údajů o zaměstnanci.
- Uživatel očekává možnost vložení nových údajů a editaci existujících.
- Uživatel požaduje možnost uložení veškerých změn.
- Uživatel očekává možnost návratu na předchozí obrazovku.

## **5.9.2. Scénář**

- Systém zobrazí stránku *Existující zaměstnanec.*
- Po kliknutí na tlačítko *Upravit* systém očekává zadání nových údajů uživatelem.
- Po kliknutí na tlačítko *Uložit změny* systém vyhodnocuje a ukládá veškeré změny provedené uživatelem.
- Po kliknutí na tlačítko *Zpět* systém přesměruje uživatele na stránku *Zaměstnanci*.
- Systém čeká.

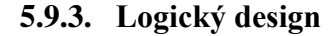

|    |                        |                |                            |                              |                                  | 13) |
|----|------------------------|----------------|----------------------------|------------------------------|----------------------------------|-----|
| 1) |                        |                |                            |                              |                                  |     |
|    | Zaměstnanci > Jan Nový |                |                            |                              |                                  |     |
|    |                        |                |                            |                              |                                  |     |
| 2) | Jméno zaměstnance:     | Jan Nový       | 6)                         | Pozice:                      | $\blacktriangledown$<br>Prodavač |     |
|    |                        |                |                            |                              |                                  |     |
| 3) | Osobní číslo:          | 1258967        | $\tau$                     | Telefon:                     | 725 209 632                      |     |
|    |                        |                |                            |                              |                                  |     |
|    | Prodejna:              | OC Chodov      | $\blacktriangledown$<br>8) | E-mail:                      | honza@gmail.com                  |     |
|    | Oddělení:              |                |                            |                              |                                  |     |
| 5) |                        | Food           | $\blacktriangledown$       |                              |                                  |     |
|    |                        |                |                            |                              |                                  |     |
|    |                        |                |                            |                              |                                  |     |
|    |                        |                |                            |                              |                                  |     |
|    |                        |                |                            |                              |                                  |     |
|    | Směny - sudý týden     |                |                            |                              | Směny - lichý týden              |     |
|    |                        |                |                            |                              |                                  |     |
| 9) | Pondělí:               | $8:00 - 21:00$ |                            | Pondělí:                     |                                  |     |
|    | Uterý:                 | $8:00 - 21:00$ |                            | Uterý:                       |                                  |     |
|    | Středa:                |                |                            | Středa:                      | $8:00 - 21:00$                   |     |
|    | Čtvrtek:               |                |                            | Čtvrtek:                     | $8:00 - 21:00$                   |     |
|    | Pátek:                 | $8:00 - 21:00$ |                            | Pátek:                       |                                  |     |
|    | Sobota:                | $8:30 - 21:00$ |                            | Sobota:                      |                                  |     |
|    | Neděle:                | $9:00 - 21:00$ |                            | Neděle:                      |                                  |     |
|    |                        |                |                            |                              |                                  |     |
|    |                        |                |                            |                              |                                  |     |
|    |                        |                |                            | 10)<br>11)<br><b>Upravit</b> | 12)<br>Uložit změny<br>Zpět      |     |

**Obrázek 14 - Logický design - Zaměstnanci>Existující zaměstnanec**

- 1) navigační menu s vyznačeným aktuálním umístněním, viz katalog pravidel 23, 24
- 2) textové pole pro zadávání jména zaměstnance, viz katalog pravidel 25, 33
- 3) textové pole pro zadávání osobního čísla zaměstnance, viz katalog pravidel 26, 33
- 4) rozbalovací seznam pro výběr prodejny, viz katalog pravidel 27, 33
- 5) rozbalovací seznam pro výběr oddělení, viz katalog pravidel 28, 33
- 6) rozbalovací seznam pro výběr pozice, viz katalog pravidel 29,33
- 7) textové pole pro zadání telefonního čísla zaměstnance, viz katalog pravidel 30, 33
- 8) textové pole pro zadání e-mailu zaměstnance, viz katalog pravidel 31, 33
- 9) tabulka pro plánování směn, viz katalog pravidel 32, 33
- 10) tlačítko *Upravit*, viz katalog pravidel 34
- 11) tlačítko *Uložit* změny, viz katalog pravidel 34
- 12) tlačítko *Zpět*, viz katalog pravidel 34
- 13) tlačítko *Zavřít*, viz katalog pravidel 15

# **5.10. Zaměstnanci>Nový zaměstnanec**

### **5.10.1. Use Case**

- Uživatel očekává zobrazení formuláře nového zaměstnance.
- Uživatel očekává možnost vložení nových informací.
- Uživatel požaduje možnost uložení veškerých změn.
- Uživatel očekává možnost návratu na předchozí obrazovku.

## **5.10.2. Scénář**

- Systém zobrazí stránku *Nový zaměstnanec*.
- Systém očekává zadání a výběr údajů o zaměstnanci.
- Po kliknutí na tlačítko *Uložit změny* systém ukládá veškeré změny provedené uživatelem.
- Po kliknutí na tlačítko *Zpět* systém přesměruje uživatele na stránku *Zaměstnanci*.
- Systém čeká.

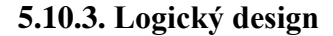

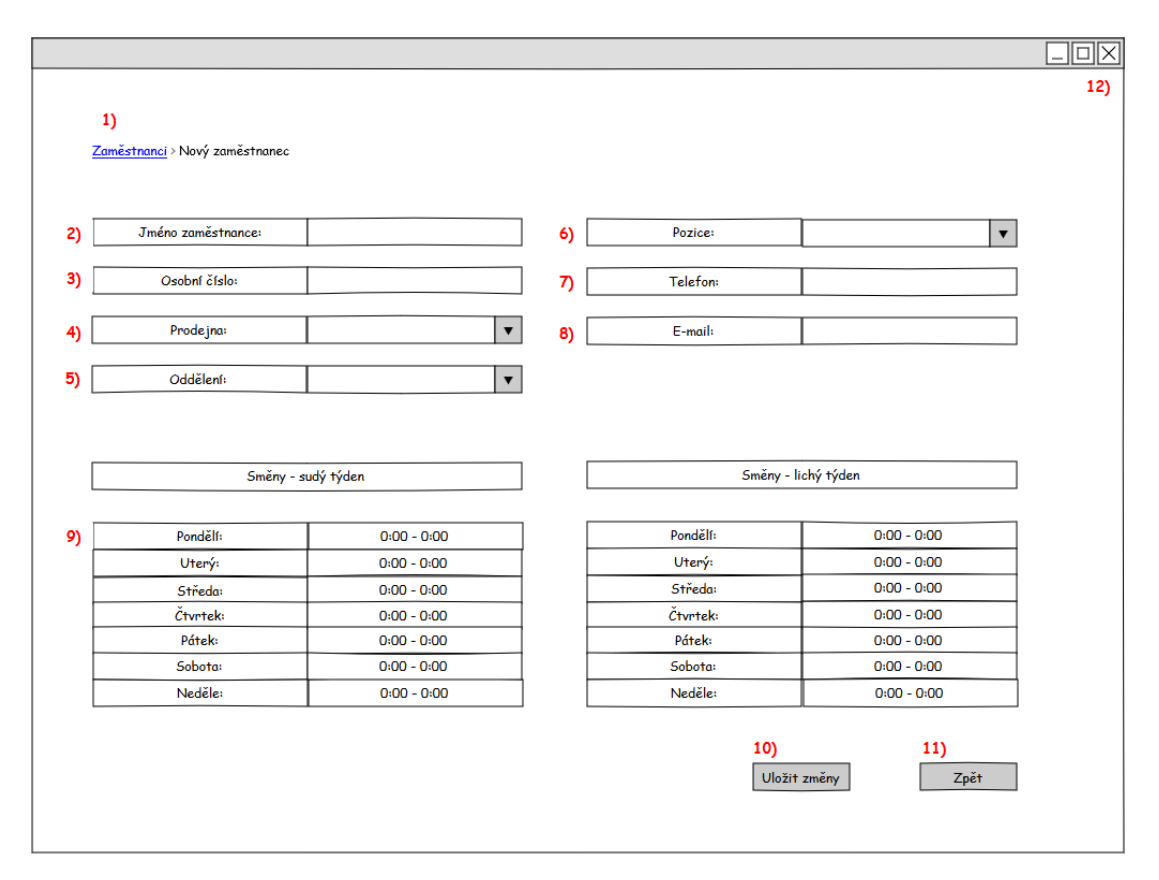

**Obrázek 15 - Logický design - Zaměstnanci>Nový zaměstnanec**

- 1) navigační menu s vyznačeným aktuálním umístněním, viz katalog pravidel 23,24
- 2) textové pole pro zadávání jména zaměstnance, viz katalog pravidel 25, 33
- 3) textové pole pro zadávání osobního čísla zaměstnance, viz katalog pravidel 26, 33
- 4) rozbalovací seznam pro výběr prodejny, viz katalog pravidel 27, 33
- 5) rozbalovací seznam pro výběr oddělení, viz katalog pravidel 28, 33
- 6) rozbalovací seznam pro výběr pozice, viz katalog pravidel 29,33
- 7) textové pole pro zadání telefonního čísla zaměstnance, viz katalog pravidel 30, 33
- 8) textové pole pro zadání e-mailu zaměstnance, viz katalog pravidel 31, 33
- 9) tabulka pro plánování směn, viz katalog pravidel 32, 33
- 10) tlačítko *Uložit změny*, viz katalog pravidel 34
- 11) tlačítko *Zpět*, viz katalog pravidel 34
- 12) tlačítko *Zavřít*, viz katalog pravidel 15

# **5.11. Měsíční rozpis**

## **5.11.1. Use case**

- Uživatel očekává zobrazení měsíčních rozpisů všech zaměstnanců pro aktuální měsíc.
- Uživatel požaduje zobrazení navigačního menu v horní části obrazovky.
- Uživatel očekává možnost filtrování rozpisů podle prodejny, oddělení a kalendářního měsíce.
- Uživatel očekává možnost vyhledání rozpisu konkrétního zaměstnance podle jména.
- Uživatel požaduje možnost zobrazení měsíčního rozpisu na celou obrazovku a tlačítko pro tisk.

## **5.11.2. Scénář**

- Systém zobrazí stránku *Měsíční rozpis*.
- Systém zobrazí navigační menu a vyznačí aktuální umístnění.
- Systém zobrazí tabulku s měsíčními rozpisy za aktuální měsíc všech zaměstnanců společnosti.
- Systém očekává výběr prodejny, oddělení, měsíce, popřípadě jména zaměstnance uživatelem.
- Systém zobrazí měsíční rozpisy zaměstnanců podle šablony.
- Systém čeká.

#### **5.11.3. Logický design**

| 1) | Domů                     |                    | Zaměstnanci    | Měsíční rozpis       |                | Kontrola pracovní doby |                      | Zákaznícká linka |                | HR kontakty    |
|----|--------------------------|--------------------|----------------|----------------------|----------------|------------------------|----------------------|------------------|----------------|----------------|
| 2) | $\mathbf{Q}$<br>Vyhledat |                    |                |                      |                |                        |                      |                  |                |                |
|    | 3)                       |                    | 4)             |                      | 5)             |                        |                      |                  | 6)             |                |
|    | Prodejna                 | $\pmb{\mathrm{v}}$ | Oddělení       | $\blacktriangledown$ |                | Měsíc                  | $\blacktriangledown$ |                  |                | Filtrovat      |
| 7) | <b>Leden 2016</b>        | 1.1.               | 2.1.           | 3.1.                 | 4.1.           | 5.1.                   | 6.1.                 | 7.1.             | 8.1.           | 9.1.           |
|    | Zaměstnanec 1            | $8:00 - 21:00$     | $8:00 - 21:00$ | $8:00 - 21:00$       | $8:00 - 21:00$ | $8:00 - 21:00$         | V                    | V                | 7:30-21:00     | V              |
|    | Zaměstnanec 2            | $8:00 - 21:00$     | $8:00 - 21:00$ | D                    | D              | D                      | $9:00 - 15:00$       | $9:00 - 15:00$   | $9:00 - 15:00$ | V              |
|    | Zaměstnanec 3            | $8:00 - 21:00$     | $8:00 - 21:00$ | $8:00 - 21:00$       | $8:00 - 21:00$ | $8:00 - 21:00$         | v                    | V                | V              | V              |
|    | Zaměstnanec 4            | 8:00-21:00         | V              | V                    | $8:00 - 21:00$ | $8:00 - 21:00$         | $8:00 - 21:00$       | 8:00-21:00       | V              | V              |
|    | Zaměstnanec 5            | <b>PN</b>          | PN             | PN                   | <b>PN</b>      | <b>PN</b>              | PN                   | <b>PN</b>        | PN             | <b>PN</b>      |
|    | Zaměstnanec 6            | $8:00 - 21:00$     | $8:00 - 21:00$ | $8:00 - 21:00$       | $8:00 - 21:00$ | $8:00 - 21:00$         | V                    | V                | v              | V              |
|    | Zaměstnanec 7            | 8:00-21:00         | $8:00 - 21:00$ | $8:00 - 21:00$       | $8:00 - 21:00$ | $8:00 - 21:00$         | V                    | V                | V              | $\vee$         |
|    | Zaměstnanec 8            | $8:00 - 21:00$     | $8:00-1:00$    | $8:00 - 21:00$       | $8:00 - 21:00$ | $8:00 - 21:00$         | V                    | V                | V              | $8:00 - 21:00$ |
|    | Zaměstnanec 9            | $8:00 - 21:00$     | $8:00-1:00$    | $8:00 - 21:00$       | $8:00 - 21:00$ | $8:00 - 21:00$         | V                    | V                | V              | $8:00 - 21:00$ |
|    | Zaměstnanec 10           | 8:00-21:00         | $8:00 - 21:00$ | $8:00 - 21:00$       | $8:00 - 21:00$ | $8:00 - 21:00$         | V                    | V                | 7:30-21:00     | $\vee$         |
|    | $\overline{\bf R}$       |                    |                |                      | $\mathbf{H}$   |                        |                      |                  |                | $\frac{1}{2}$  |

**Obrázek 16 - Logický design - Měsíční rozpis**

- 1) navigační menu s vyznačeným aktuálním umístněním, viz katalog pravidel 11, 12, 13
- 2) pole pro vyhledávání podle zadaného jména, viz katalog pravidel 16
- 3) rozbalovací seznam pro výběr prodejny, viz katalog pravidel 35
- 4) rozbalovací seznam pro výběr oddělení, viz katalog pravidel 36
- 5) rozbalovací seznam pro výběr kalendářního měsíce, viz katalog pravidel 37
- 6) tlačítko *Filtrovat*, viz katalog pravidel 38
- 7) tabulka s rozpisem zaměstnanců, viz katalog pravidel 39, 40
- 8) tlačítko *Zobrazit na celou obrazovku*, viz katalog pravidel 41
- 9) tlačítko *Tisk*, viz katalog pravidel 42
- 10) tlačítko *Zavřít*, viz katalog pravidel 15

# **5.12. Měsíční rozpis – Režim na celou obrazovku**

### **5.12.1. Use Case**

- Uživatel očekává zobrazení měsíčního rozpisu vybraných zaměstnanců na celou obrazovku.
- Uživatel požaduje možnost ukončit režim celé obrazovky.

### **5.12.2. Scénář**

- Systém zobrazí měsíční rozpis v režimu celé obrazovky.
- Kliknutím na křížek v pravém horném rohu systém ukončí režim celé obrazovky.
- Systém čeká.

#### **5.12.3. Logický design**

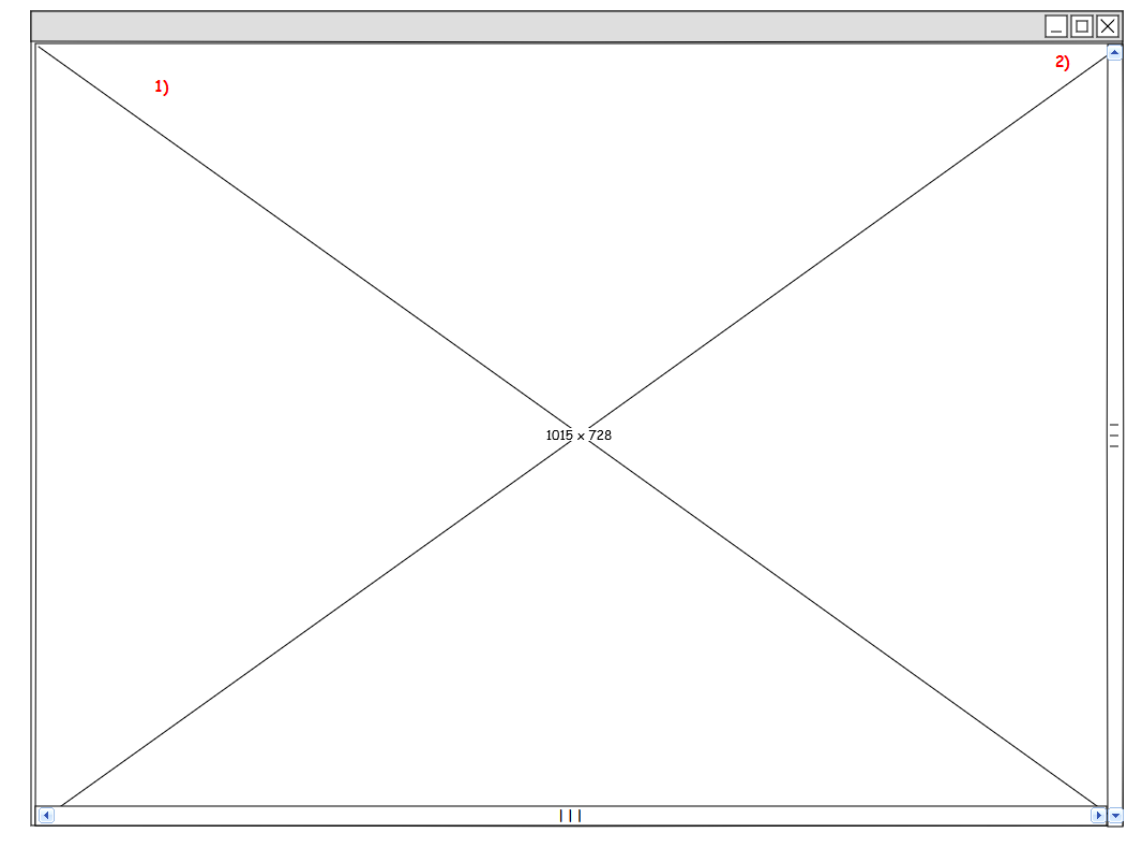

**Obrázek 17 - Měsíční rozpis - Režim na celou obrazovku**

- 1) tabulka s rozpisem zaměstnanců, viz katalog pravidel 43, 44
- 2) tlačítko *Zavřít*, viz katalog pravidel 15

# **5.13. Měsíční rozpis zaměstnance**

## **5.13.1. Use Case**

- Uživatel očekává zobrazení měsíčního rozpisu vybraného zaměstnance.
- Uživatel požaduje možnost upravovat údaje podle potřeb uživatele a následné uložení provedených změn.
- Uživatel očekává možnost vytisknout měsíční rozpis.
- Uživatel požaduje možnost návratu na předchozí stránku.

## **5.13.2. Scénář**

- Po kliknutí na jméno zaměstnance, systém zobrazí stránku *Měsíční rozpis zaměstnance*.
- Po kliknutí na tlačítko *Upravit*, systém umožňuje uživatelovi zadat nová data.
- Systém čeká.
- Systém reaguje na kliknutí na tlačítko *Uložit změny*.
- Systém vyhodnocuje a ukládá všechny změny provedené uživatelem.
- Systém reaguje na kliknutí na tlačítko *Tisk* a zobrazí dialogové okno tisku.
- Po kliknutí na tlačítko *Zpět* systém přesměruje uživatele na stránku *Zaměstnanci*.
- Systém čeká.

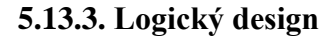

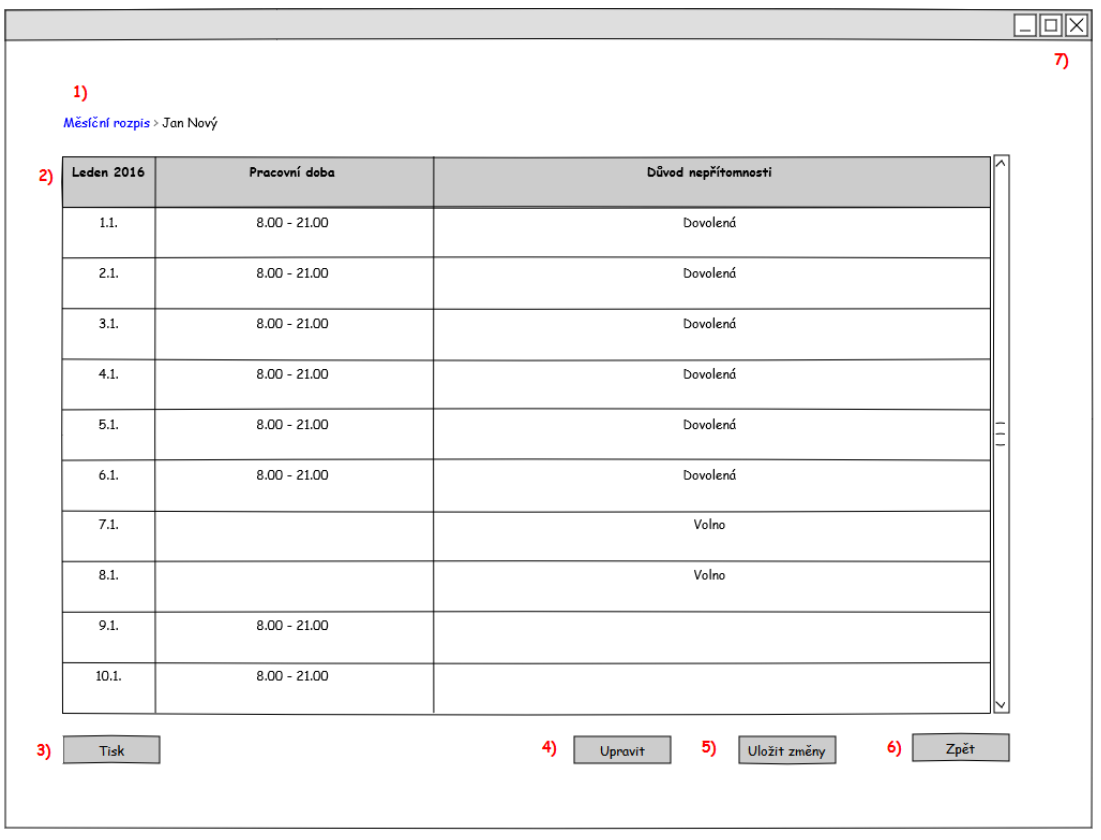

**Obrázek 18 - Měsíční rozpis zaměstnance**

- 1) navigační menu s vyznačeným aktuálním umístněním, viz katalog pravidel 23,24
- 2) tabulka s měsíčním rozpisem zaměstnance, viz katalog pravidel 45, 46
- 3) tlačítko *Tisk*, viz katalog pravidel 47
- 4) tlačítko *Upravit*, viz katalog pravidel 47
- 5) tlačítko *Uložit změny*, viz katalog pravidel 47
- 6) tlačítko *Zpět*, viz katalog pravidel 47
- 7) tlačítko *Zavřít*, viz katalog pravidel 15

# **5.14. Kontrola pracovní doby**

#### **5.14.1. Use case**

- Uživatel očekává zobrazení přehledné stránky se seznamem zaměstnanců.
- Uživatel požaduje zobrazení navigačního menu v horní části obrazovky.
- Uživatel očekává možnost filtrování seznamu zaměstnanců podle prodejny, oddělení a kalendářního měsíce.
- Uživatel očekává možnost vyhledání zaměstnance podle jména.
- Po kliknutí na konkrétní jméno v seznamu, uživatel požaduje zobrazení přesných časů příchodů a odchodů daného zaměstnance z práce.

### **5.14.2. Scénář**

- Systém zobrazí stránku Kontrola pracovní doby.
- Systém zobrazí navigační menu a vyznačí aktuální umístnění.
- Systém zobrazí tabulku se seznamem všech zaměstnanců společnosti.
- Systém očekává výběr prodejny, oddělení, nastavení kalendářního měsíce, popřípadě jména zaměstnance uživatelem.
- Systém zobrazí seznam zaměstnanců podle zadaných kritérií.
- Systém čeká.

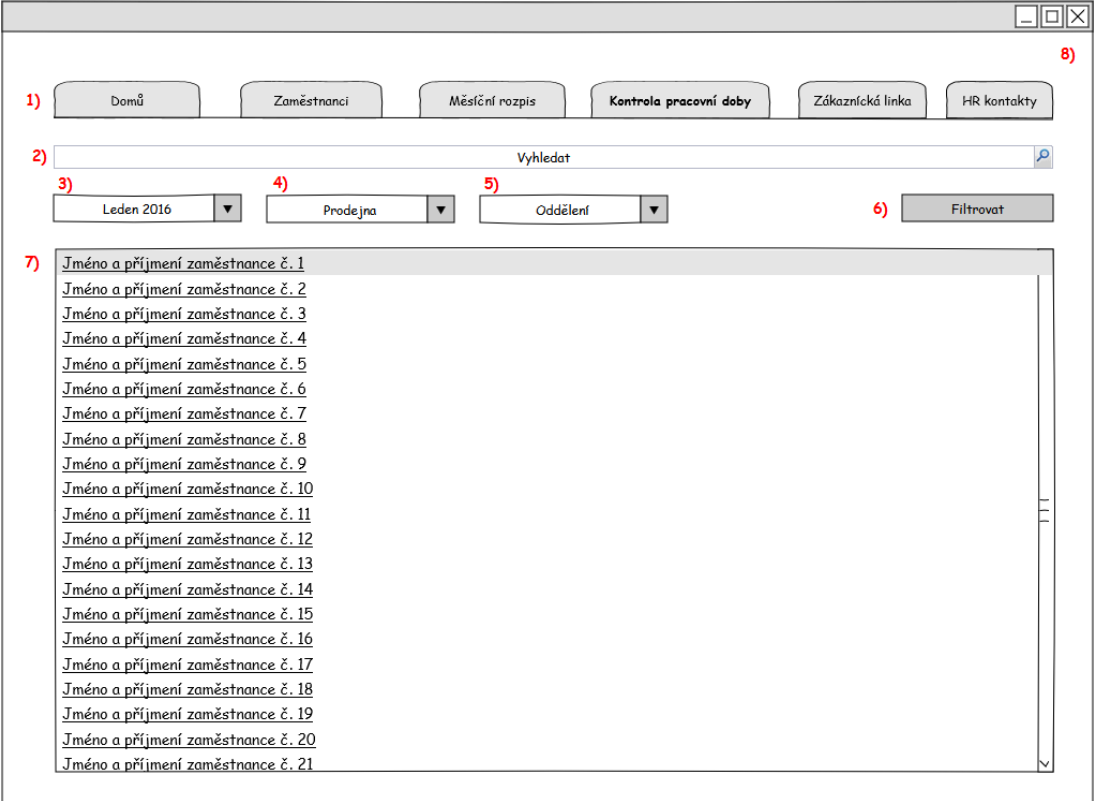

#### **5.14.3. Logický design**

**Obrázek 19 - Kontrola pracovní doby**

- 1) navigační menu s vyznačeným aktuálním umístněním, viz katalog pravidel 23,24
- 2) pole pro vyhledávání podle jména, viz katalog pravidel 16
- 3) rozbalovací seznam pro výběr kalendářního měsíce, viz katalog pravidel 48
- 4) rozbalovací seznam pro výběr prodejny, viz katalog pravidel 49
- 5) rozbalovací seznam pro výběr oddělení, viz katalog pravidel 50
- 6) tlačítko *Filtrovat*, viz katalog pravidel 51
- 7) tabulku se seznamem zaměstnanců, viz katalog pravidel 52, 53
- 8) tlačítko *Zavřít*, viz katalog pravidel 15

### **5.15. Kontrola pracovní doby>Zaměstnanec**

#### **5.15.1. Use case**

- Uživatel očekává zobrazení přehledné tabulky s následujícími informacemi: datum, čas příchodu, čas odchodu, načtené za zaměstnanecké karty, a důvod nepřítomnosti zaměstnance v práci.
- Uživatel očekává, že všechny pokusy o načtení zaměstnanecké karty dřív než 10 minut před začátkem pracovní doby a později než 10 minut po skončení pracovní doby, nebo v případě, že si zaměstnanec nenačte zaměstnaneckou kartu, budou neúspěšné a v systému označené jako chybné.
- Uživatel požaduje možnost opravy nekorektních či chybějících údajů a jejich následné uložení.
- Uživatel dále požaduje možnost odeslat zkontrolovanou docházku personálnímu a mzdovému oddělení.

#### **5.15.2. Scénář**

- Systém zobrazí stránku *Kontrola pracovní doby > Zaměstnanec*.
- Systém zobrazí tabulku s načteným časem příchodů a odchodů ze čtečky karet.
- V případě nekorektního načtení zaměstnanecké karty systém zobrazí chybové hlášení.
- Systém čeká.
- Po kliknutí na tlačítko *Upravit*, systém očekává zadání korektních dat v místech chybových hlášení.
- Po kliknutí na tlačítko *Uložit změny*, systém vyhodnocuje nově zadané data a ukládá veškeré provedené změny.
- Systém čeká.
- Po kliknutí na tlačítko *Odeslat*, systém odesílá uložené data personálnímu oddělení a automaticky přesměruje uživatele na stránku *Kontrola pracovní doby*.
- Systém čeká.

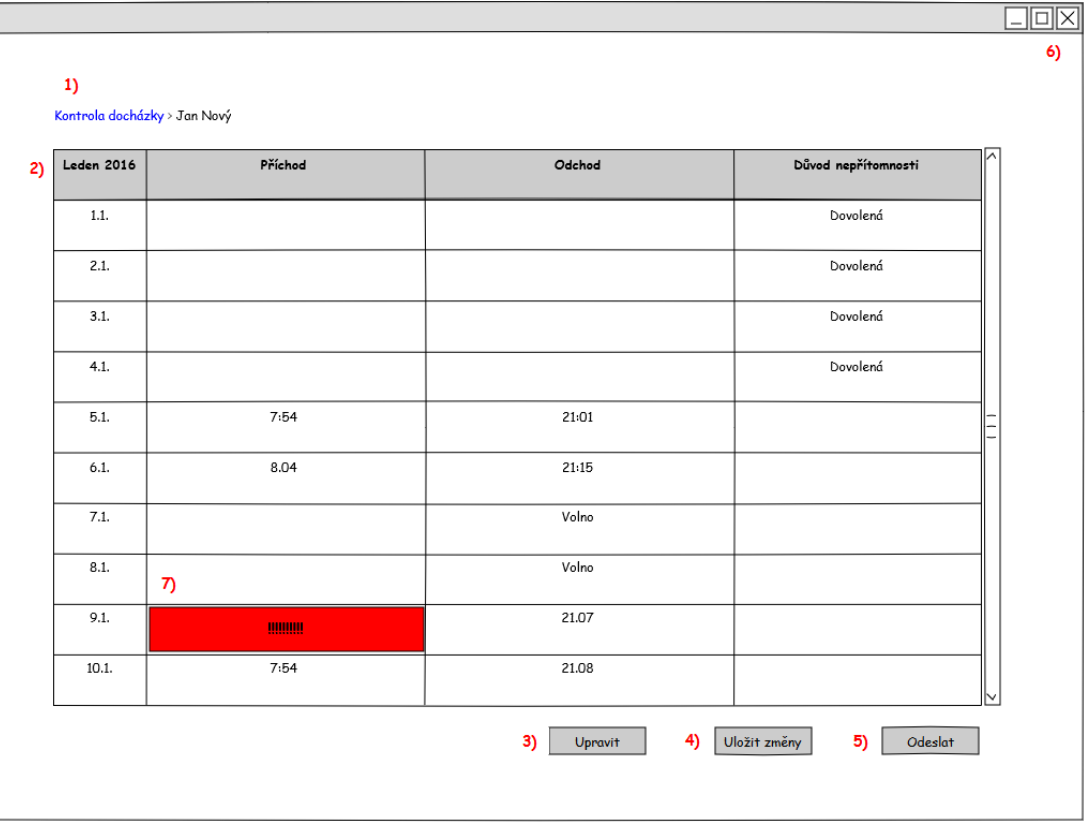

### **5.15.3. Logický design**

**Obrázek 20 - Kontrola pracovní doby>Zaměstnanec**

- 1) navigační menu, viz katalog pravidel 54
- 2) tabulka s načteným časem příchodů a odchodů, viz katalog pravidel 55, 56
- 3) tlačítko *Upravit*, viz katalog pravidel 57
- 4) tlačítko *Uložit změny*, viz katalog pravidel 57
- 5) tlačítko *Odeslat*, viz katalog pravidel 57
- 6) tlačítko *Zavřít*, viz katalog pravidel 15
- 7) chybové hlášení nekorektního načtení karty

# **5.16. Čtečka zaměstnaneckých karet**

### **5.16.1. Use case**

- Uživatel očekává jednoduchou a rychlou obsluhu čtečky karet.
- Uživatel očekává možnost načtení zaměstnanecké karty při příchodu a odchodu zaměstnance z práce.
- Uživatel požaduje, aby čtečka karet neumožnila chybné načtení zaměstnanecké karty, tj. pokusy o načtení zaměstnanecké karty dříve než 10 minut před začátkem pracovní doby a později než 10 minut po skončení pracovní doby nejsou povolené.
- Uživatel očekává zobrazení výsledku operace načtení karty hlášením na displeji čtečky karet.

## **5.16.2. Scénář**

- Systém zobrazuje na displeji hlášení Dobrý den!
- Systém očekává výběr uživatele z možností Příchod nebo Odchod.
- Po zmáčknutí tlačítka *Příchod/Odchod* systém zobrazí hlášení Prosím načtěte svou kartu!
- Systém vyhodnocuje data.
- Při korektním načtení zaměstnanecké karty systém zobrazí hlášení Karta načtena – příchod …….
- Při chybném načtení karty systém zobrazí hlášení Chyba při načtení karty, kontaktujte supervizora!
- Systém čeká.

# **5.16.3. Logický design 1.**

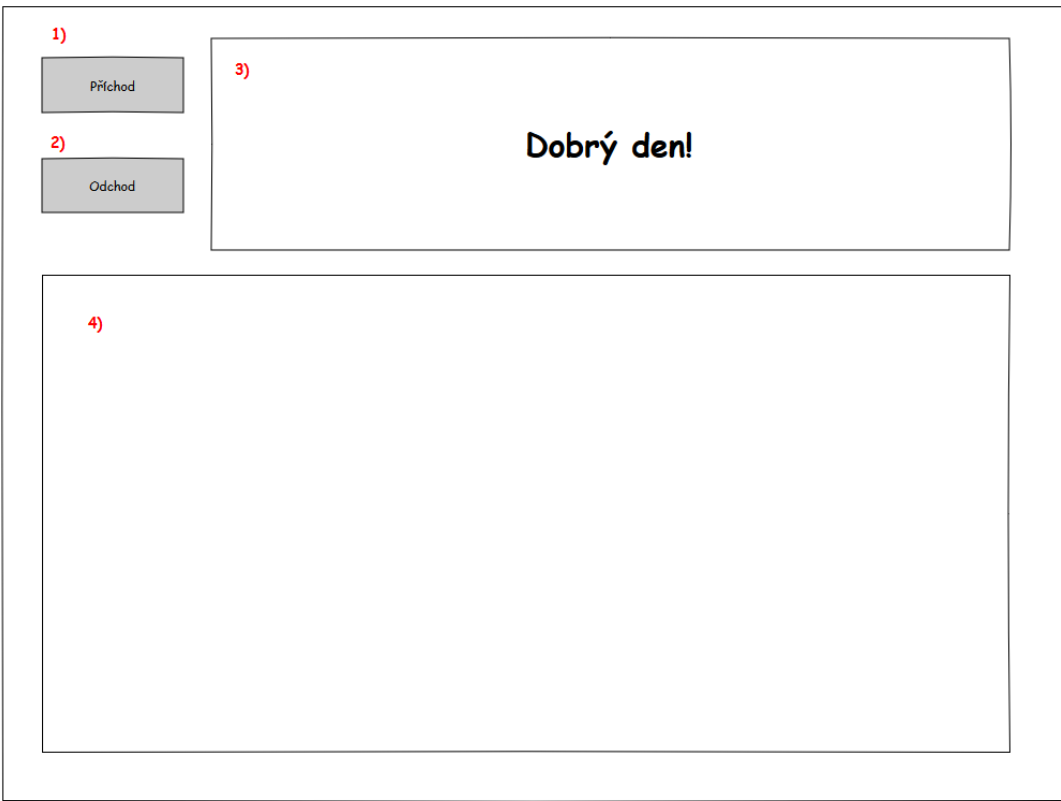

**Obrázek 21 - Logický design - Čtečka karet 1.**

- 1) tlačítko *Příchod*
- 2) tlačítko *Odchod*
- 3) displej s aktuálním hlášením
- 4) prostor pro načtení zaměstnanecké karty

# **5.16.4. Logický design 2.**

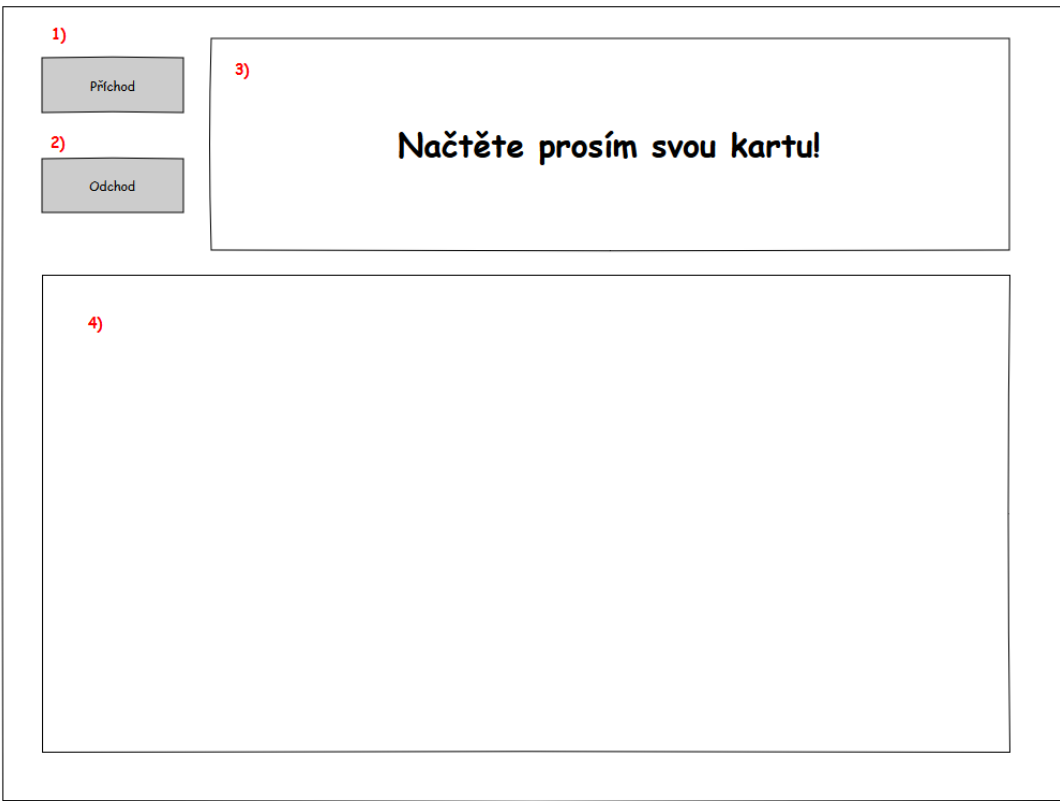

**Obrázek 22 - Logický design - Čtečka karet 2.**

- 1) tlačítko *Příchod*
- 2) tlačítko *Odchod*
- 3) displej s aktuálním hlášením
- 4) prostor pro načtení zaměstnanecké karty

# **5.16.5. Logický design 3.**

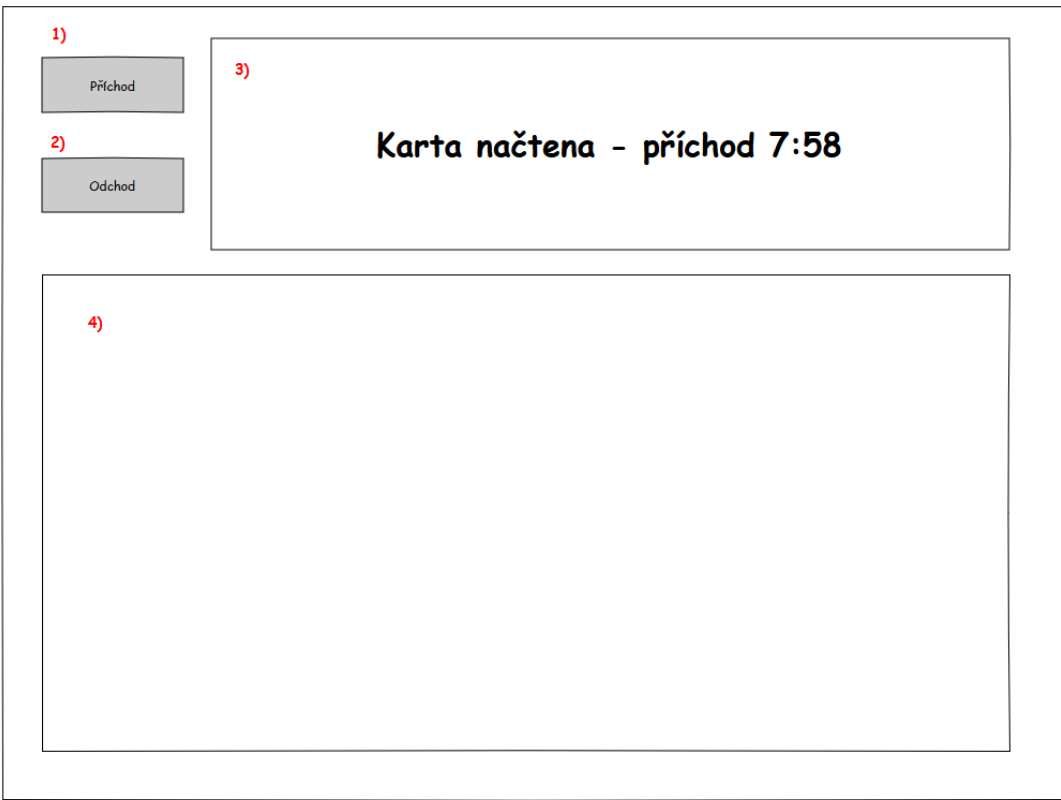

**Obrázek 23 - Logický design - Čtečka karet 3.**

- 1) tlačítko *Příchod*
- 2) tlačítko *Odchod*
- 3) displej s aktuálním hlášením
- 4) prostor pro načtení zaměstnanecké karty

### **5.16.6. Logický design 4.**

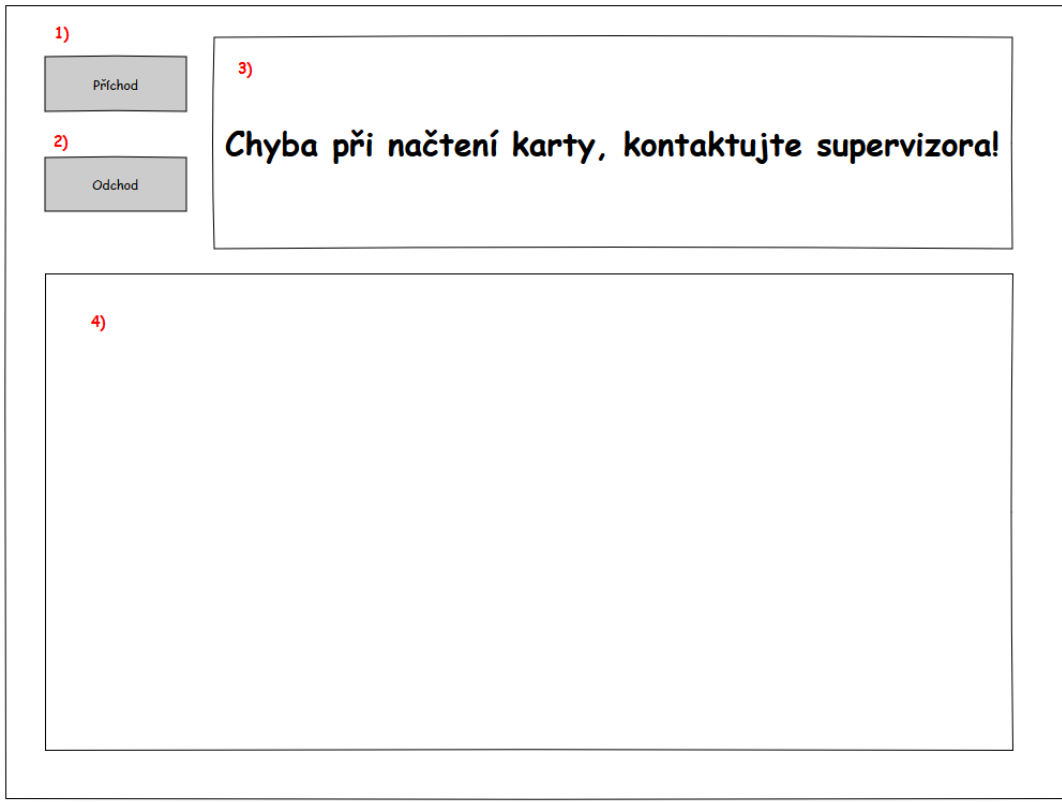

**Obrázek 24 - Logický design - Čtečka karet 4.**

- 1) tlačítko *Příchod*
- 2) tlačítko *Odchod*
- 3) displej s aktuálním hlášením
- 4) prostor pro načtení zaměstnanecké karty

# **5.17. Zákaznická linka**

### **5.17.1. Use case**

- Uživatel očekává zobrazení kontaktního formuláře.
- Uživatel požaduje zobrazení navigačního menu v horní části obrazovky.
- Uživatel očekává možnost vyplnění svého jména a emailu.
- Uživatel očekává možnost napsání zprávy pro zákaznickou linku.
- Uživatel požaduje obdržení potvrzujícího e-mailu po odeslání zprávy.

#### **5.17.2. Scénář**

- Systém reaguje na kliknutí na tlačítko *Zákaznická linka*.
- Systém zobrazí odpovídající formulář.
- Systém čeká.
- Systém vyhodnotí, zda uživatel vyplnil všechny potřebné informace.
- Systém odesílá formulář.
- Systém potvrzuje odeslání formuláře.
- Systém odesílá potvrzení zákazníkovi na e-mail.
- Systém čeká.

### **5.17.3. Logický design**

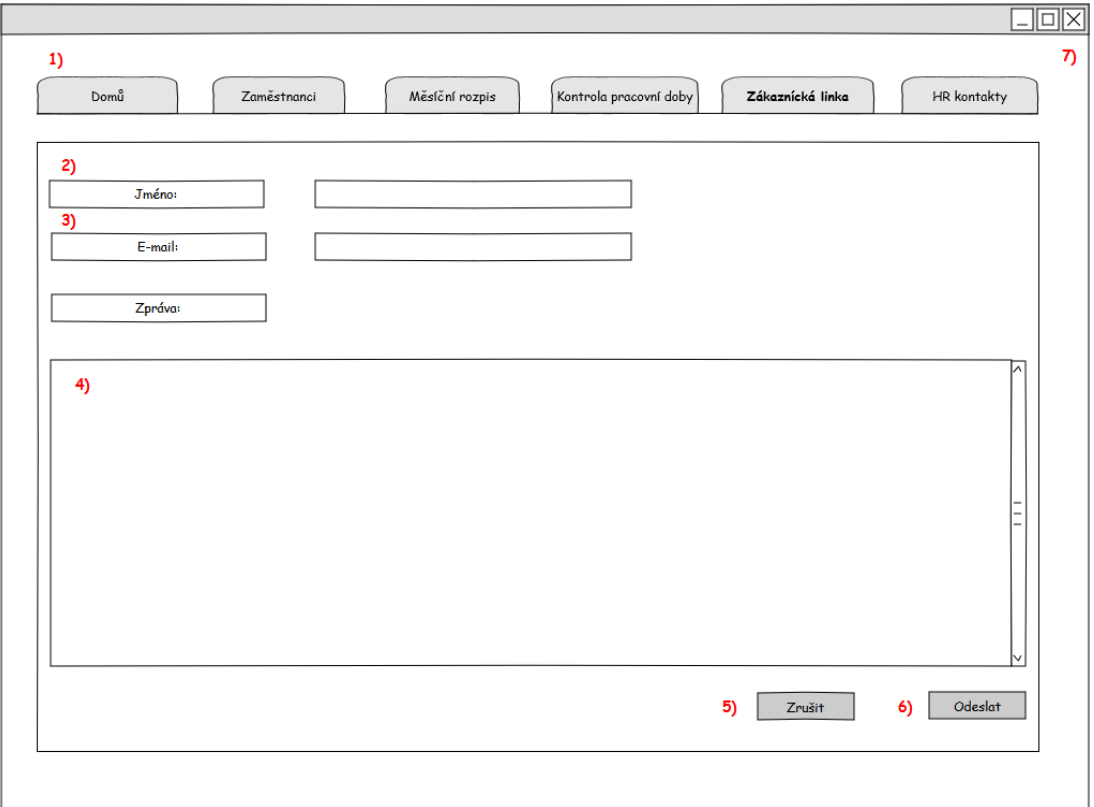

**Obrázek 25 - Logický design - Zákaznická linka**

- 1) navigační menu s vyznačeným aktuálním umístněním, viz katalog pravidel 11, 12, 13
- 2) textové pole pro vyplnění jména, viz katalog pravidel 58, 59
- 3) textové pole pro vyplnění e-mailu, viz katalog pravidel 60, 61
- 4) textové pole pro zprávu, viz katalog pravidel 62, 63
- 5) tlačítko *Zrušit*, viz katalog pravidel 64
- 6) tlačítko *Odeslat*, viz katalog pravidel 64
- 7) tlačítko Z*avřít*, viz katalog pravidel 15

# **5.18. HR kontakty**

### **5.18.1. Use case**

- Uživatel očekává jednoduché a přehledné zobrazení základních informací, fotografií a kontaktů na pracovníky personálního oddělení.
- Uživatel požaduje zobrazení navigačního menu v horní části obrazovky.

### **5.18.2. Scénář**

- Systém reaguje na kliknutí na tlačítko *HR kontakty*.
- Systém zobrazí odpovídající stránku.
- Systém čeká.

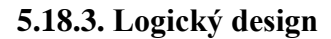

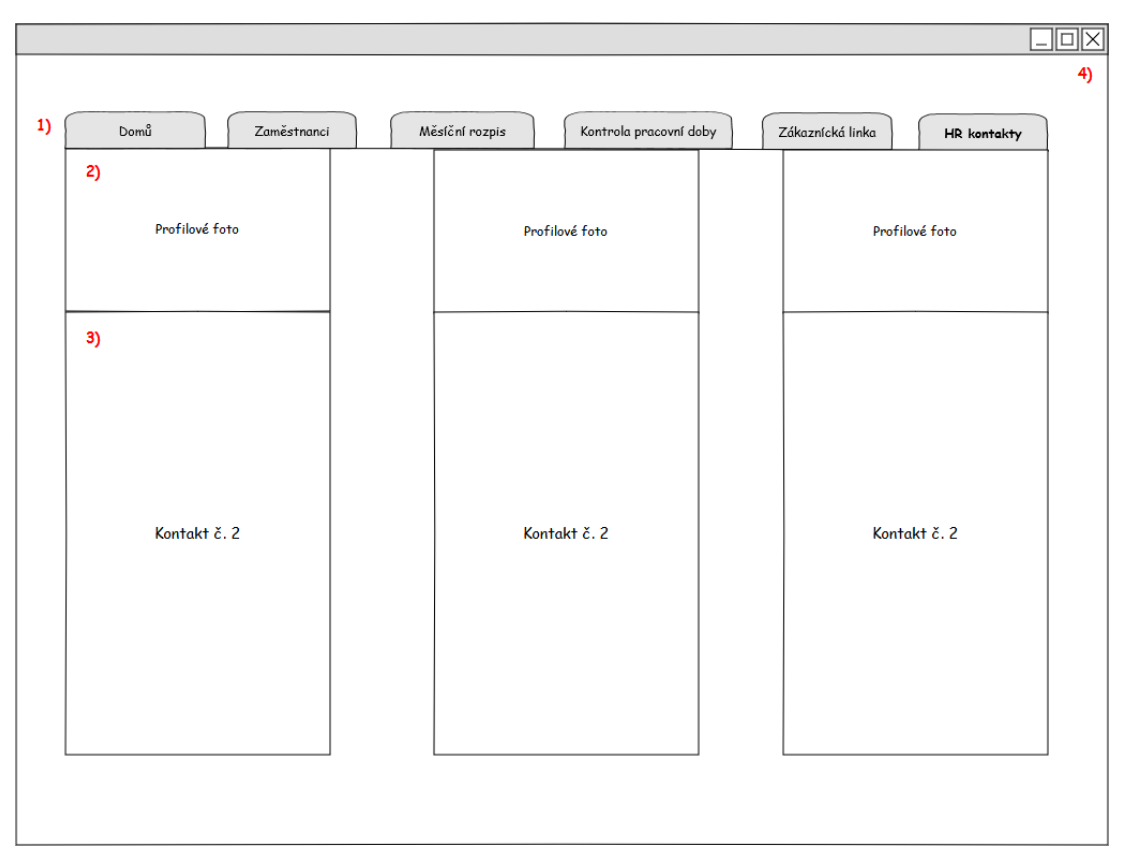

**Obrázek 26 - Logický design - HR kontakty**

- 1) navigační menu s vyznačeným aktuálním umístněním, viz katalog pravidel 11, 12, 13
- 2) profilové fotografie HR pracovníků, viz katalog pravidel 65
- 3) kontaktní údaje HR pracovníků, viz katalog pravidel 66, 67
- 4) tlačítko *Zavřít*, viz katalog pravidel 15

## **6. Katalog pravidel**

- 1. textové pole pro uživatelské jméno 230\*25 px
- 2. textové pole pro zadání hesla 230\*25 px
- 3. link pro první přihlášení 100\*20 px
- 4. link pro zapomenuté/zablokované heslo 175\*20 px
- 5. tlačítka jazykové volby 55\*25 px
- 6. tlačítko *Přihlásit* 80\*25 px, tlačítko Storno 80\*25 px
- 7. textové pole pro uživatelské jméno 230\*25 px
- 8. textové pole pro zadání bezpečnostního kódu 230\*25 px
- 9. tlačítko *Přihlásit* 80\*25 px

10.  $logo - 85*60$  px

- 11. tabelátor navigačního menu 150\*40 px
- 12. text navigačního menu Arial, velikost 14
- 13. aktuální umístnění v navigačním menu Arial, tučné, velikost 14
- 14. obrázek reklamy 915\*605 px
- 15. tlačítko *Zavřít* 20\*20 px
- 16. pole pro vyhledávání dle jména 600\*25 px
- 17. rozbalovací seznam pro výběr prodejny 140\*25 px
- 18. rozbalovací seznam pro výběr pracovní pozice 140\*25 px
- 19. tlačítko *Filtrovat* 80\*25 px
- 20. tabulka se seznamem zaměstnanců 945\*440 px
- 21. text seznamu zaměstnanců Arial, velikost 14, podtržené
- 22. tlačítko *Nový zaměstnanec* 130\*25 px
- 23. navigační menu  $150*20$  px
- 24. text navigačního menu Arial, velikost 14
- 25. textové pole pro zadání jména zaměstnance 220\*25 px
- 26. textové pole pro zadání osobního čísla zaměstnance 220\*25 px
- 27. rozbalovací seznam pro výběr prodejny 220\*25 px
- 28. rozbalovací seznam pro výběr oddělení 220\*25 px
- 29. rozbalovací seznam pro výběr pozice zaměstnance 220\*25 px
- 30. textové pole pro zadání telefonního čísla 220\*25 px
- 31. textové pole pro zadání e-mailu 220\*25 px
- 32. tabulka pro plánování směn zaměstnance 370\*230 px
- 33. text stránky *Zaměstnanci>Existující zaměstnanec* Arial, velikost 14
- 34. tlačítka *Upravit*, *Uložit změny, Zpět* 90\*25 px
- 35. rozbalovací seznam pro výběr prodejny 140\*25 px
- 36. rozbalovací seznam pro výběr oddělení 140\*25 px
- 37. rozbalovací seznam pro výběr kalendářního měsíce 140\*25 px
- 38. tlačítko *Filtrovat* 130\*25 px
- 39. tabulka s měsíčním rozpisem zaměstnanců 940\*370 px
- 40. text tabulky s měsíčním rozpisem zaměstnanců Arial, velikost 12
- 41. tlačítko *Zobrazit na celou obrazovku* 200\*25 px
- 42. tlačítko *Tisk* 200\*25 px
- 43. tabulka s měsíčním rozpisem 1015\*728 px
- 44. text tabulky s měsíčním rozpisem Arial, velikost 11
- 45. tabulka s měsíčním rozpisem zaměstnance 850\*500 px
- 46. text tabulky Arial, velikost 12
- 47. tlačítka *Upravit, Uložit změny, Tisk, Zpět* 90\*25 px
- 48. rozbalovací seznam pro výběr kalendářního měsíce 175\*25 px
- 49. rozbalovací seznam pro výběr prodejny 175\*25 px
- 50. rozbalovací seznam pro výběr oddělení 175\*25 px
- 51. tlačítko *Filtrovat* 140\*25 px
- 52. tabulka se seznamem zaměstnanců 930\*500 px,
- 53. text tabulky Arial, velikost 14, podtržené
- 54. navigační menu 190\*20 px
- 55. tabulka s časem příchodů a odchodů 850\*510 px
- 56. písmo tabulky s časem příchodů a odchodů Arial, velikost 12
- 57. tlačítka *Upravit, Uložit změny, Odeslat* 90\*25 px
- 58. textové pole pro vyplnění jména 270\*35 px
- 59. text textového pole pro vyplnění jména Arial, velikost 14
- 60. textové pole pro vyplnění e-mailu 270\*35 px
- 61. text textového pole pro vyplnění e-mailu Arial, velikost 14
- 62. textové pole pro zprávu 900\*290 px
- 63. text textového pole pro zprávu Arial, velikost 14
- 64. tlačítka *Zrušit, Odeslat* 70\*35 px
- 65. profilové fotografie 250\*150 px
- 66. kontaktní údaje 250\*420 px
- 67. text kontaktních údajů Arial, velikost 14

# **7. Kvalitativní testování**

### **7.1. Vyhotovení kvalitativního testu**

Pro kvalitativní testování byla zvolena forma testování použitelnosti webové aplikace pomocí papírového prototypu. Testování se zúčastnilo 9 respondentů, kteří plnili níže uvedené úkoly pomocí grafických návrhů papírového prototypu.

#### **Osobní údaje respondentů:**

pohlaví, věk, vzdělání.

- 1. Muž, 39, vysokoškolské
- 2. Muž, 29, středoškolské s maturitou
- 3. Muž, 45, středoškolské s maturitou
- 4. Muž, 31, vysokoškolské
- 5. Muž, 24, vysokoškolské
- 6. Žena, 35, středoškolské s maturitou
- 7. Muž, 18, středoškolské s maturitou
- 8. Žena, 50, vysokoškolské
- 9. Muž, 37, vysokoškolské

**Úkol č. 1:** Odpovězte, o jakou aplikaci se dle Vašeho názoru jedná?

- 1. "HR aplikace pro evidenci zaměstnanců"
- 2. "Aplikace pro správu zaměstnanců společnosti Marks & Spencer"
- 3. "Aplikace pro podnikového manažera"
- 4. "Aplikace pro plánování směn zaměstnanců"
- 5. "Informační systém na evidenci zaměstnanců, který umožňuje kontrolu jejich pracovní doby"
- 6. "Pracovní aplikace na kontrolu docházky a přípravu měsíčních rozpisů"
- 7. "Interní aplikace společnosti Marks & Spencer"
- 8. "Aplikace na správu pracovní doby zaměstnanců, sloužící pro vedoucí pracovníky"
- 9. "Aplikace pro správu zaměstnanců, jejich pracovní doby a směn"

**Úkol č. 2:** Přihlaste se do aplikace pomocí uživatelského jména "ABCD0123" a hesla "0000".

#### **Výsledky respondentů:**

- 1. Úkol splněn bez potíží, žádné výhrady.
- 2. Úkol splněn bez potíží, žádné výhrady.
- 3. Úkol splněn bez potíží, žádné výhrady.
- 4. Úkol splněn bez potíží, žádné výhrady.
- 5. Úkol splněn bez potíží, žádné výhrady.
- 6. Úkol splněn bez potíží, žádné výhrady.
- 7. Úkol splněn bez potíží, žádné výhrady.
- 8. Úkol splněn bez potíží, žádné výhrady.
- 9. Úkol splněn bez potíží, žádné výhrady.

**Úkol č. 3:** Vyfiltrujte seznam všech zaměstnanců prodejny OC Chodov na pozici prodavač.

#### **Výsledky respondentů:**

- 1. Úkol splněn bez potíží, žádné výhrady.
- 2. Úkol splněn bez potíží, žádné výhrady.
- 3. Úkol splněn bez potíží, žádné výhrady.
- 4. Úkol splněn bez potíží, žádné výhrady.
- 5. Úkol splněn bez potíží, žádné výhrady.
- 6. Úkol splněn bez potíží, žádné výhrady.
- 7. Úkol splněn bez potíží, žádné výhrady.
- 8. Úkol splněn bez potíží, žádné výhrady.
- 9. Úkol splněn bez potíží, žádné výhrady.

**Úkol č. 4:** Zadejte do systému informace o novém zaměstnanci. Máte k dispozici následující informace:

Jméno: Martin Sládek Osobní číslo: 452 698 Prodejna: Melantrich

Oddělení: Food Pozice: Skladník

Telefon: 789 456 123

Email: [SladekR@gmail.com](mailto:SladekR@gmail.com)

### **Výsledky respondentů:**

- 1. Úkol splněn bez potíží, žádné výhrady.
- 2. Úkol splněn bez potíží, žádné výhrady.
- 3. Úkol splněn bez potíží, žádné výhrady.
- 4. Úkol splněn bez potíží, žádné výhrady.
- 5. Úkol splněn bez potíží, žádné výhrady.
- 6. Úkol splněn bez potíží, žádné výhrady.
- 7. Úkol splněn bez potíží, žádné výhrady.
- 8. Úkol splněn bez potíží, žádné výhrady.
- 9. Úkol splněn bez potíží, žádné výhrady.

**Úkol č. 5:** Změňte telefonní číslo Jana Nového a změnu trvale uložte.

### **Výsledky respondentů:**

- 1. Úkol splněn bez potíží, žádné výhrady.
- 2. Úkol splněn bez potíží, žádné výhrady.
- 3. Úkol splněn bez potíží, žádné výhrady.
- 4. Úkol splněn bez potíží, žádné výhrady.
- 5. Úkol splněn bez potíží, žádné výhrady.
- 6. Úkol splněn bez potíží, žádné výhrady.
- 7. Úkol splněn bez potíží, žádné výhrady.
- 8. Úkol splněn bez potíží, žádné výhrady.
- 9. Úkol splněn bez potíží, žádné výhrady.

**Úkol č. 6:** Zobrazte na celou obrazovku měsíční rozpis dámského oddělení prodejny Melantrich za měsíc duben 2017.

- 1. Úkol splněn bez potíží, žádné výhrady.
- 2. Úkol splněn bez potíží, žádné výhrady.
- 3. Úkol splněn bez potíží, žádné výhrady.
- 4. Úkol splněn bez potíží, žádné výhrady.
- 5. Úkol splněn bez potíží, žádné výhrady.
- 6. Úkol splněn bez potíží, žádné výhrady.
- 7. Úkol splněn bez potíží, žádné výhrady.
- 8. Úkol splněn bez potíží, žádné výhrady.
- 9. Úkol splněn bez potíží, žádné výhrady.

**Úkol č. 7:** Zkontrolujte příchody a odchody zaměstnance Jana Nového a upravte příchod z 12. ledna. Změnu trvale uložte.

#### **Výsledky respondentů:**

- 1. Úkol splněn s potížemi.
- 2. Úkol splněn bez potíží, žádné výhrady.
- 3. Úkol splněn s potížemi, respondent hledal možnost zaslání zprávy na stránce Zaměstnanci.
- 4. Úkol splněn bez potíží, žádné výhrady.
- 5. Úkol splněn bez potíží, žádné výhrady.
- 6. Úkol splněn bez potíží, žádné výhrady.
- 7. Úkol splněn bez potíží, žádné výhrady.
- 8. Úkol splněn bez potíží, žádné výhrady.
- 9. Úkol splněn s mírnými potížemi.

**Úkol č**. **8**: Pošlete zprávu na zákaznickou linku.

- 1. Úkol splněn bez potíží, žádné výhrady.
- 2. Úkol splněn bez potíží, žádné výhrady.
- 3. Úkol splněn bez potíží, žádné výhrady.
- 4. Úkol splněn s mírnými potížemi, respondentovi není jasné, jaké informace by měl doplnit do prostoru pro jméno, email, zpráva.
- 5. Úkol splněn bez potíží, žádné výhrady.
- 6. Úkol splněn bez potíží, žádné výhrady.
- 7. Úkol splněn bez potíží, žádné výhrady.
- 8. Úkol splněn bez potíží, žádné výhrady.
- 9. Úkol splněn bez potíží, žádné výhrady.

**Úkol č. 9:** Zjistěte telefonní číslo vedoucího HR oddělení Ivany Novákové.

- 1. Úkol splněn bez potíží, žádné výhrady.
- 2. Úkol splněn bez potíží, žádné výhrady.
- 3. Úkol splněn bez potíží, žádné výhrady.
- 4. Úkol splněn bez potíží, žádné výhrady.
- 5. Úkol splněn bez potíží, žádné výhrady.
- 6. Úkol splněn bez potíží, žádné výhrady.
- 7. Úkol splněn bez potíží, žádné výhrady.
- 8. Úkol splněn bez potíží, žádné výhrady.
- 9. Úkol splněn bez potíží, žádné výhrady.

#### **7.2. Vyhodnocení testu**

Testování se zúčastnili osoby různých věkových kategorií s ukončeným vysokoškolským a středoškolským vzděláním. Většina z nich byla schopna bezpečně poznat, o jakou aplikaci se jedná, k čemu slouží a bez vážnějších problémů by dokončili stanovené úkoly.

Největší potíže respondentům způsoboval úkol č. 7., zejména oprava příchodu zaměstnance z 12. ledna. Problémy způsoboval fakt, že příchod s chybovým hlášením nebylo možné automaticky přepsat a upravit. Oprava byla možná, až po kliknutí na tlačítko *Upravit*.

Úkol č. 8. byl splněn bez problému, avšak jednomu respondentů nebylo jasné, jaké jméno a email se mají doplnit do formuláře.

Obecně lze tedy konstatovat, že respondenti považovali návrh aplikace za přehledný, jednoduchý a intuitivní. Ve většině případů se respondentům nelíbil nevhodně řešený návrh seznamu zaměstnanců. Upřednostnili by seznam zaměstnanců ve formě tabulky s větším fontem. Zároveň byla zpochybněna rychlost aplikace z důvodu nutnosti načítání velkého objemu dat z backendové databáze o všech zaměstnancích na stránce Zaměstnanci a Kontrola pracovní doby. To by ve společnostech s velkým počtem zaměstnanců mohlo způsobit např. přetížení backendové databáze nebo celkově pomalou odezvu aplikace. Proto na základě doporučení byl logický design stránky *Zaměstnanci a Kontrola pracovní doby* upraven následovně:

Prostor, ve kterém se v návrhu UI specifikace nachází tabulka se seznamem všech zaměstnanců společnosti, je nahrazen obrázkem s reklamou aktuální promoční akce (viz [Obrázek 27\)](#page-71-0). Seznam zaměstnanců v abecedním pořadí se zobrazí v přehledné tabulce až po zadání prodejny a pracovní pozice dle potřeb uživatele (viz [Obrázek 28\)](#page-71-1). Na stejném principu je upravená také stránka *Kontrola pracovní doby* (viz [Obrázek 29](#page-72-0) a [Obrázek 30\)](#page-72-1).

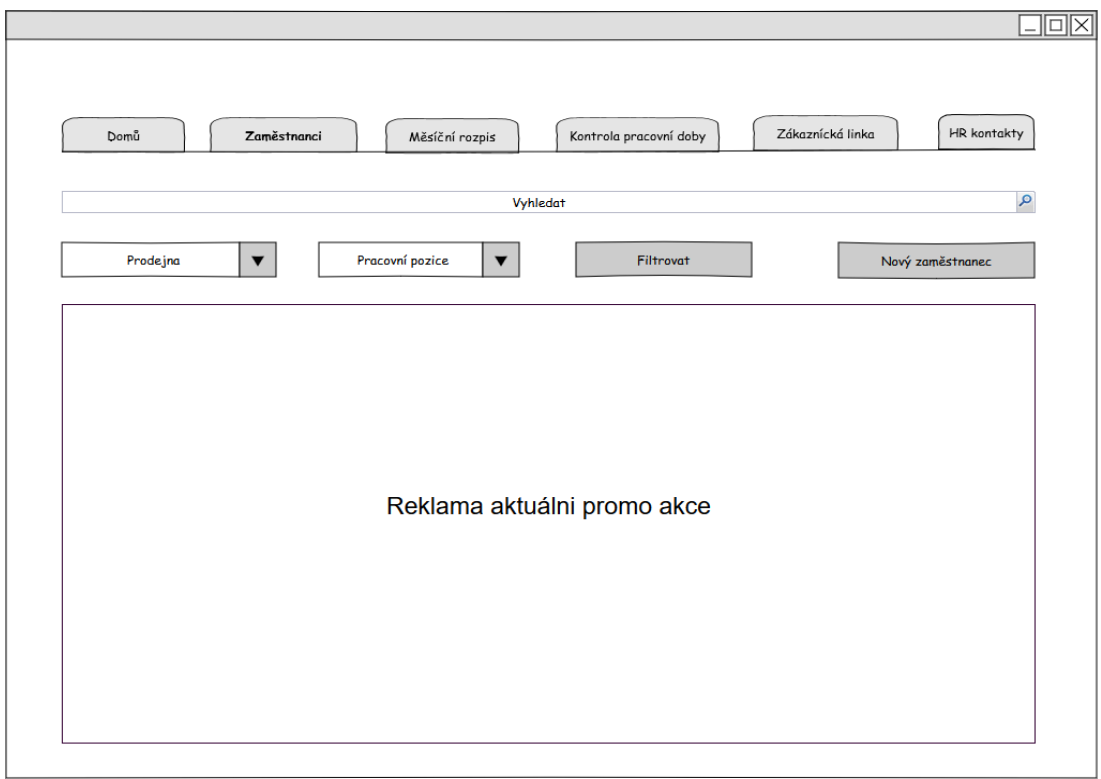

<span id="page-71-0"></span>**Obrázek 27 - Upravený logický design stránky Zaměstnanci 1.**

| Domů                             | Zaměstnanci<br>Měsíční rozpis              | Zákaznícká linka<br>Kontrola pracovní doby | HR kontakty      |
|----------------------------------|--------------------------------------------|--------------------------------------------|------------------|
|                                  | Vyhledat                                   |                                            | $\mathcal{Q}$    |
| $\blacktriangledown$<br>Prodejna | Pracovní pozice<br>$\overline{\mathbf{v}}$ | Filtrovat                                  | Nový zaměstnanec |
| Jméno zaměstnance                | Osobní číslo                               | Prodejna                                   |                  |
| Jméno zaměstnance                | Osobní číslo                               | Prodejna                                   |                  |
| Jméno zaměstnance                | Osobní číslo                               | Prodejna                                   |                  |
| Jméno zaměstnance                | Osobní číslo                               | Prodejna                                   |                  |
| Jméno zaměstnance                | Osobní číslo                               | Prodejna                                   |                  |
| Jméno zaměstnance                | Osobní číslo                               | Prodejna                                   |                  |
| Jméno zaměstnance                | Osobní číslo                               | Prodejna                                   |                  |
| Jméno zaměstnance                | Osobní číslo                               | Prodejna                                   |                  |
| Jméno zaměstnance                | Osobní číslo                               | Prodejna                                   |                  |
| Jméno zaměstnance                | Osobní číslo                               | Prodejna                                   |                  |
| Jméno zaměstnance                | Osobní číslo                               | Prodejna                                   |                  |
| Jméno zaměstnance                | Osobní číslo                               | Prodejna                                   |                  |
| Jméno zaměstnance                | Osobní číslo                               | Prodejna                                   |                  |

<span id="page-71-1"></span>**Obrázek 28 - Upravený logický design stránky Zaměstnanci 2.**
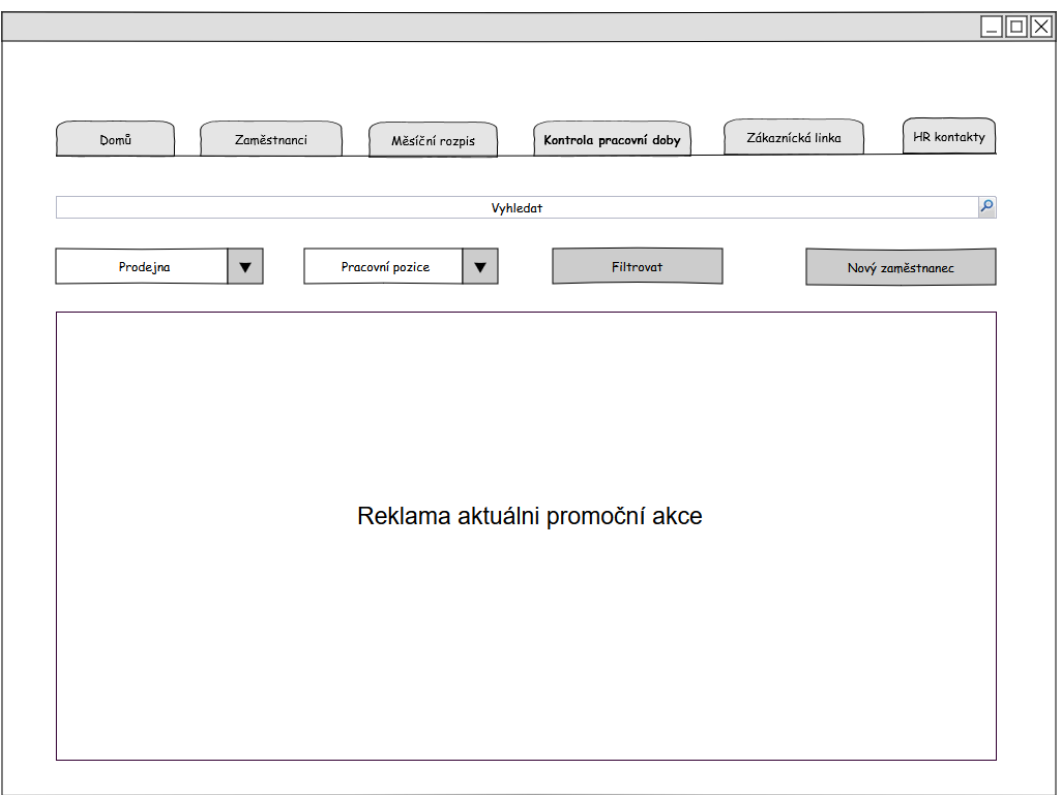

<span id="page-72-0"></span>**Obrázek 29 - Upravený logický design stránky Kontrola pracovní doby 1.**

| Zaměstnanci<br>Domů              | Měsíční rozpis                          | Zákaznícká linka<br><b>HR</b> kontakty<br>Kontrola pracovní doby |              |
|----------------------------------|-----------------------------------------|------------------------------------------------------------------|--------------|
|                                  | Vyhledat                                |                                                                  | $\mathbf{Q}$ |
|                                  |                                         |                                                                  |              |
| $\blacktriangledown$<br>Prodejna | Pracovní pozice<br>$\blacktriangledown$ | Filtrovat<br>Nový zaměstnanec                                    |              |
|                                  |                                         |                                                                  |              |
| Jméno zaměstnance                | Osobní číslo                            | Prodejna                                                         |              |
| Jméno zaměstnance                | Osobní číslo                            | Prodejna                                                         |              |
| Jméno zaměstnance                | Osobní číslo                            | Prodejna                                                         |              |
| Jméno zaměstnance                | Osobní číslo                            | Prodejna                                                         |              |
| Jméno zaměstnance                | Osobní číslo                            | Prodejna                                                         |              |
| Jméno zaměstnance                | Osobní číslo                            | Prodejna                                                         |              |
| Jméno zaměstnance                | Osobní číslo                            | Prodejna                                                         |              |
| Jméno zaměstnance                | Osobní číslo                            | Prodejna                                                         |              |
| Jméno zaměstnance                | Osobní číslo                            | Prodejna                                                         |              |
| Jméno zaměstnance                | Osobní číslo                            | Prodejna                                                         |              |
| Jméno zaměstnance                | Osobní číslo                            | Prodejna                                                         |              |
| Jméno zaměstnance                | Osobní číslo                            | Prodejna                                                         |              |
| Jméno zaměstnance                | Osobní číslo                            | Prodejna                                                         |              |

<span id="page-72-1"></span>**Obrázek 30 - Upravený logický design stránky Kontrola pracovní doby 2.**

Na základě dalších doporučení by mohla být také upravena stránka *Zákaznická linka*. Respondenti by v tomto případě uvítali, kdyby se po přihlášení do aplikace automaticky vyplnilo pole jméno a email na formuláři pro dotazy.

Dále na stránce *Kontrola pracovní doby > Zaměstnanec,* by bylo vhodné umožnit editaci záznamu s chybnou hodnotou po kliknutí na danou položku seznamu, čímž by mohlo být odstraněno tlačítko *Upravit*.

Další zlepšení bylo identifikováno na stránce *Zaměstnanci*, kde se filtrují seznamy zaměstnanců. Seznam by se měl generovat dynamicky po výběru kritérií bez nutnosti kliknout na tlačítko *Filtrovat*.

Některým respondentům chybělo také tlačítko pro odhlášení z aplikace. Kromě toho byl také zmíněn nápad rozšířit stránku *Existující zaměstnanec* o pole, kde by se zobrazila fotografie daného zaměstnance, tak jak je tomu u jiných podobných systémů. Podobně pak na stránce *Nový zaměstnanec* by mohlo být pole pro její vložení.

Závěrem lze konstatovat, že podle reakcí respondentů je návrh webové aplikace uživatelsky přívětivý a práce s aplikací komfortní.

#### **8. Závěr**

V úvodní části bakalářské práce byla představena problematika z oblasti interakčního designu a povinnosti evidence pracovní doby. Byly vysvětleny základní pojmy a ve stručnosti popsány hlavní produkty podnikového informačního systému HELIOS. Hlavním cílem bylo důkladné nastudování dostupných materiálů.

Na základě získaných poznatků a praktických zkušeností autorky se systémem HELIOS Green, resp. jeho modulem Lidské zdroje, byla zpracována analýza stávajícího systému, resp. jeho dílčí aplikace pro evidenci pracovní doby, a to z hlediska funkčnosti a přívětivosti a uživatelského rozhraní. Byly zejména popsány funkční a uživatelské problémy, které vznikají při používaní systému v praxi.

V další části práce byl vytvořen návrh UI specifikace webové aplikace, jakožto součásti modulu Lidské zdroje systému HELIOS Green, která popsané problémy řeší a práci konečného uživatele zjednoduší a zpříjemní. UI specifikace obsahuje motivaci, cíle, personifikaci, use case, scénáře, logický a grafický návrh aplikace, a také katalog pravidel. S pomocí grafického designu byly pak provedeny testy použitelnosti na vybraném vzorku respondentů.

Obecně lze konstatovat, že splnění úkolů podle nového návrhu UI nedělalo respondentům potíže. Testem ale bylo odhaleno riziko zpomalení odezvy aplikace z důvodu nutnosti častého načítání velkého množství dat na stránkách *Zaměstnanci* a *Kontrola pracovní doby*. Řešení tohoto zásadního problému bylo navrženo úpravou logického designu stránek *Zaměstnanci* a *Kontrola pracovní doby* v kapitole [7.2](#page-70-0) [Vyhodnocení testu.](#page-70-0) Tím se také současně vyřešil problém s nepřehledností seznamu zaměstnanců, který byl přepracován do přehledné tabulky a byl také identifikován během testu.

Kromě toho, na základě dalších doporučení respondentů uvedených v kapitole 7.2 Vyhodnocení testu, by mohly být také upraveny a rozšířeny stránky *Zákaznická linka, Kontrola pracovní doby > Zaměstnanec, Zaměstnanci a Existující zaměstnanec*

Po odstranění zmíněných nedostatků a zapracování všech podnětů během implementace, by se mohlo jednat o kvalitní návrh uživatelského rozhraní webové aplikace použitelný v praxi.

#### **9. Seznam použitých zdrojů**

[1] STONE, Debbie. *User interface design and evaluation*, *Morgan Kaufmann Publishers*, Boston; 1. vydání, 2005, ISBN 01-208-8436-4

[2] DIX, Alan. *Human-computer interaction*, *Pearson/Prentice-Hall*, Harlow; 3. vydání, 2004, ISBN 01-304-6109-1

[3] HIX, Deborah a HARTSON H. Rex. *Developing user interfaces: Ensuring usability through product*, *Wiley*, New York; 1. vydání, 1993, ISBN 04-700-1866-6

[4] GOODWIN, Kim a COOPER, Alan. *Designing for the digital age: how to create human-centered products and services*, *Wiley*, Indianapolis; 1. vydání, 2009, ISBN 04- 702-2910-1

[5] FIELL, Charlotte a FIELL, Peter. *Contemporary graphic design*, *Taschen*, Hong Kong; 1. vydání, 2007, ISBN 97-838-2285-2699

[6] KRUG, Steve. *Nenuťte uživatele přemýšlet! Praktický průvodce testováním a opravou chyb použitelnosti webu*, *Computer Press*, Brno; 1. vydání, 2010, [ISBN 978-80-](https://cs.wikipedia.org/wiki/Speci%C3%A1ln%C3%AD:Zdroje_knih/9788025129234) [251-2923-4](https://cs.wikipedia.org/wiki/Speci%C3%A1ln%C3%AD:Zdroje_knih/9788025129234)

[7] Ing. PAVLÍČEK, Josef, Ph.D. *Interakce člověk počítač, Česká zemědělská univerzita, Praha;* [Online prezentace] Dostupné pro studenty z: http://www.moodle.czu.cz

[8] Ing. PAVLÍČEK, Josef, Ph.D. *Interakční design, Česká zemědělská univerzita, Praha* [Online prezentace] Dostupné pro studenty z: http://www.moodle.czu.cz

[9] CARROLL, John M. *Human Computer Interaction – brief intro* [Online] 2014 [cit. 2017-09-17]. Dostupné z:

[http://www.interaction\\_design.org/encyklopedia/human\\_computer\\_interaction\\_hci.html](http://www.interaction_design.org/encyklopedia/human_computer_interaction_hci.html)

[10] TECHTARGET.COM. *HCI (human-computer interaction)* [Online] 2005 [cit. 2017-09-17]. Dostupné z: [http://searchsoftwarequality.techtarget.com/definition/HCI](http://searchsoftwarequality.techtarget.com/definition/HCI-human-computer-interaction)[human-computer-interaction](http://searchsoftwarequality.techtarget.com/definition/HCI-human-computer-interaction)

[11] @365TIPU*. Tip #696: Co je UX? A co je UI a GUI* [Online] 9. 1. 2017 [cit. 2017-09-17]. Dostupné z: [https://365tipu.cz/2017/01/09/tip696-co-je-to-ux-a-co-je-ui-a](https://365tipu.cz/2017/01/09/tip696-co-je-to-ux-a-co-je-ui-a-gui/#more-11210)[gui/#more-11210](https://365tipu.cz/2017/01/09/tip696-co-je-to-ux-a-co-je-ui-a-gui/#more-11210)

[12] PETRYL J. *UX- uživatelská zkušenost* [Online] 5. 3. 2017 [cit. 2017-09-17]. Dostupné z: https://www.marketingmind.cz/ux-uzivatelska-zkusenost-user-experience/

[13] INTERACTION DESIGN FOUNDATION*. The 7 Factors that Influence User Experience* [Online] 17. 8. 2017 [cit. 2017-09-17]. Dostupné z: https://www.interactiondesign.org/literature/article/the-7-factors-that-influence-user-experience

[14] WIKIPEDIE. *Uživatelské rozhraní*. [Online] 7. 3. 2017 [cit. 2017-09-17]. Dostupné z: https://cs.wikipedia.org/wiki/Uživatelské\_rozhraní

[15] ILINČEV. *UX designer – co dělá, jak poznat skvělého* [Online] 30. 3. 2016 [cit. 2017-09-17]. Dostupné z: http://www.ilincev.com/ux-designer

[16] INTERVAL.CZ. *WebML – proces vývoje webové aplikace (specifikace požadavků)* [Online] 23. 11. 2004 [cit. 2017-09-17]. Dostupné z: https://www.interval.cz/clanky/webml-proces-vyvoje-webove-aplikace-specifikacepozadavku/

[17] MIFSUD J. *Paper Prototyping As a Usability Testing Technique* [Online] 23. 7. 2012 [cit. 2017-09-17]. Dostupné z: [http://usabilitygeek.com/paper-prototyping-as-a](http://usabilitygeek.com/paper-prototyping-as-a-usability-testing-technique/)[usability-testing-technique/](http://usabilitygeek.com/paper-prototyping-as-a-usability-testing-technique/)

[18] LUNDEGAARD .*Testovali jsme v HUBRU (laboratoře pro studium lidského chování)* [Online] 15. 6. 2017 [cit. 2017-09-17]. Dostupné z: [https://www.lundegaard.eu/cs/o-nas/novinky/testovali-jsme-v-hubru-laboratore-pro](https://www.lundegaard.eu/cs/o-nas/novinky/testovali-jsme-v-hubru-laboratore-pro-studium-lidskeho-chovani/)[studium-lidskeho-chovani/](https://www.lundegaard.eu/cs/o-nas/novinky/testovali-jsme-v-hubru-laboratore-pro-studium-lidskeho-chovani/)

[19] AVT GROUP. *ČZU PEF – HUBRU (Laboratoř pro studium lidského chování)* [Online] 2017 [cit. 2017-09-17]. Dostupné z: http://avtg.cz/reference/czu-pef-hubru/

[20] DAŇAŘI ONLINE. *Evidence pracovní doby a evidence docházky* [Online] 13. 10. 2016 [cit. 2017-01-24]. Dostupné z: https:// [http://www.danarionline.cz/archiv/dokument/doc-d34024v43501-evidence-pracovni-doby](http://www.danarionline.cz/archiv/dokument/doc-d34024v43501-evidence-pracovni-doby-a-evidence-dochazky/)[a-evidence-dochazky/](http://www.danarionline.cz/archiv/dokument/doc-d34024v43501-evidence-pracovni-doby-a-evidence-dochazky/)

[21] FILIPOVÁ, K. *Častá chyba: Evidence pracovní doby není totéž co docházka* [Online] 25. 5. 2016 [cit. 2017-09-17]. Dostupné z: http://byznys.ihned.cz/podnikani/zakony-firma-a-zamestnanci/c1-65305470-casta-chybaevidence-pracovni-doby-neni-totez-co-dochazka

[22] WIKIPEDIE. *HELIOS (informační systémy)* [Online] 17. 9. 2017 [cit. 2017-09- 17]. Dostupné z: https://cs.wikipedia.org/wiki/HELIOS\_(informační\_systémy)

[23] SODOMKA P. a FERENĆÍKOVÁ D. *HELIOS Orange: Nejrozšířenější ERP systém na českém trhu* [Online] 31. 1. 2010 [cit. 19-9-2017]. Dostupné z: [http://www.cvis.cz/hlavni.php?stranka=novinky/serial\\_clanek.php&id=897&serial=921](http://www.cvis.cz/hlavni.php?stranka=novinky/serial_clanek.php&id=897&serial=92)0.

# **10. Seznam obrázků**

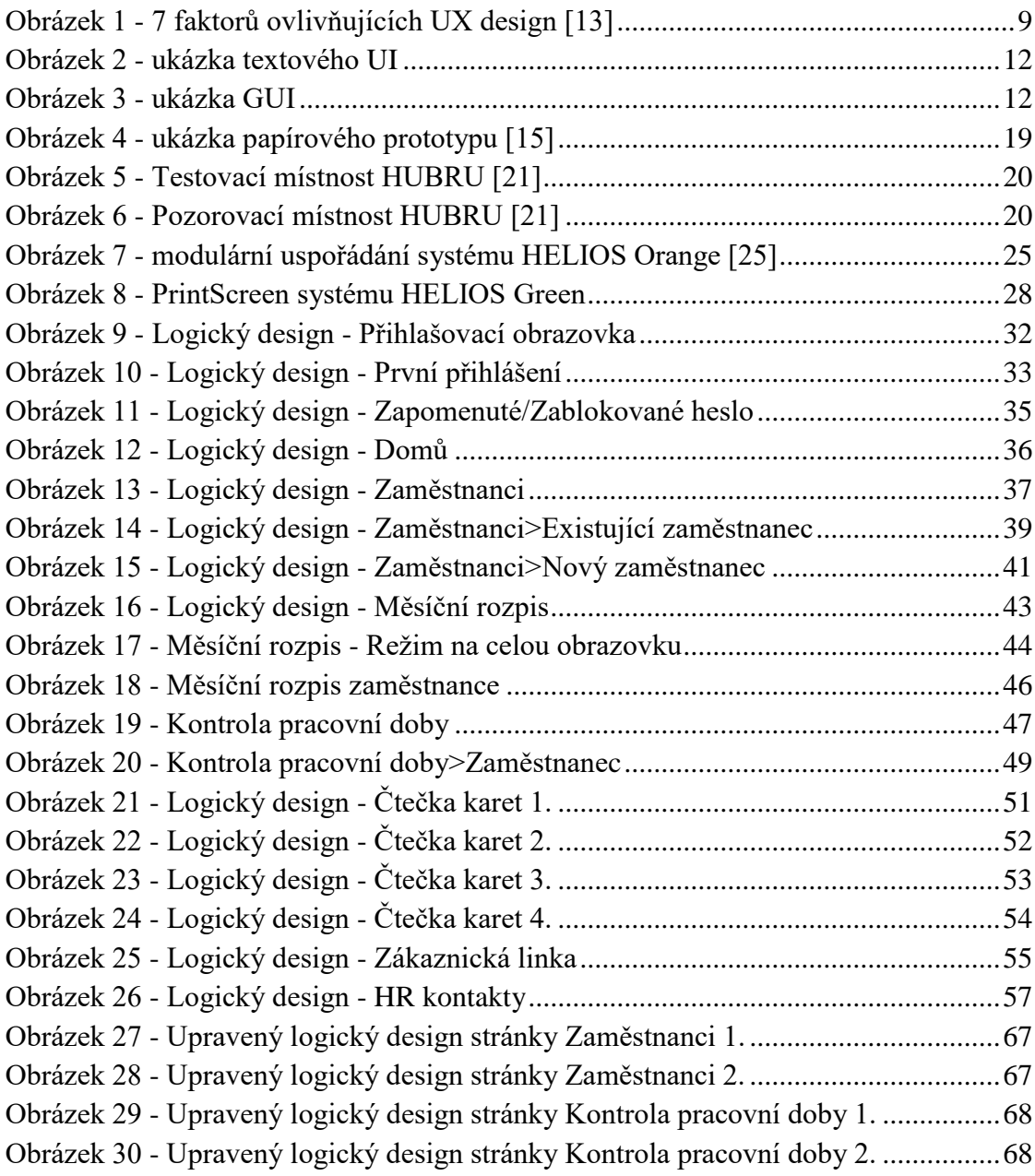

# **11. Přílohy**

Grafické návrhy jsou vázané na use case, scénář a logický design. Vytvořené byly v aplikaci Pencil.

# **11.1. Grafický design – Přihlašovací obrazovka**

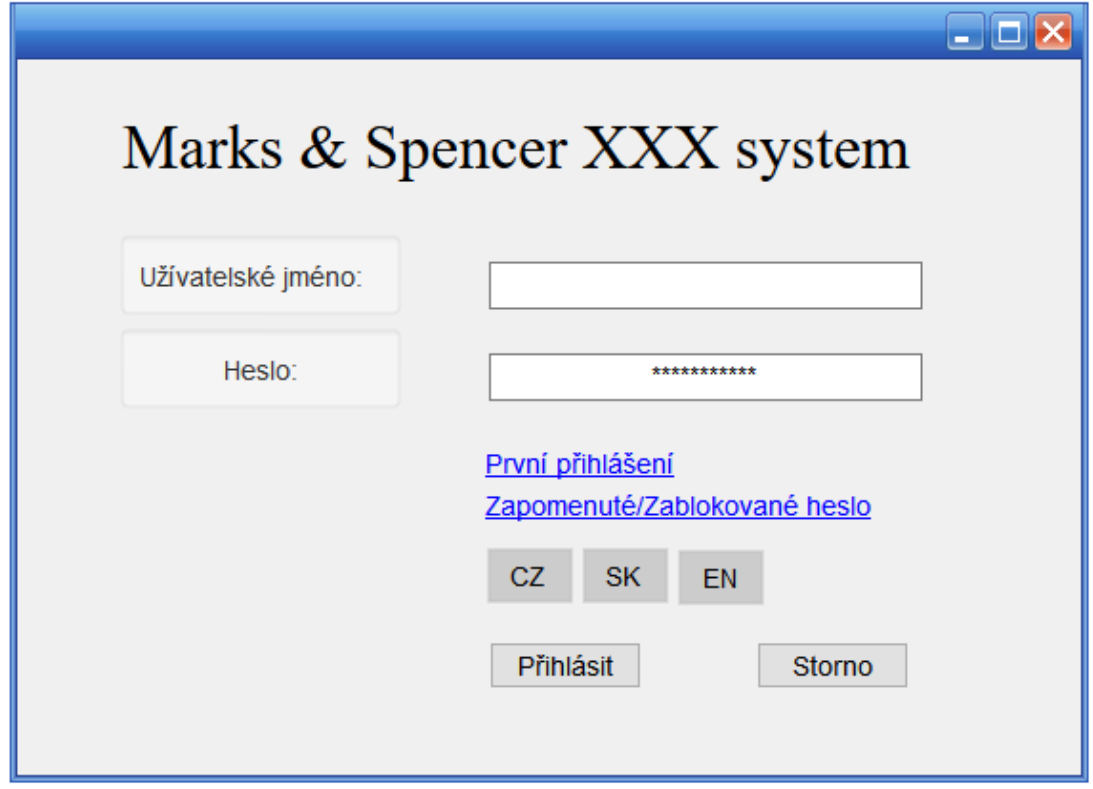

#### **11.2. Grafický design – První přihlášení**

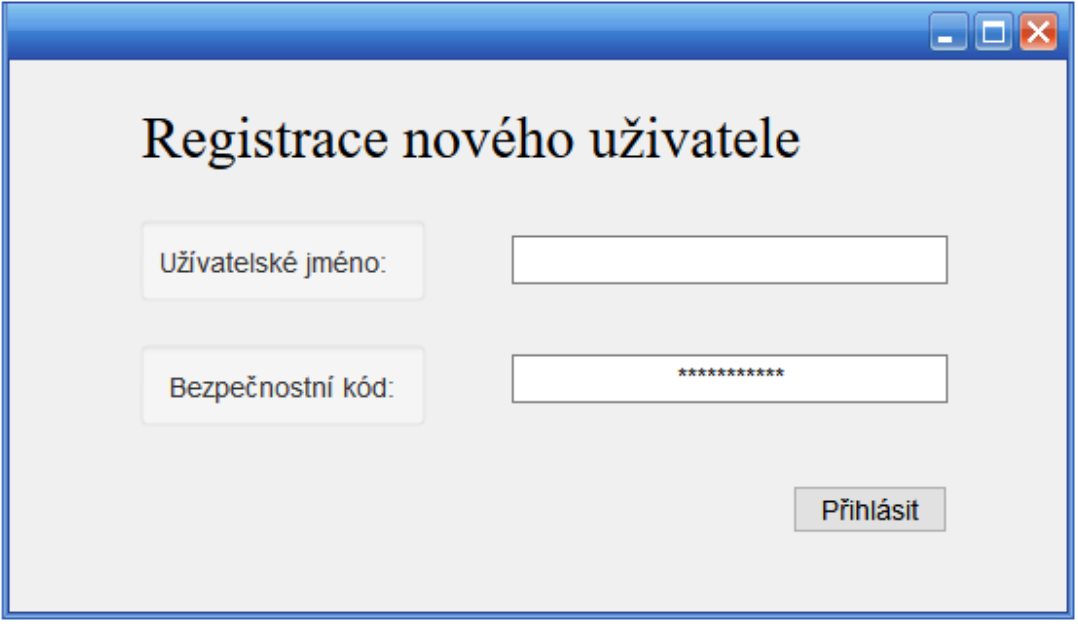

### **11.3. Grafický design – Stránka Domů**

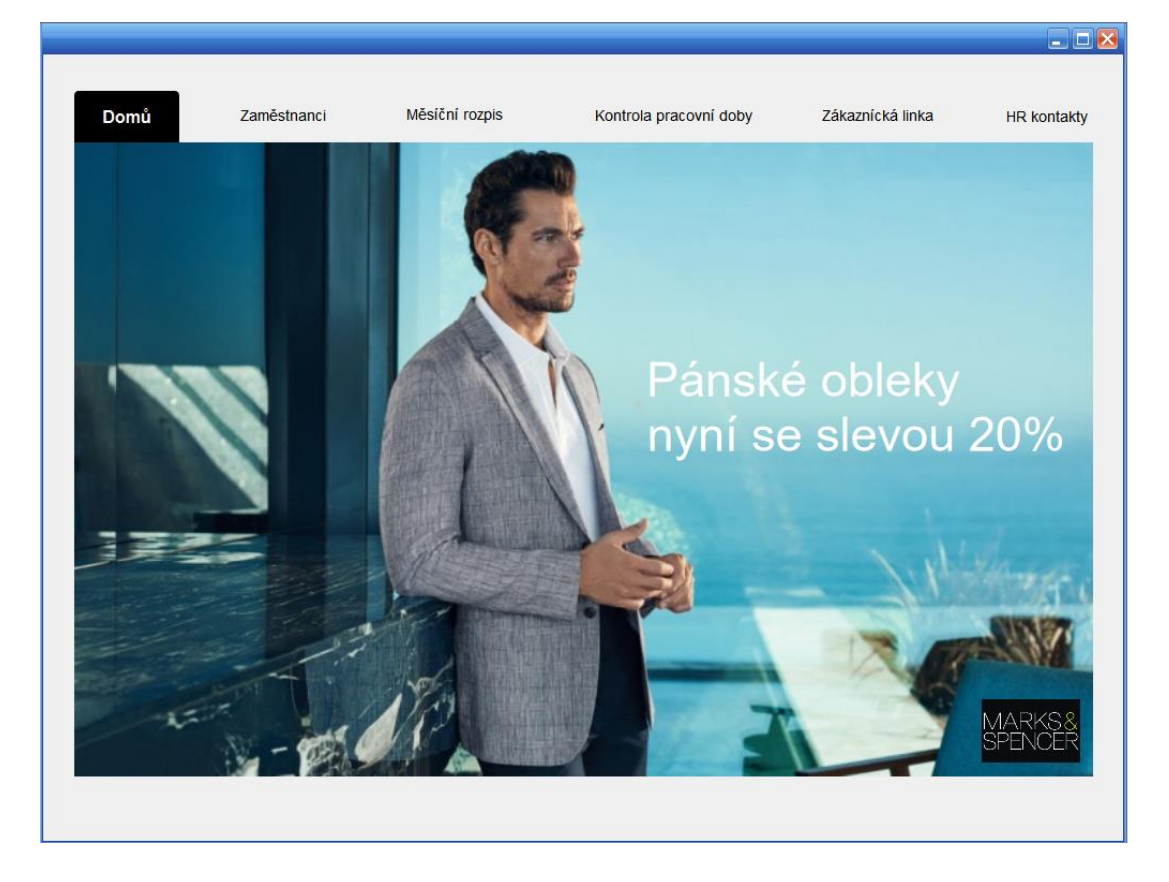

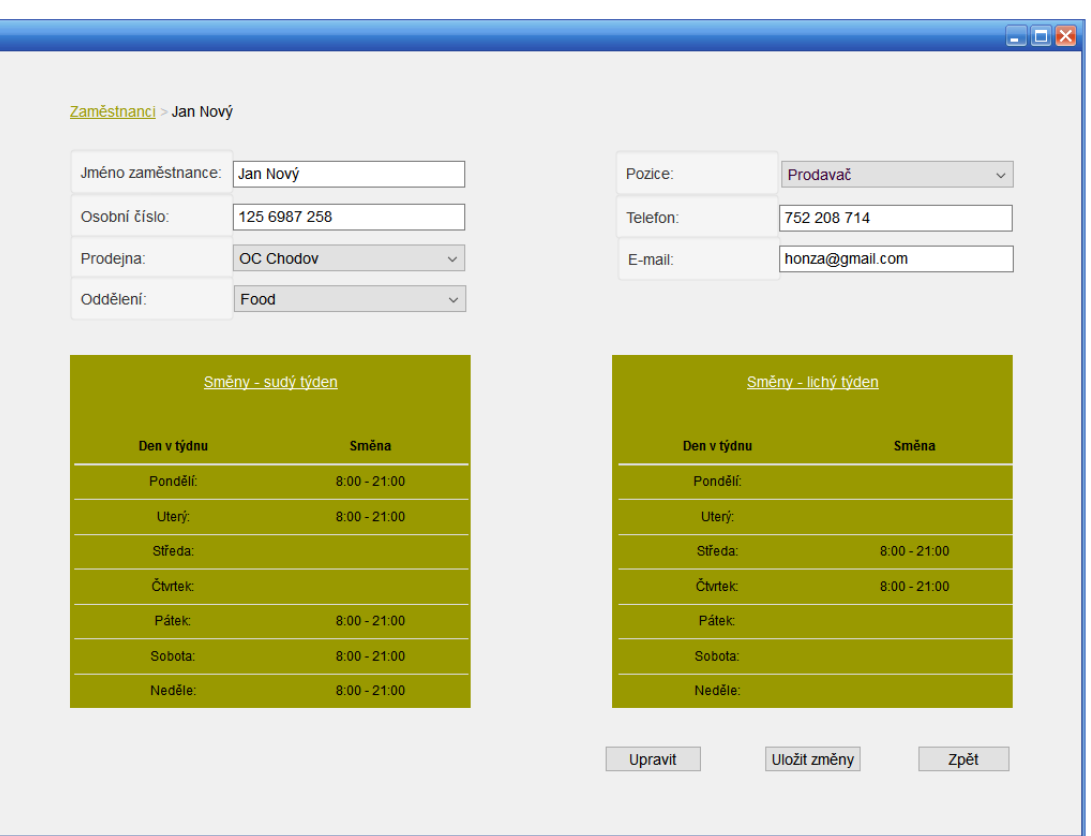

# **11.4. Grafický design – Zaměstnanci >Existující zaměstnanec**

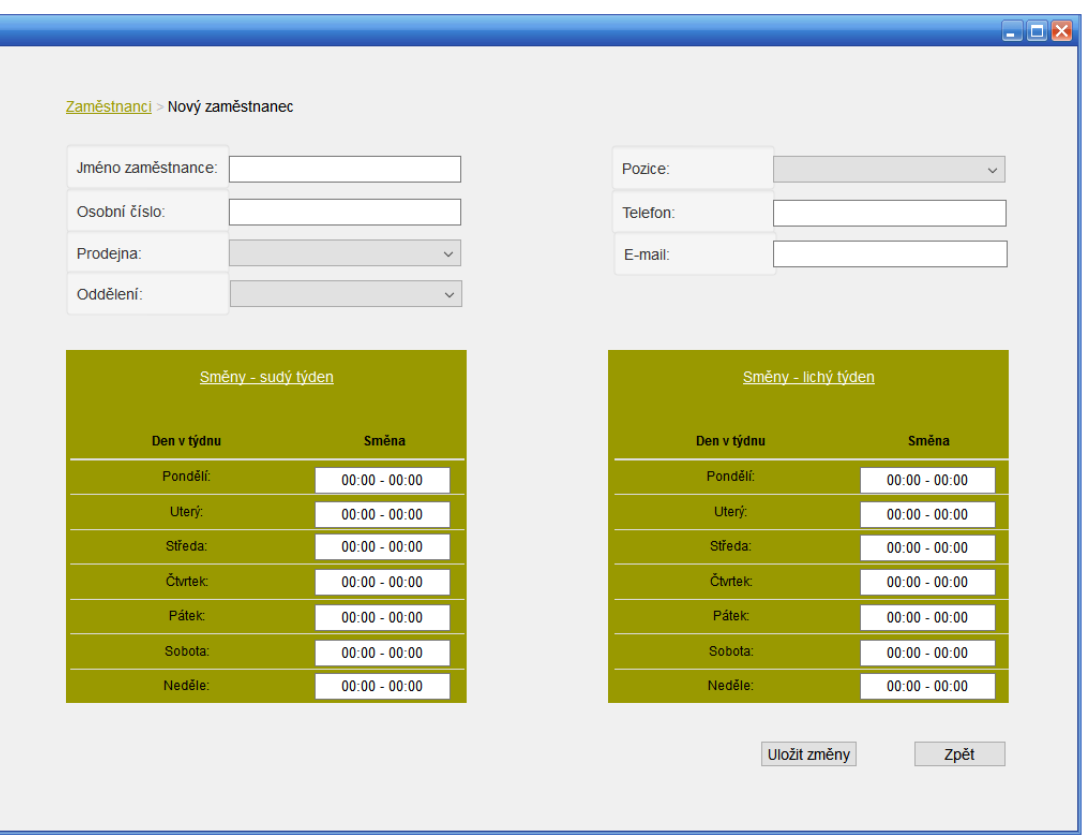

# **11.5. Grafický design – Zaměstnanci>Nový zaměstnanec**

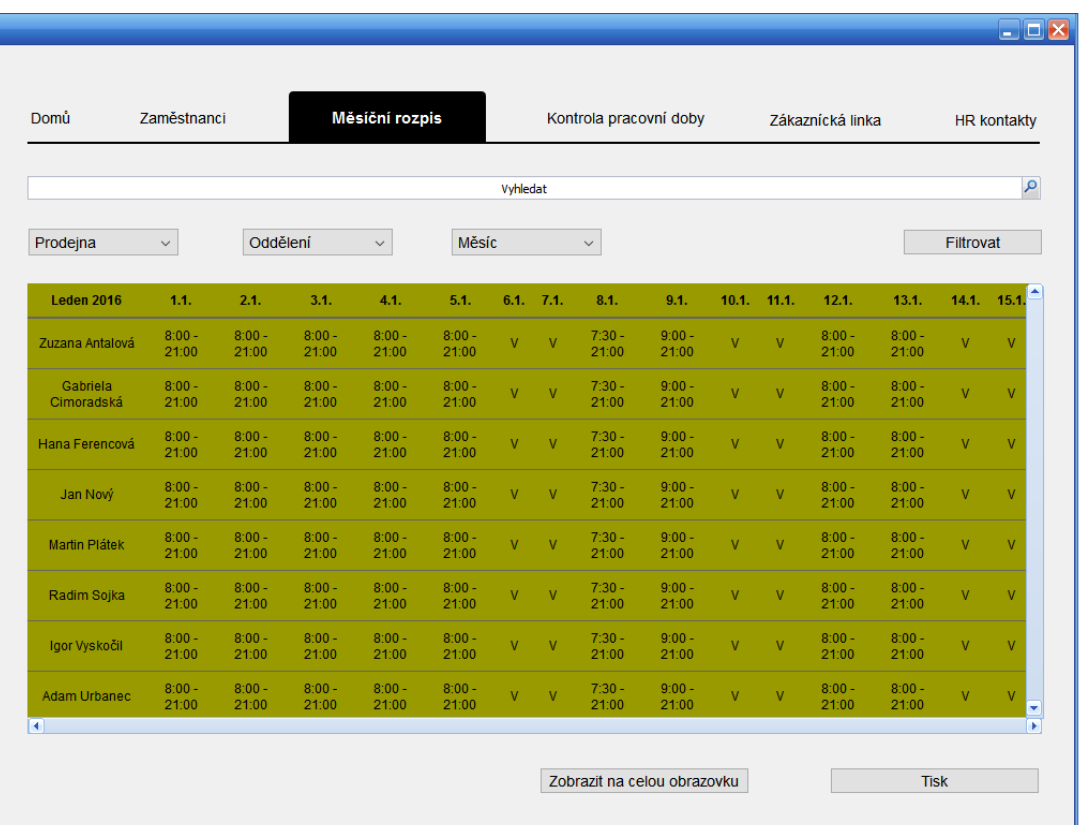

# **11.6. Grafický design – Měsíční rozpis**

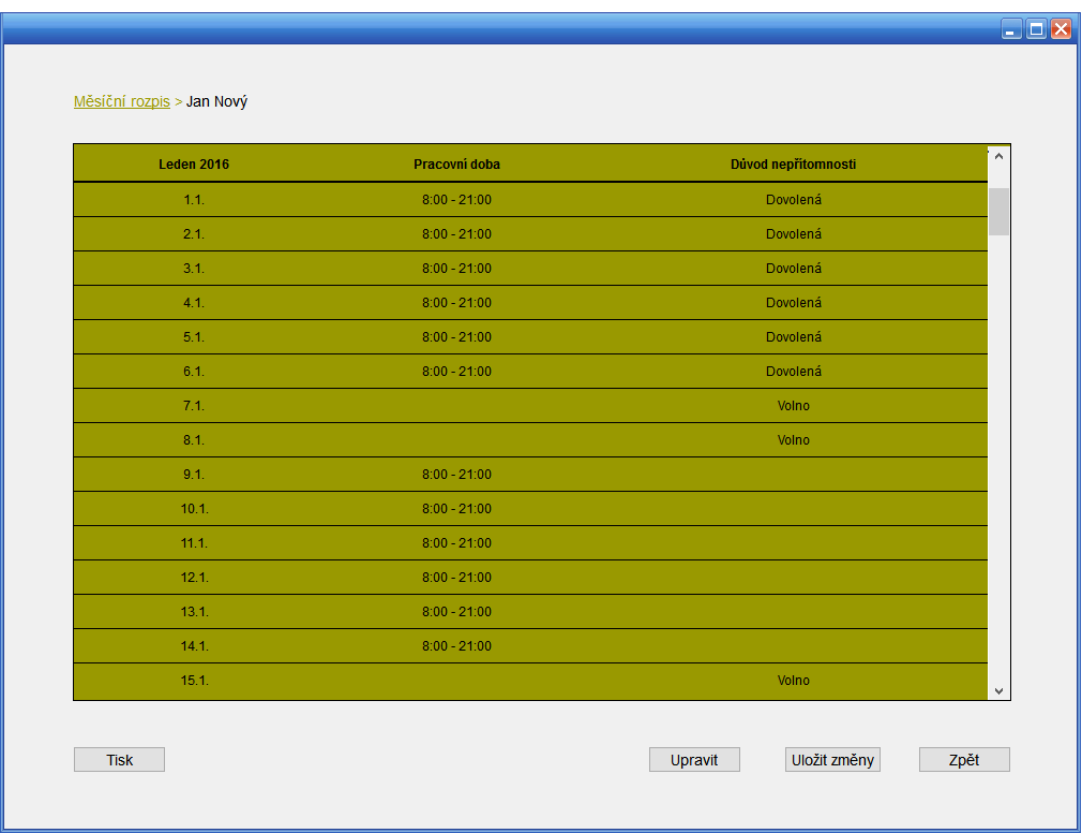

# **11.7. Grafický design – Měsíční rozpis konkrétního zaměstnance**

**11.8. Grafický design – Kontrola pracovní doby > Konkrétní zaměstnanec**

| <b>Leden 2016</b> | Přichod | Odchod | Důvod nepřítomnosti |
|-------------------|---------|--------|---------------------|
| 1.1.              |         |        | Dovolená            |
| 2.1.              |         |        | Dovolená            |
| 3.1.              |         |        | Dovolená            |
| 4.1.              |         |        | Dovolená            |
| 5.1.              |         |        | Dovolená            |
| 6.1.              |         |        | Dovolená            |
| 7.1.              |         |        | Volno               |
| 8.1.              |         |        | Volno               |
| 9.1.              | 7:54    | 21:08  |                     |
| 10.1.             | 7:47    | 21:05  |                     |
| 11.1.             | 7:21    | 21:07  |                     |
| 12.1.             | 0000000 | 21:01  |                     |
| 13.1.             | 8:01    | 21:01  |                     |
| 14.1.             | 7:58    | 21:03  |                     |
| 15.1.             |         |        | Volno               |

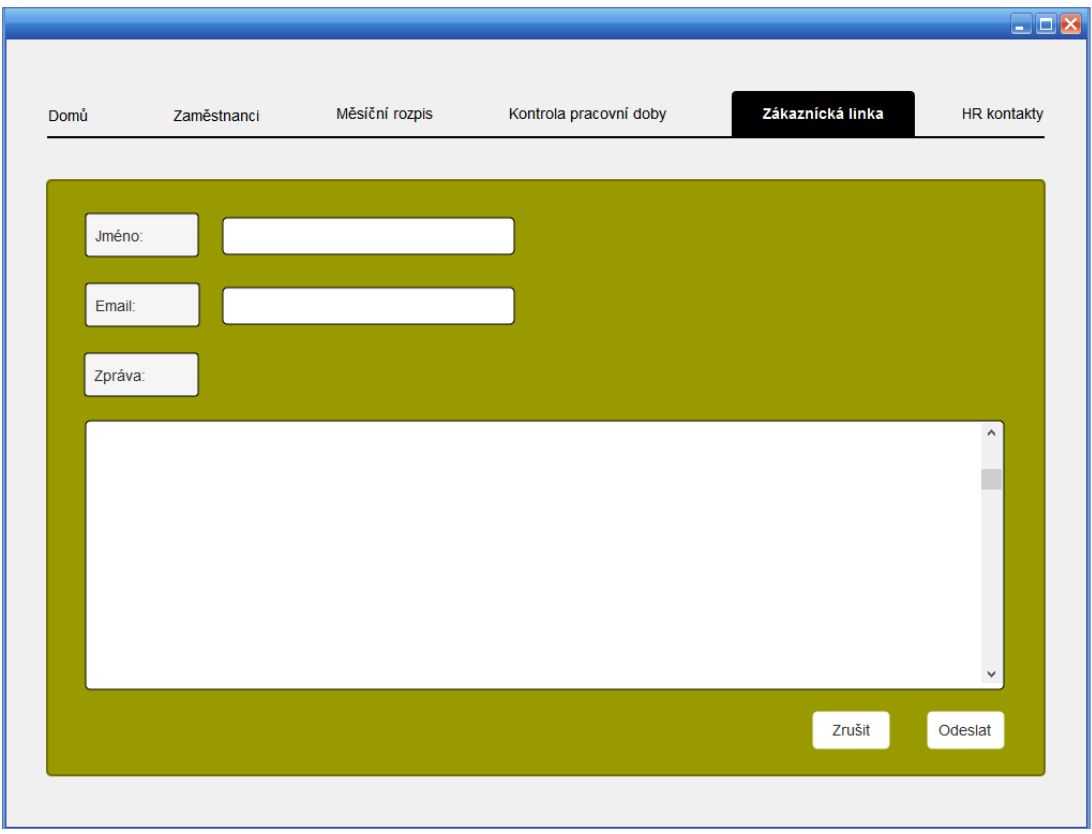

# **11.9. Grafický design – Zákaznická linka**

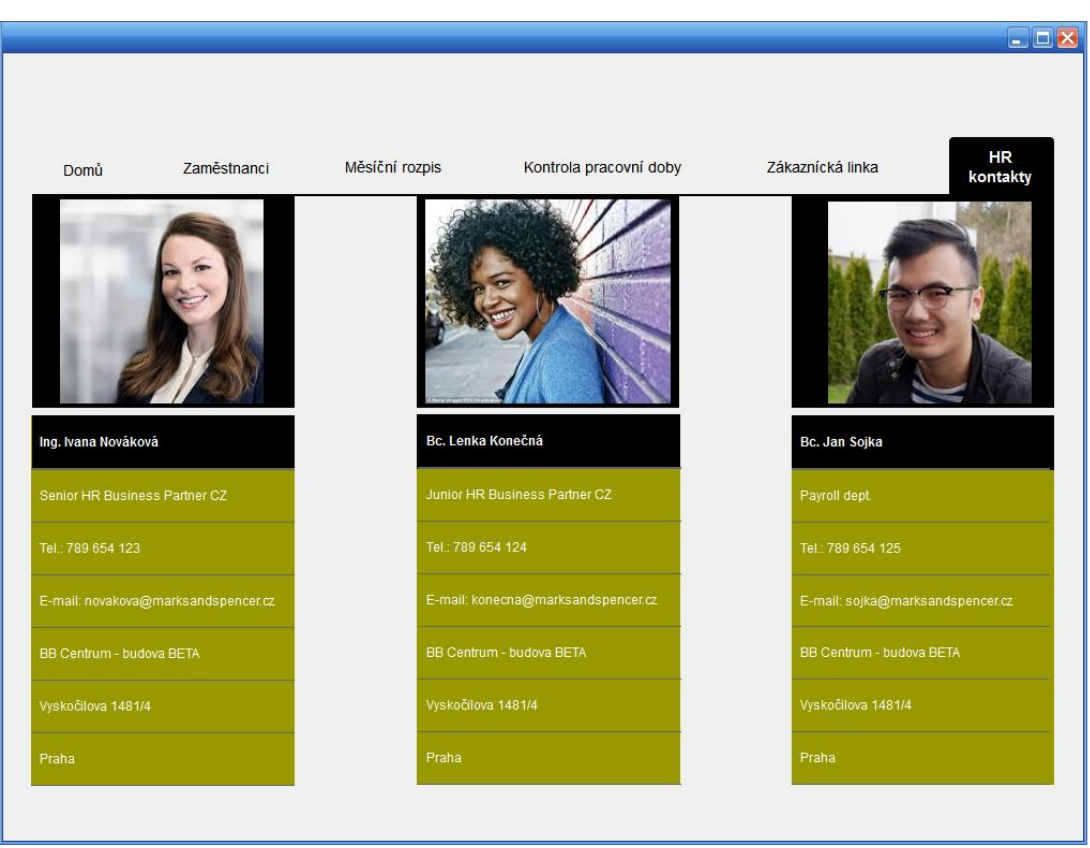

# **11.10. Grafický design – HR kontakty**